# Betriebsanleitung 4 … 20 mA / IO-Link Kompaktthermometer

OTM311

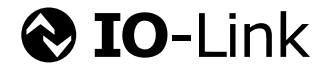

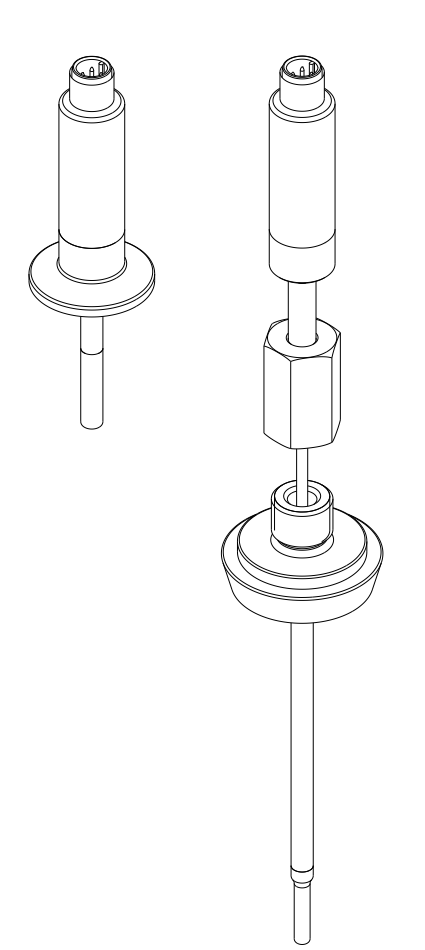

## Inhaltsverzeichnis

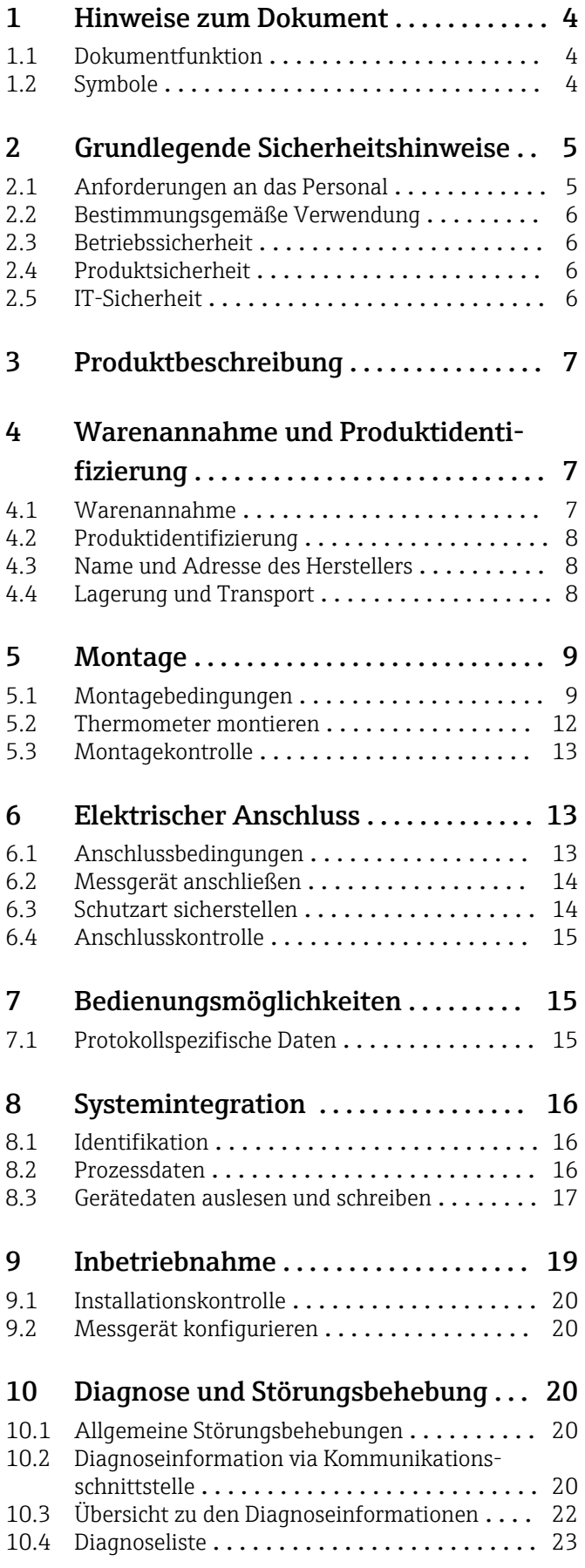

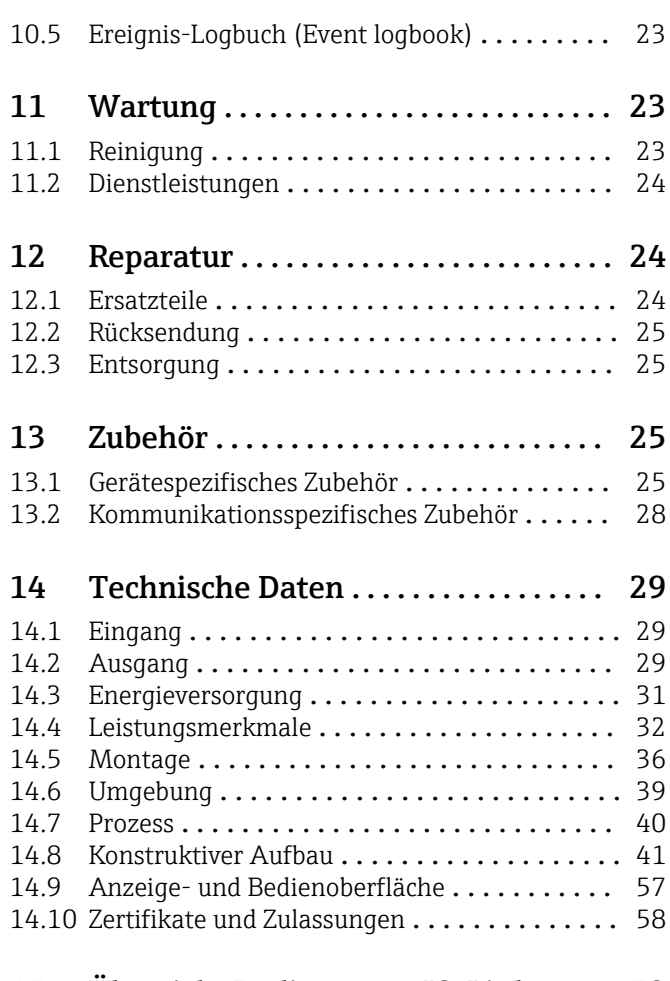

### [15 Übersicht Bedienmenü IO-Link](#page-58-0) ..... 59

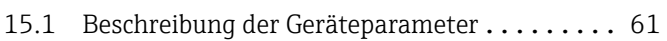

### <span id="page-3-0"></span>1 Hinweise zum Dokument

### 1.1 Dokumentfunktion

Diese Anleitung liefert alle Informationen, die in den verschiedenen Phasen des Lebenszyklus des Geräts benötigt werden: Von der Produktidentifizierung, Warenannahme und Lagerung über Montage, Anschluss, Bedienungsgrundlagen und Inbetriebnahme bis hin zur Störungsbeseitigung, Wartung und Entsorgung.

### 1.2 Symbole

#### 1.2.1 Warnhinweissymbole

#### **GEFAHR**

Dieser Hinweis macht auf eine gefährliche Situation aufmerksam, die, wenn sie nicht vermieden wird, zu Tod oder schwerer Körperverletzung führen wird.

#### **A** WARNUNG

Dieser Hinweis macht auf eine gefährliche Situation aufmerksam, die, wenn sie nicht vermieden wird, zu Tod oder schwerer Körperverletzung führen kann.

#### **A** VORSICHT

Dieser Hinweis macht auf eine gefährliche Situation aufmerksam, die, wenn sie nicht vermieden wird, zu leichter oder mittelschwerer Körperverletzung führen kann.

#### **HINWEIS**

Dieser Hinweis enthält Informationen zu Vorgehensweisen und weiterführenden Sachverhalten, die keine Körperverletzung nach sich ziehen.

### 1.2.2 Elektrische Symbole

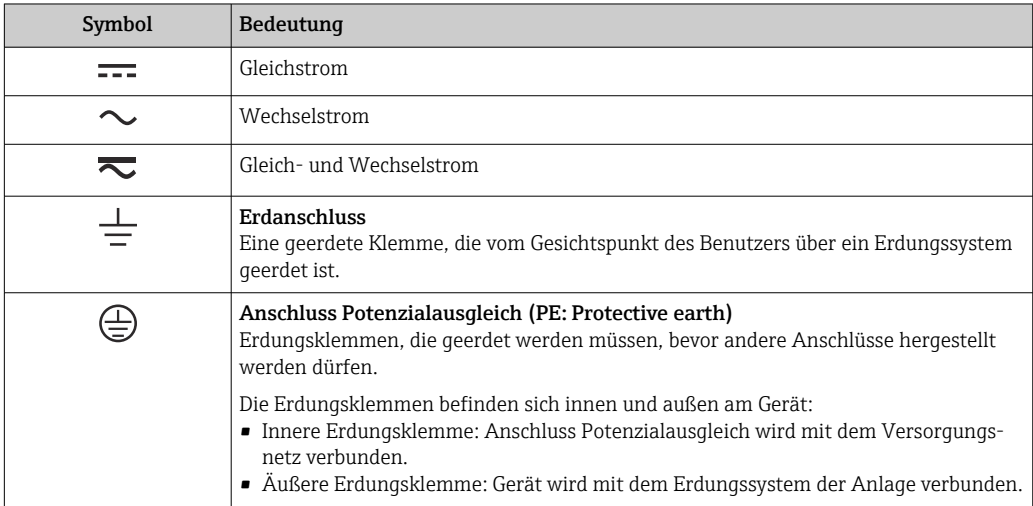

#### 1.2.3 Symbole für Informationstypen

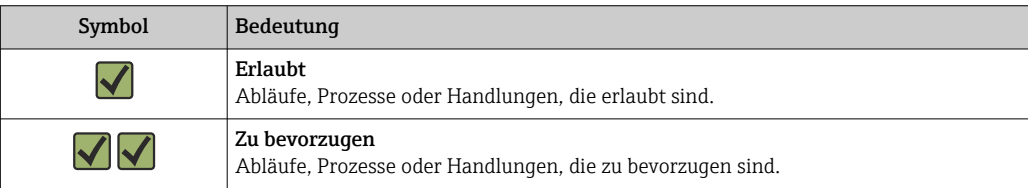

<span id="page-4-0"></span>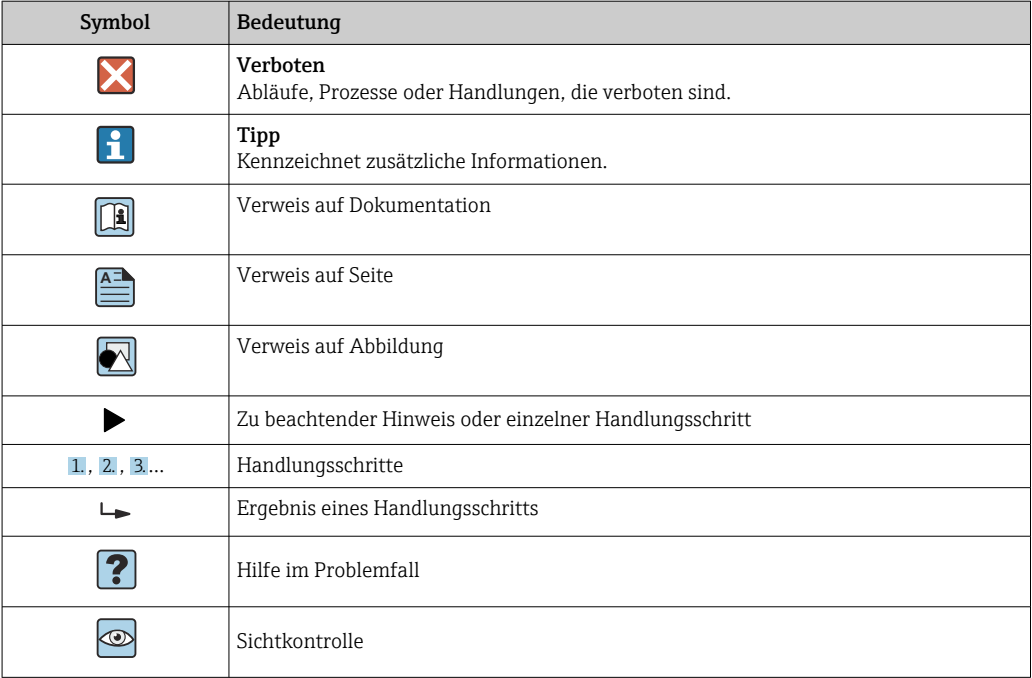

#### 1.2.4 Symbole in Grafiken

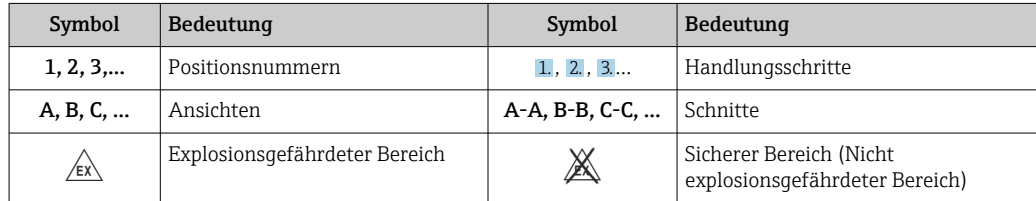

#### 1.2.5 Werkzeugsymbole

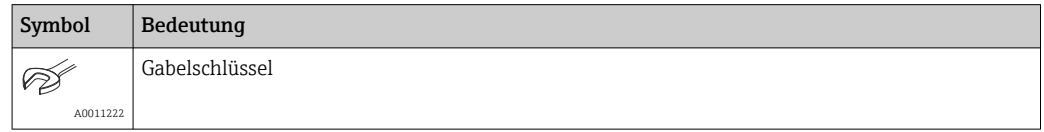

### 2 Grundlegende Sicherheitshinweise

### 2.1 Anforderungen an das Personal

Das Personal für Installation, Inbetriebnahme, Diagnose und Wartung muss folgende Bedingungen erfüllen:

- ‣ Ausgebildetes Fachpersonal: Verfügt über Qualifikation, die dieser Funktion und Tätigkeit entspricht.
- ‣ Vom Anlagenbetreiber autorisiert.
- ‣ Mit den nationalen Vorschriften vertraut.
- ‣ Vor Arbeitsbeginn: Anweisungen in Anleitung und Zusatzdokumentation sowie Zertifikate (je nach Anwendung) lesen und verstehen.
- ‣ Anweisungen und Rahmenbedingungen befolgen.

Das Bedienpersonal muss folgende Bedingungen erfüllen:

‣ Entsprechend den Aufgabenanforderungen vom Anlagenbetreiber eingewiesen und autorisiert.

<span id="page-5-0"></span>‣ Anweisungen in dieser Anleitung befolgen.

### 2.2 Bestimmungsgemäße Verwendung

- Das Gerät ist ein Kompaktthermometer für die industrielle Temperaturmessung.
- Der Hersteller haftet nicht für Schäden, die aus unsachgemäßer oder nicht bestimmungsgemäßer Verwendung entstehen.

### 2.3 Betriebssicherheit

#### **AVORSICHT**

#### Verletzungsgefahr!

- ‣ Das Gerät nur in technisch einwandfreiem und betriebssicherem Zustand betreiben.
- ‣ Der Betreiber ist für den störungsfreien Betrieb des Geräts verantwortlich.

#### **HINWEIS**

Umbauten am Gerät.

‣ Eigenmächtige Umbauten am Gerät sind nicht zulässig und können zu unvorhersehbaren Gefahren führen.

#### Reparatur

Um die Betriebssicherheit weiterhin zu gewährleisten:

- ‣ Nur wenn die Reparatur ausdrücklich erlaubt ist, diese am Gerät durchführen.
- ‣ Die nationalen Vorschriften bezüglich Reparatur eines elektrischen Geräts beachten.
- ‣ Nur Original-Ersatzteile und Zubehör des Herstellers verwenden.

### 2.4 Produktsicherheit

Das Gerät ist nach dem Stand der Technik und guter Ingenieurspraxis betriebssicher gebaut und geprüft und hat das Werk in sicherheitstechnisch einwandfreiem Zustand verlassen.

Es erfüllt die allgemeinen Sicherheitsanforderungen und gesetzlichen Anforderungen. Zudem ist es konform zu den EU-Richtlinien, die in der gerätespezifischen EU-Konformitätserklärung aufgelistet sind. Mit Anbringung der CE-Kennzeichnung bestätigt der Hersteller diesen Sachverhalt.

### 2.5 IT-Sicherheit

Eine Gewährleistung unsererseits ist nur gegeben, wenn das Produkt gemäß der Betriebsanleitung installiert und eingesetzt wird. Das Produkt verfügt über Sicherheitsmechanismen, um es gegen versehentliche Veränderung der Einstellungen zu schützen.

IT-Sicherheitsmaßnahmen gemäß dem Sicherheitsstandard des Betreibers, die das Produkt und dessen Datentransfer zusätzlich schützen, sind vom Betreiber selbst zu implementieren.

### 3 Produktbeschreibung

<span id="page-6-0"></span>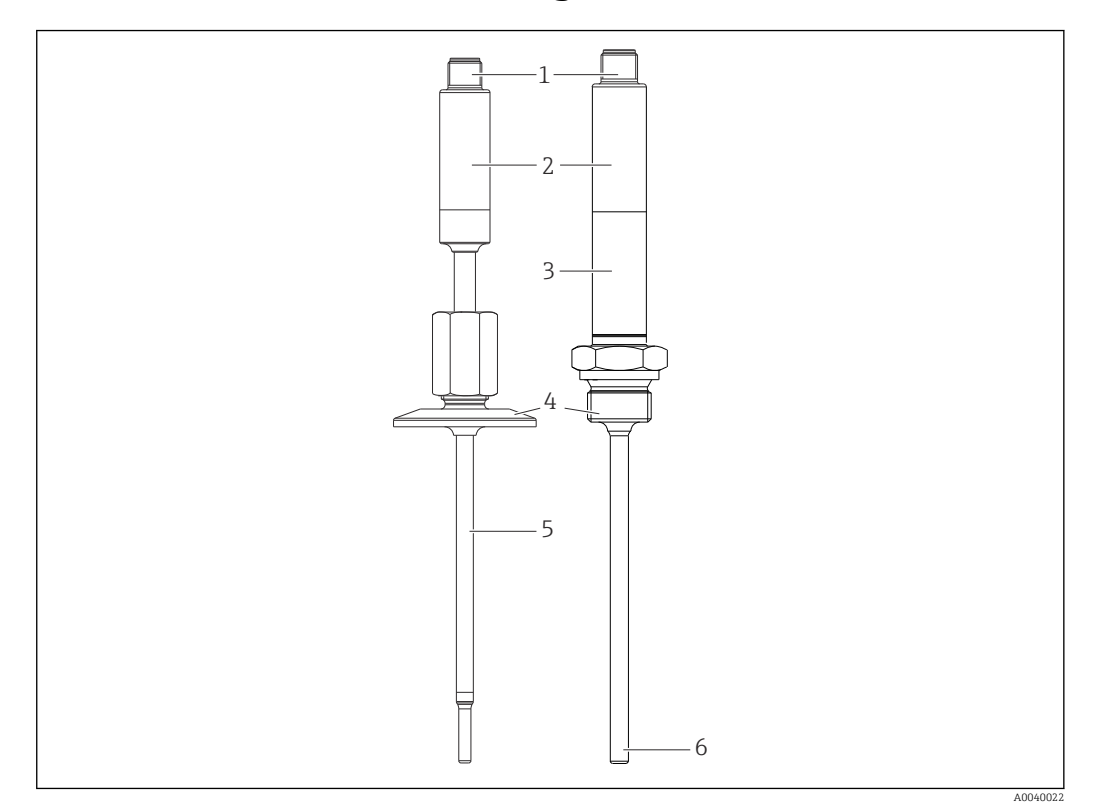

- *1 Elektrischer Anschluss, Ausgangssignal*
- *2 Messumformer, integriert (optional)*
- *3 Halsrohr*
- *4 Prozessanschluss [→ 50](#page-49-0) 5 Schutzrohr*
- 
- *6 Primärsensor-Baugruppe*

### 4 Warenannahme und Produktidentifizierung

### 4.1 Warenannahme

Nach dem Erhalt des Geräts, wie folgt vorgehen:

- 1. Überprüfen, ob die Verpackung unversehrt ist.
- 2. Bei vorliegenden Beschädigungen:
	- Schaden unverzüglich dem Hersteller melden.
- 3. Beschädigte Komponenten nicht installieren, da der Hersteller andernfalls die Einhaltung der ursprünglichen Sicherheitsanforderungen oder die Materialbeständigkeit nicht gewährleisten kann und auch nicht für daraus entstehende Konsequenzen verantwortlich gemacht werden kann.
- 4. Den Lieferumfang mit dem Inhalt der Bestellung vergleichen.
- 5. Alle zum Transport verwendeten Verpackungsmaterialien entfernen.
- 6. Entsprechen die Typenschilddaten den Bestellangaben auf dem Lieferschein?
- 7. Sind die Technische Dokumentation und alle weiteren erforderlichen Dokumente, z. B. Zertifikate vorhanden?

Wenn eine der Bedingungen nicht erfüllt ist: An Vertriebszentrale wenden.

### <span id="page-7-0"></span>4.2 Produktidentifizierung

Folgende Möglichkeiten stehen zur Identifizierung des Gerätes zur Verfügung: Typenschildangaben

#### 4.2.1 Typenschild

#### Das richtige Gerät?

- 1. Die Daten auf dem Typenschild des Geräts überprüfen.
- 2. Mit den Anforderungen der Messstelle vergleichen.

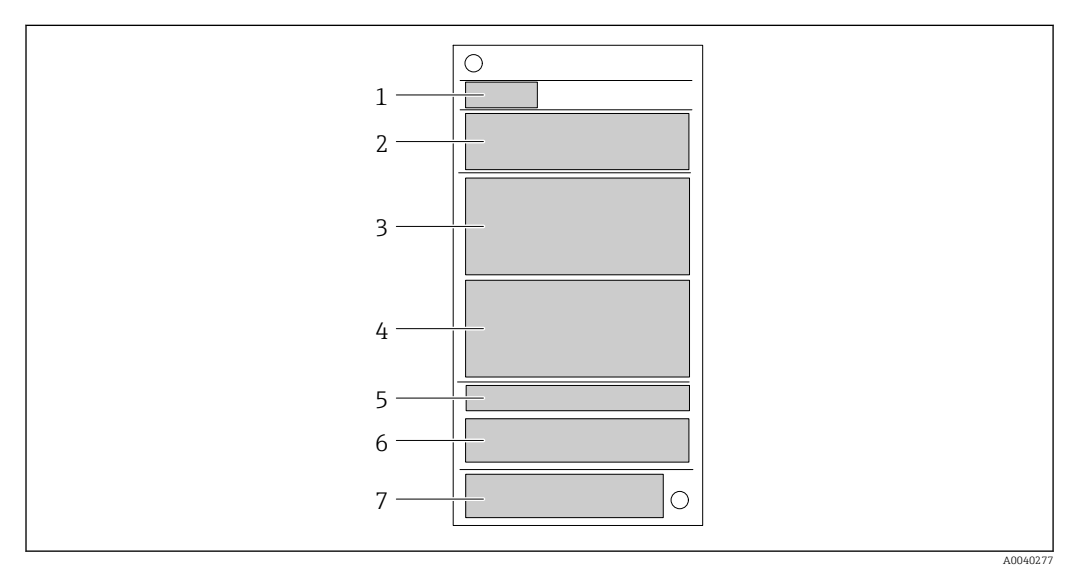

 *1 Beispielgrafik*

- *1 Gerätebezeichnung*
- *2 Bestellcode, Seriennummer*
- *3 Messstellenbezeichnung (TAG)*
- *4 Technische Werte*
- *5 Schutzart*
- *6 Pinbelegung 7 Zulassungen mit Symbolen*

4.2.2 Lieferumfang

Im Lieferumfang sind enthalten:

- Kompaktthermometer
- Gedruckte Kurzanleitung
- Bestelltes Zubehör

### 4.3 Name und Adresse des Herstellers

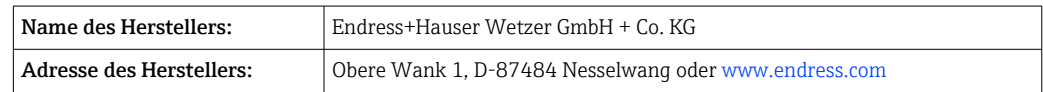

### 4.4 Lagerung und Transport

Lagerungstemperatur: –40 … +85 °C (–40 … +185 °F)

<span id="page-8-0"></span>Maximale relative Luftfeuchtigkeit: < 95 % nach IEC 60068-2-30

Bei Lagerung und Transport das Gerät so verpacken, dass es zuverlässig vor Stößen und äußeren Einflüssen geschützt wird. Die Originalverpackung bietet optimalen Schutz.

Bei Lagerung folgende Umgebungseinflüsse unbedingt vermeiden:

- Direkte Sonneneinstrahlung
- Nähe zu heißen Gegenständen
- Mechanische Vibration
- Aggressive Medien

### 5 Montage

### 5.1 Montagebedingungen

Informationen zu den Bedingungen, die am Einbauort herrschen müssen, um eine bestimmungsgemäße Verwendung sicherzustellen (so z. B. Umgebungstemperatur, Schutzart, Klimaklasse etc.), sowie zu den Geräteabmessungen →  $\triangleq$  29

#### 5.1.1 Einbaulage

Keine Beschränkungen, Selbstentleerung im Prozess muss aber gewährleistet sein. Wenn eine Öffnung zur Leckageerkennung am Prozessanschluss vorhanden ist, muss diese am tiefsten Punkt liegen.

#### 5.1.2 Einbauhinweise

Die Eintauchlänge des Kompaktthermometers kann die Messgenauigkeit erheblich beeinflussen. Bei zu geringer Eintauchlänge können durch die Wärmeableitung über den Prozessanschluss und die Behälterwand Fehler in der Messung auftreten. Daher empfiehlt sich beim Einbau in ein Rohr eine Eintauchlänge, die idealerweise der Hälfte des Rohrdurchmessers entspricht.

Einbaumöglichkeiten: Rohre, Tanks oder andere Anlagenkomponenten.

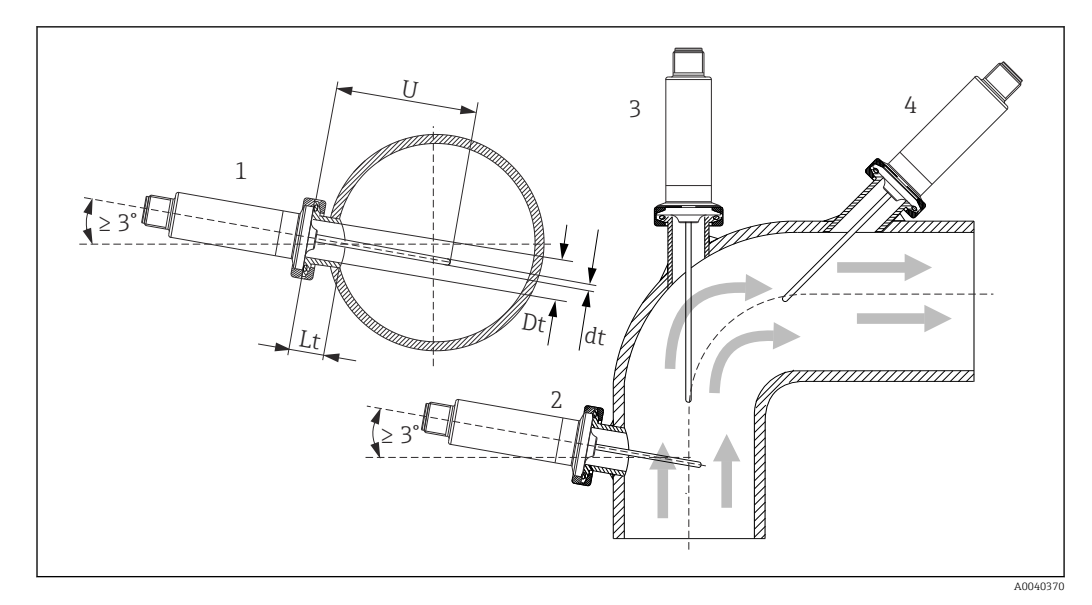

#### *2 Einbaubeispiele*

- *1, 2 Senkrecht zur Strömungsrichtung, Einbau mit min. 3 °Neigung, um Selbstentleerung zu gewährleisten*
- *3 An Winkelstücken*
- *4 Schräger Einbau in Rohren mit kleinem Nenndurchmesser*
- *U Eintauchlänge*

Die Anforderungen nach EHEDG und 3-A Sanitary Standard müssen eingehalten werden.

Einbauhinweis EHEDG/Reinigbarkeit: Lt ≤  (Dt-dt)

Einbauhinweis 3-A/Reinigbarkeit: Lt ≤ 2(Dt-dt)

Bei Rohren mit kleinen Nenndurchmessern empfiehlt es sich, dass die Spitze des Thermometers weit genug in den Prozess ragt, um über die Achse der Rohrleitung hinaus zu reichen. Eine andere Lösung kann ein schräger Einbau sein (4). Bei der Bestimmung der Eintauch- bzw. Einstecklänge müssen alle Parameter des Thermometers und des zu messenden Mediums berücksichtigt werden (z. B. Durchflussgeschwindigkeit, Prozessdruck).

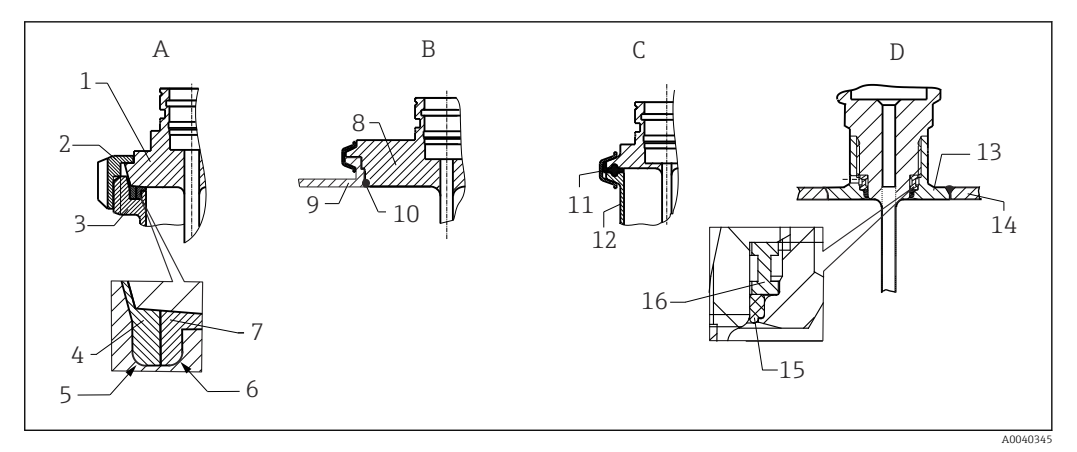

- *3 Detaillierte Einbauhinweise bei hygienegerechter Installation (abhängig von bestellter Ausführung)*
- *A Milchrohrverschraubung nach DIN 11851, nur in Verbindung mit EHEDG bescheinigtem und selbstzentrierenden Dichtring*
- *1 Sensor mit Milchrohrverschraubung*
- *2 Nutüberwurfmutter*
- *3 Gegenanschluss*
- *4 Zentrierring*
- *5 R0.4 6 R0.4*
- 
- *7 Dichtungsring B Varivent® - Prozessanschluss für VARINLINE® Gehäuse*
- *8 Sensor mit Varivent Anschluss*
- *9 Gegenanschluss*
- *10 O-Ring*
- *C Clamp nach ISO 2852*
- *11 Formdichtung*
- *12 Gegenanschluss*
- *D Prozessanschluss Liquiphant-M G1", horizontaler Einbau*
- *13 Einschweißadapter*
- *14 Behälterwand*
- *15 O-Ring*
- *16 Druckring*
	- Die Gegenstücke für die Prozessanschlüsse sowie die Dichtungen oder Dichtringe sind nicht im Lieferumfang des Thermometers enthalten. Einschweißadapter mit zugehörigen Dichtungssätzen sind als Zubehör erhältlich.

#### **HINWEIS**

#### Im Fehlerfall eines Dichtrings (O-Ring) oder einer Dichtung müssen folgende Maßnahmen durchgeführt werden:

- ‣ Das Thermometer muss ausgebaut werden.
- ‣ Das Gewinde und die O-Ringnut/Dichtfläche müssen gereinigt werden.
- ‣ Der Dichtring bzw. die Dichtung müssen ausgetauscht werden.
- ‣ CIP muss nach dem Einbau durchgeführt werden.

Bei eingeschweißten Anschlüssen müssen die Schweißarbeiten auf der Prozessseite mit der erforderlichen Sorgfalt durchgeführt werden:

- 1. Geeigneten Schweißwerkstoff verwenden.
- 2. Bündig oder mit Schweißradius ≥ 3,2 mm (0,13 in) schweißen.
- 3. Vertiefungen, Falten, Spalten vermeiden.
- 4. Auf eine geschliffene und polierte Oberfläche, Ra ≤ 0,76 µm (30 µin) achten.

<span id="page-11-0"></span>Damit die Reinigungsfähigkeit nicht beeinträchtig wird, muss beim Einbau des Thermometers folgendes beachtet werden:

- 1. Der Sensor ist im eingebauten Zustand für CIP (cleaning in place) Reinigungen geeignet. Die Reinigung erfolgt zusammen mit der Rohrleitung bzw. Tank. Bei Tankeinbauten mittels Prozessanschlussstutzen ist zu gewährleisten, dass die Reinigungsarmatur diesen Bereich direkt ansprüht um ihn auszureinigen.
- 2. Die Varivent®-Anschlüsse ermöglichen eine frontbündige Montage.

#### 5.1.3 Generelle Einbauhinweise

Wenn aufgrund von ungünstigen Verhältnissen (hohe Prozesstemperatur, hohe Umgebungstemperatur, Elektronik nahe am Prozess) eine Gerätetemperatur von 100 °C erreicht wird, gibt das Gerät die Diagnosemeldung S825 aus. Ab einer Gerätetemperatur von 125 °C gibt das Gerät die Diagnosemeldung F001 oder Fehlerstrom aus.

#### Umgebungstemperaturbereich

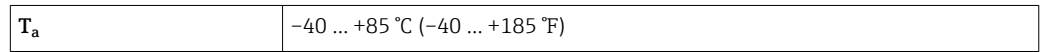

#### Prozesstemperaturbereich

Die Elektronik des Thermometers ist vor Temperaturen über 85 °C (185 °F) durch ein Halsrohr mit entsprechender Länge zu schützen.

#### Geräteausführung ohne Elektronik

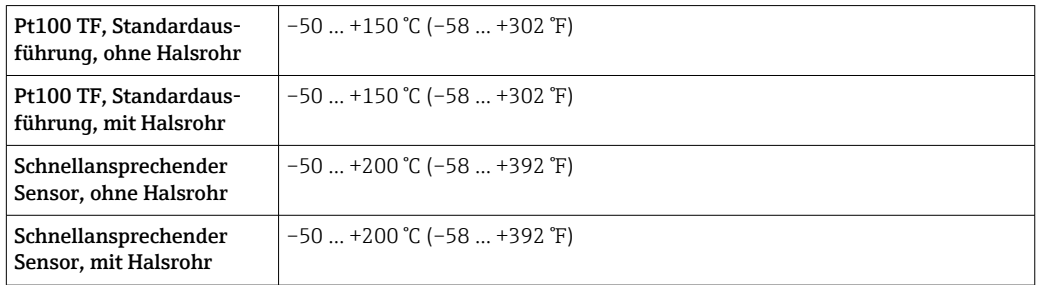

#### Geräteausführung mit Elektronik

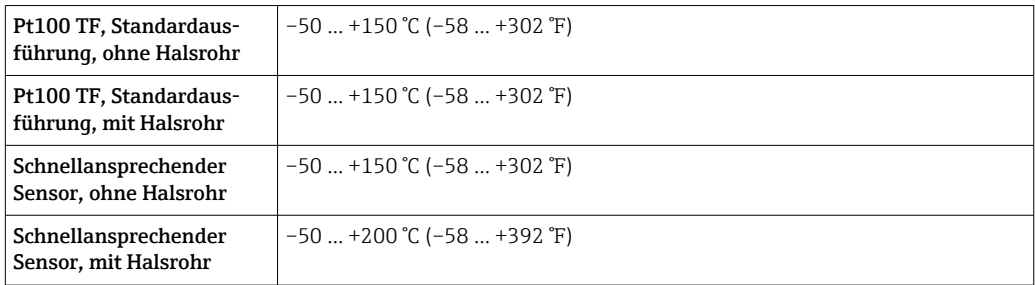

### 5.2 Thermometer montieren

Zur Montage des Geräts wie folgt vorgehen:

- 1. Zulässige Belastbarkeit der Prozessanschlüsse den einschlägigen Normen entnehmen.
- 2. Prozessanschluss und Klemmverschraubung müssen dem maximal angegebenen Prozessdruck entsprechen.

<span id="page-12-0"></span>3. Gerät unbedingt vor der Anwendung des Prozessdrucks installieren und befestigen.

4. Belastbarkeit des Schutzrohrs entsprechend den Prozessbedingungen anpassen.

5. Gegebenenfalls kann eine Berechnung der statischen und dynamischen Belastbarkeit notwendig sein.

Bei Fragen ist der Lieferant zu kontaktieren.

#### 5.2.1 Zylindrische Gewinde

#### **HINWEIS**

#### Für zylindrische Gewinde müssen Dichtungen verwendet werden.

Bei Zusammenbauten von Thermometer und Schutzrohr sind diese Dichtungen bereits vormontiert (je nach bestellter Ausführung).

‣ Der Betreiber der Anlage ist dazu verpflichtet, die Eignung dieser Dichtung im Hinblick auf die Einsatzbedingungen zu überprüfen.

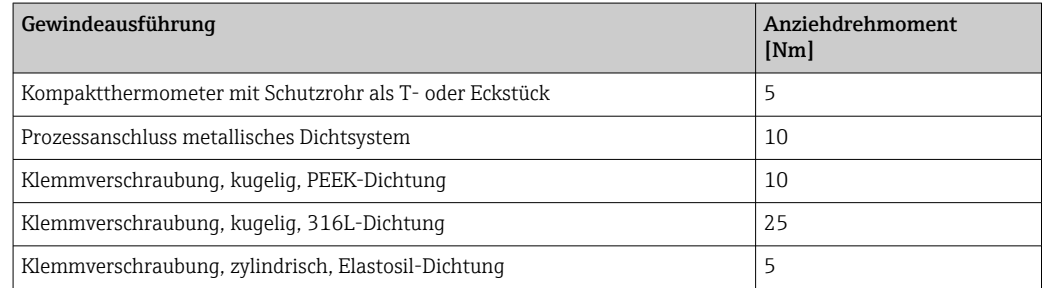

1. Im Bedarfsfall durch eine geeignete Dichtung ersetzen.

- 2. Die Dichtungen nach einer Demontage ersetzen.
- 3. Da alle Gewinde fest angezogen sein müssen, die entsprechenden Anzugsmomente verwenden.

#### 5.2.2 Kegelige Gewinde

‣ Der Betreiber muss die Notwendigkeit einer zusätzlichen Dichtung bei NPT-Gewinden oder anderen kegeligen Gewinden z. B. mittels PTFE-Band, Hanf oder einer zusätzlichen Schweißnaht überprüfen.

### 5.3 Montagekontrolle

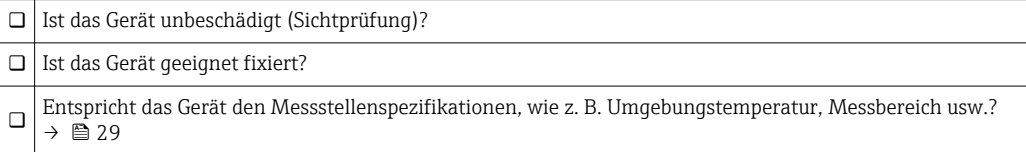

### 6 Elektrischer Anschluss

### 6.1 Anschlussbedingungen

Ist 3-A-Standard gefordert, müssen elektrische Anschlussleitungen glatt, korrosionsbeständig und einfach zu reinigen sein.

### <span id="page-13-0"></span>6.2 Messgerät anschließen

#### **HINWEIS**

#### Beschädigung des Geräts!

‣ Den M12-Stecker nicht zu fest anziehen, um eine Beschädigung des Gerätes zu vermeiden. Maximales Drehmoment: 0,4 Nm (M12 Rändel)

#### Betriebsmodus IO-Link

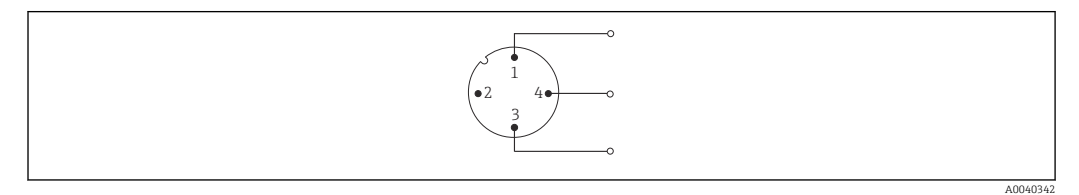

 *4 Pinbelegung Gerätestecker*

- *1 Pin 1 Spannungsversorgung 15 ... 30*  $V_{DC}$
- *2 Pin 2 Nicht verwendet*
- *3 Pin 3 Spannungsversorgung 0 V<sub>DC</sub>*
- *4 Pin 4 C/Q (IO-Link oder Schaltausgang)*

#### Betriebsmodus 4 … 20 mA

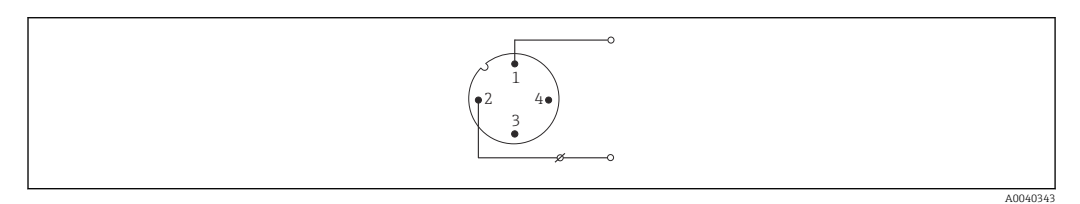

#### *5 Pinbelegung Gerätestecker*

- *1 Pin 1 Spannungsversorgung 10 ... 30*  $V_{DC}$
- *2 Pin 2 Spannungsversorgung 0 V<sub>DC</sub>*
- *3 Pin 3 Nicht verwendet*
- *4 Pin 4 Nicht verwendet*

#### Ohne Messumformer

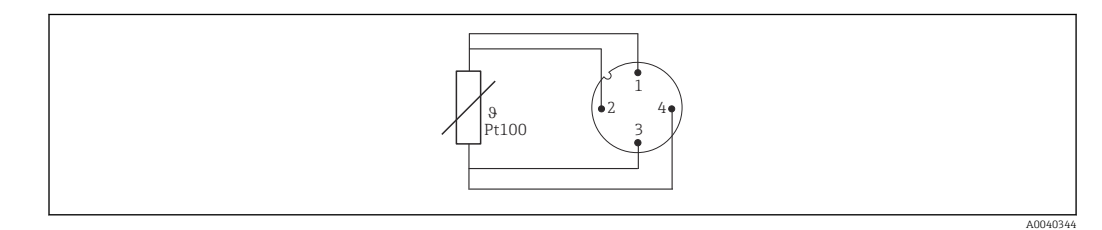

 *6 Pinbelegung Gerätestecker: Pt100, 4-Leiter-Anschluss*

### 6.3 Schutzart sicherstellen

Die angegebene Schutzart ist gewährleistet, wenn der M12x1 Kabelstecker die geforderte Dichtheit erfüllt. Für die Einhaltung der Schutzart IP69 sind entsprechende Geräteanschlussleitungen mit geraden oder gewinkelten Steckern verfügbar .

### <span id="page-14-0"></span>6.4 Anschlusskontrolle

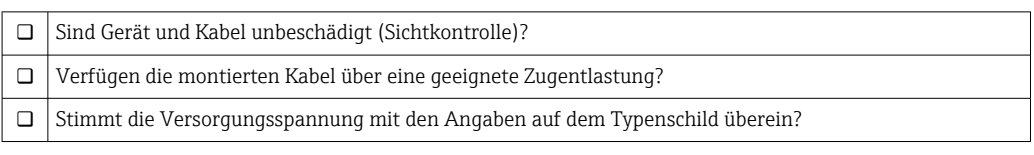

### 7 Bedienungsmöglichkeiten

### 7.1 Protokollspezifische Daten

### 7.1.1 IO-Link Informationen

IO-Link ist eine Punkt-zu-Punkt-Verbindung für die Kommunikation des Geräts mit einem IO-Link-Master. Die IO-Link-Kommunikationsschnittstelle ermöglicht den direkten Zugriff auf die Prozess- und Diagnosedaten. Sie bietet außerdem die Möglichkeit, das Gerät im laufendem Betrieb zu parametrieren.

| IO-Link Spezifikation                       | Version 1.1                                                                                                    |
|---------------------------------------------|----------------------------------------------------------------------------------------------------|
| IO-Link Smart Sensor Profile 2nd<br>Edition | Unterstützt:<br>$\blacksquare$ Identification<br>• Diagnosis<br>• Digital Measuring Sensor (nach SSP type 3.1) |
| SIO Modus                                   | Ja                                                                                                    |
| Geschwindigkeit                             | COM2; 38,4 kBaud                                                                                               |
| Minimale Zykluszeit                         | $10 \text{ ms}$                                                                                                |
| Prozessdatenbreite                          | 4 byte                                                                                                    |
| IO-Link Data Storage                        | Ja                                                                                                    |
| Block Parametrierung nach V1.1              | Ja                                                                                                    |
| Betriebsbereitschaft                        | 0,5 s nach Anlegen der Versorgungsspannung ist das Gerät betriebsbereit<br>(erster gültiger Messwert nach 2 s) |

*Das Gerät unterstützt folgende Eigenschaften:*

### 7.1.2 Gerätebeschreibung

Um Feldgeräte in ein digitales Kommunikationssystem einzubinden, benötigt das IO-Link System eine Beschreibung der Geräteparameter wie Ausgangsdaten, Eingangsdaten, Datenformat, Datenmenge und unterstützte Übertragungsrate.

Diese Daten sind in der Gerätebeschreibung (IODD<sup>1)</sup>) enthalten, die während der Inbetriebnahme des Kommunikationssystems dem IO-Link Master über generische Module zur Verfügung gestellt werden.

## <span id="page-15-0"></span>8 Systemintegration

### 8.1 Identifikation

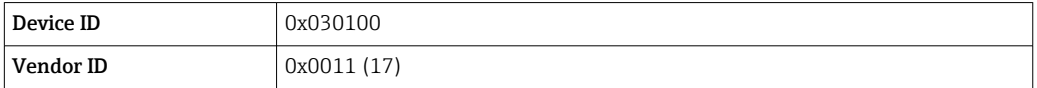

### 8.2 Prozessdaten

Wenn das Messgerät im digitalen Betrieb arbeitet, werden der Zustand des Schaltausgangs und der Temperaturwert in Form von Prozessdaten über IO-Link übertragen. Die Signalübertragung erfolgt zunächst im SIO-Mode (Standard IO-Mode). Sobald über den IO-Link Master der so genannte "Wake Up" Befehl durchgeführt wird, startet die digitale IO-Link Kommunikation.

- Im SIO-Modus wird der Schaltausgang am Pin 4 des M12 Steckers geschaltet. Im IO-Link-Kommunikationsbetrieb ist dieser Pin ausschließlich der Kommunikation vorbehalten.
- Die Prozessdaten des Messgeräts werden mit 32-Bit zyklisch übertragen.

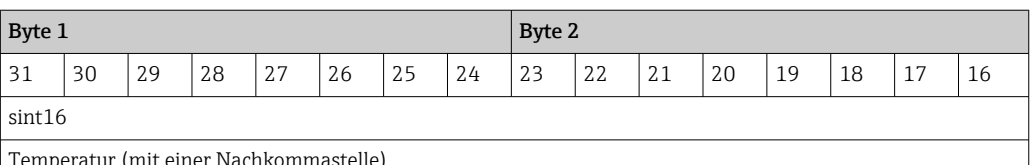

Temperatur (mit einer Nachkommastelle)

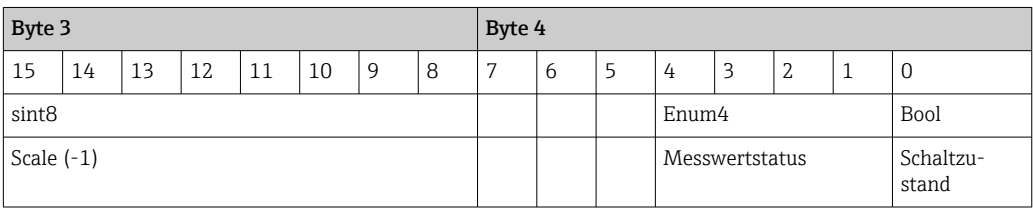

#### *Erklärung*

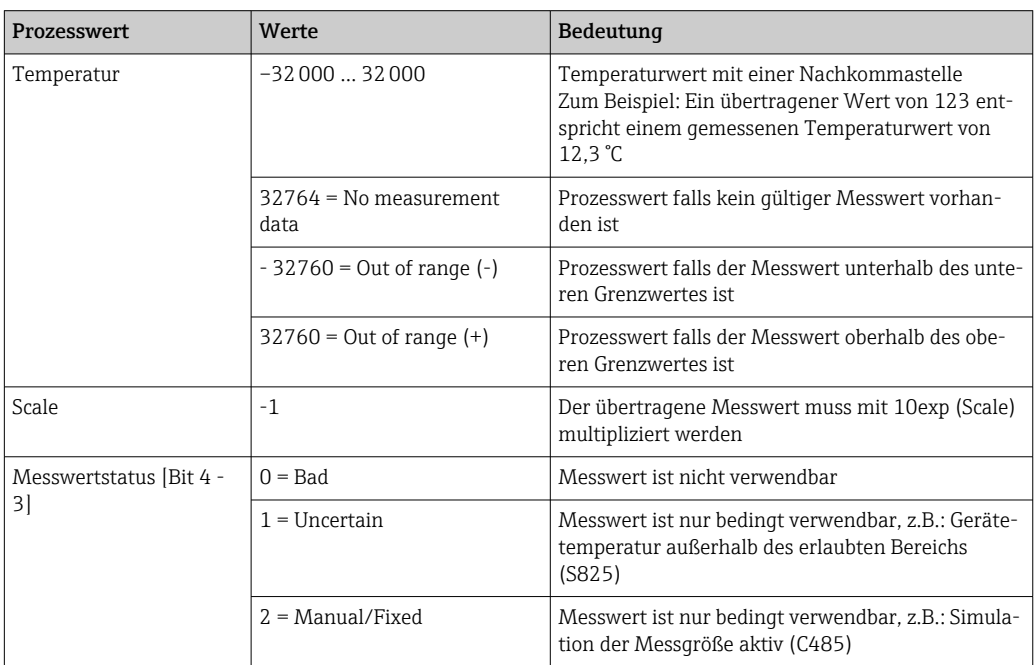

<span id="page-16-0"></span>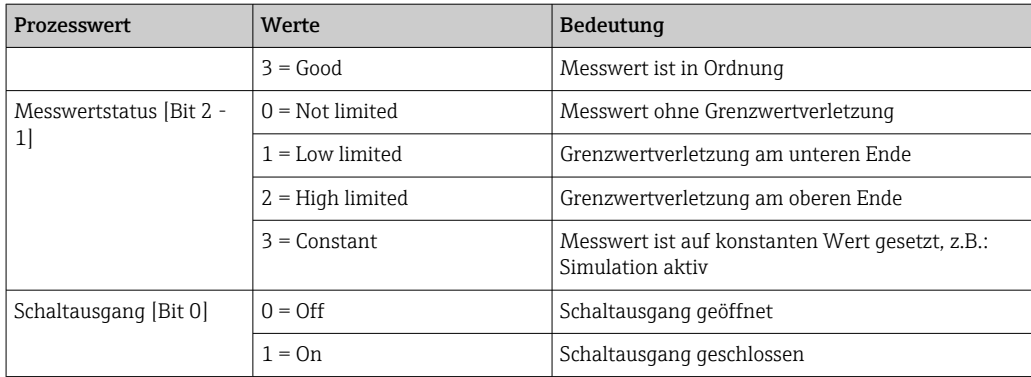

### 8.3 Gerätedaten auslesen und schreiben

Gerätedaten werden immer azyklisch und auf Anfrage des IO-Link Masters über den ISDU Kommunikationskanal ausgetauscht. Der IO-Link-Master kann folgende Parameterwerte oder Gerätezustände auslesen:

### 8.3.1 Spezifische Gerätedaten

Die Defaultwerte gelten für Parameter, die bei der Bestellung nicht kundenspezifisch eingestellt werden.

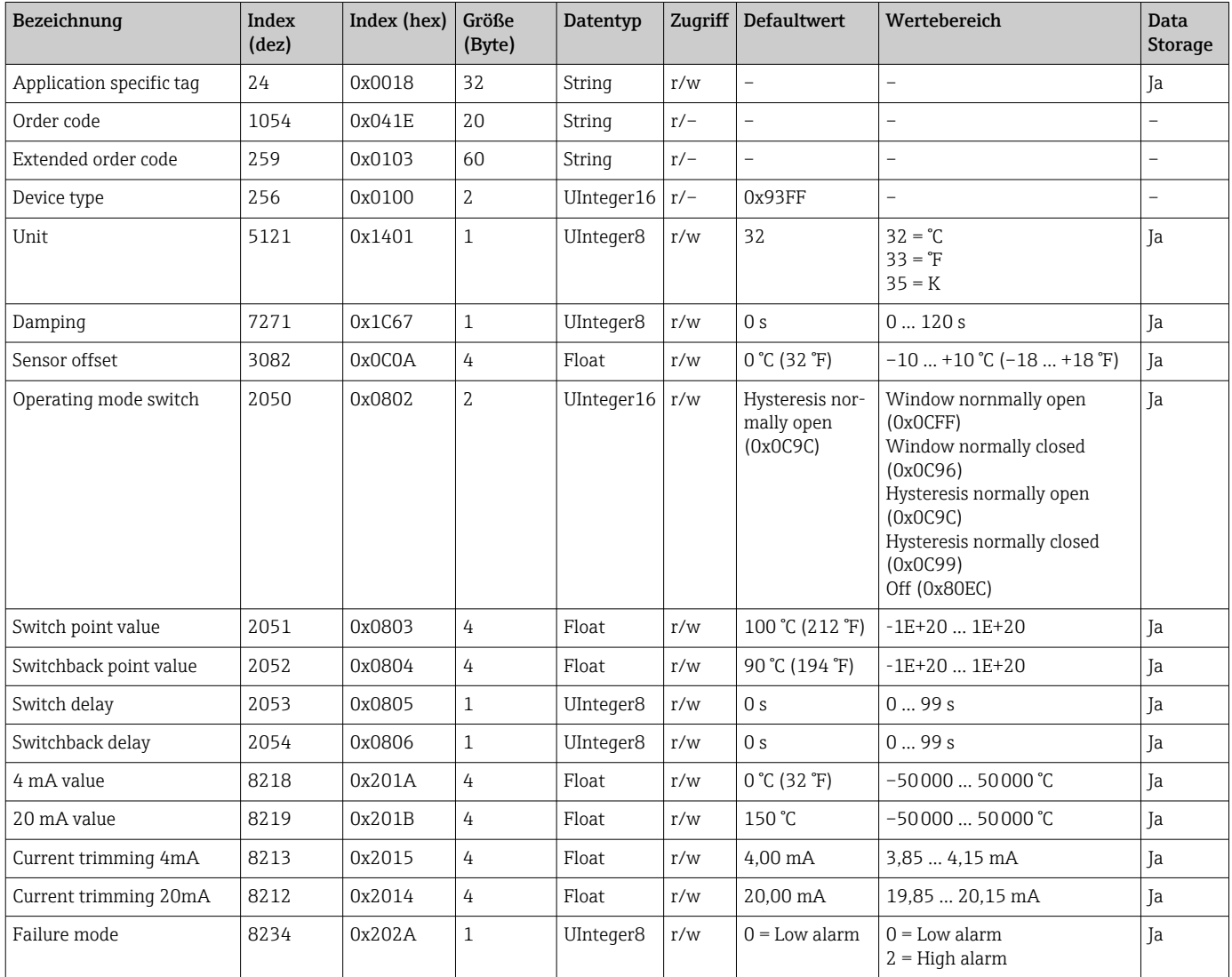

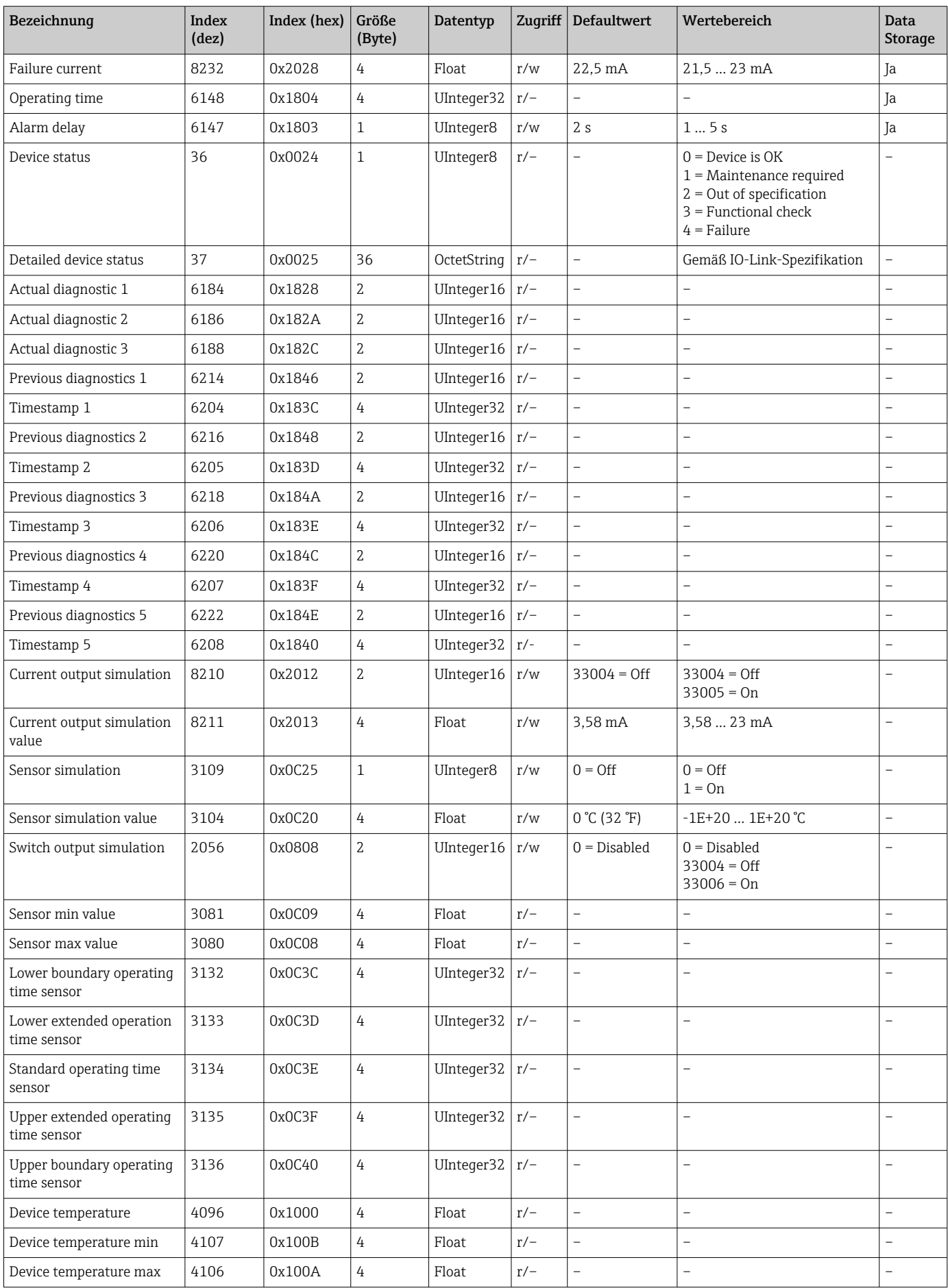

<span id="page-18-0"></span>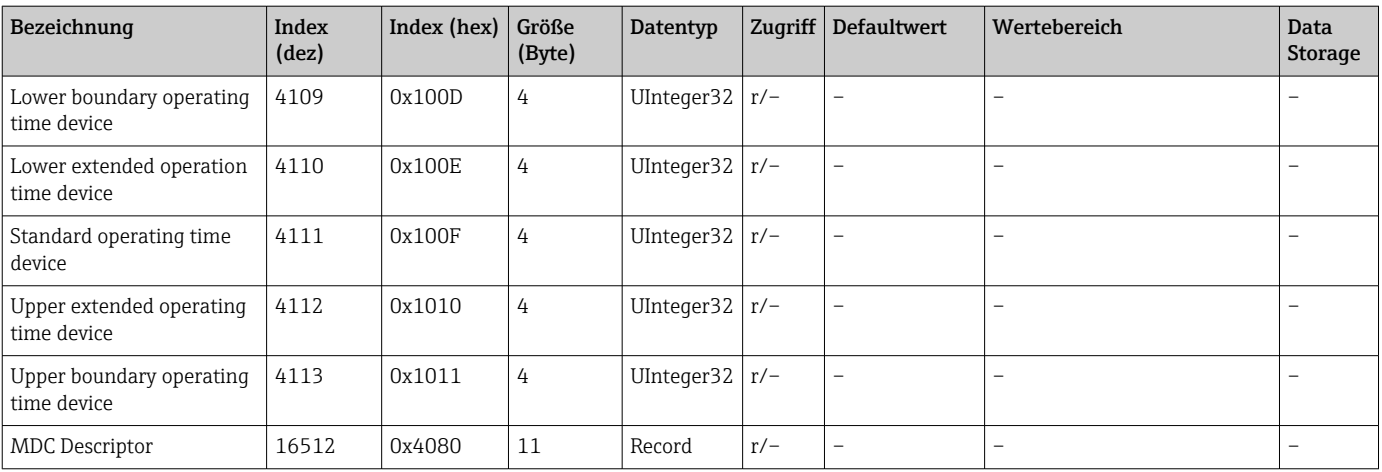

### 8.3.2 IO-Link spezifische Gerätedaten

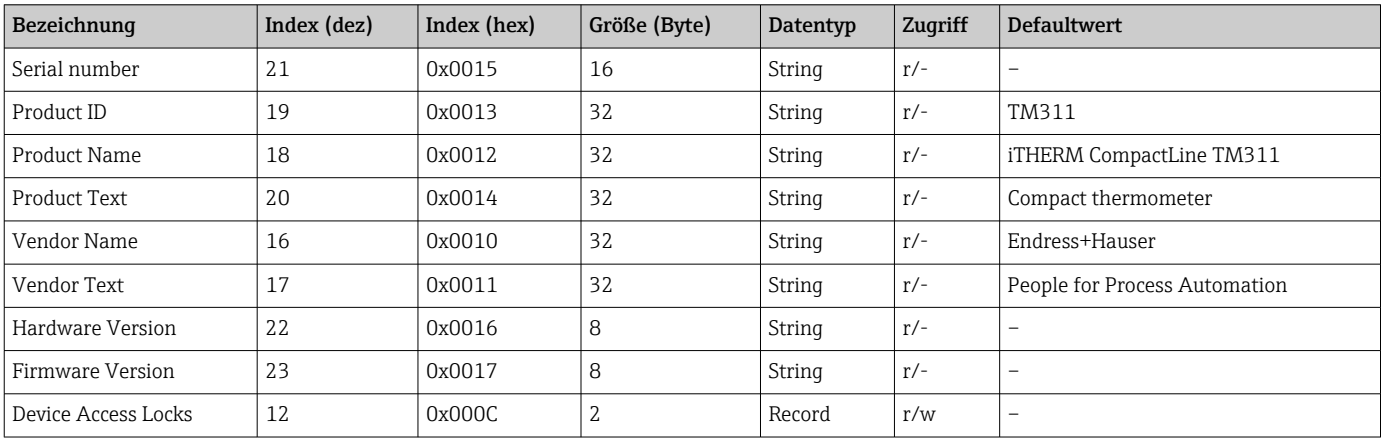

### 8.3.3 System Kommandos

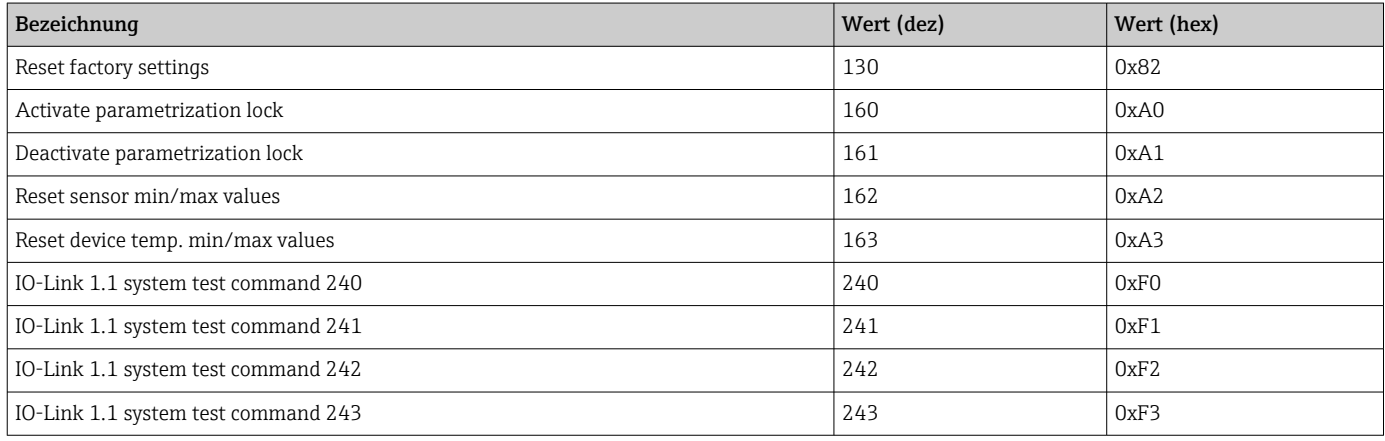

### 9 Inbetriebnahme

Bei einer Änderung einer bestehenden Parametrierung, läuft der Messbetrieb weiter.

### <span id="page-19-0"></span>9.1 Installationskontrolle

Vor Inbetriebnahme der Messstelle folgende Kontrollen durchführen:

- 1. Montagekontrolle durchführen mithilfe der Checkliste  $\rightarrow \Box$  13.
- 2. Anschlusskontrolle durchführen mithilfe der Checkliste →  $\triangleq$  15.

### 9.2 Messgerät konfigurieren

IO-Link-Funktionen und gerätespezifische Parameter werden über die IO-Link-Kommunikation des Gerätes konfiguriert.

Typischerweise werden IO-Link-Geräte über das Automatisierungssystem konfiguriert. Das Gerät unterstützt IO-Link Data Storage, dadurch wird ein einfacher Gerätetausch ermöglicht.

## 10 Diagnose und Störungsbehebung

### 10.1 Allgemeine Störungsbehebungen

**Pas Gerät kann aufgrund seiner Bauform nicht repariert werden.** 

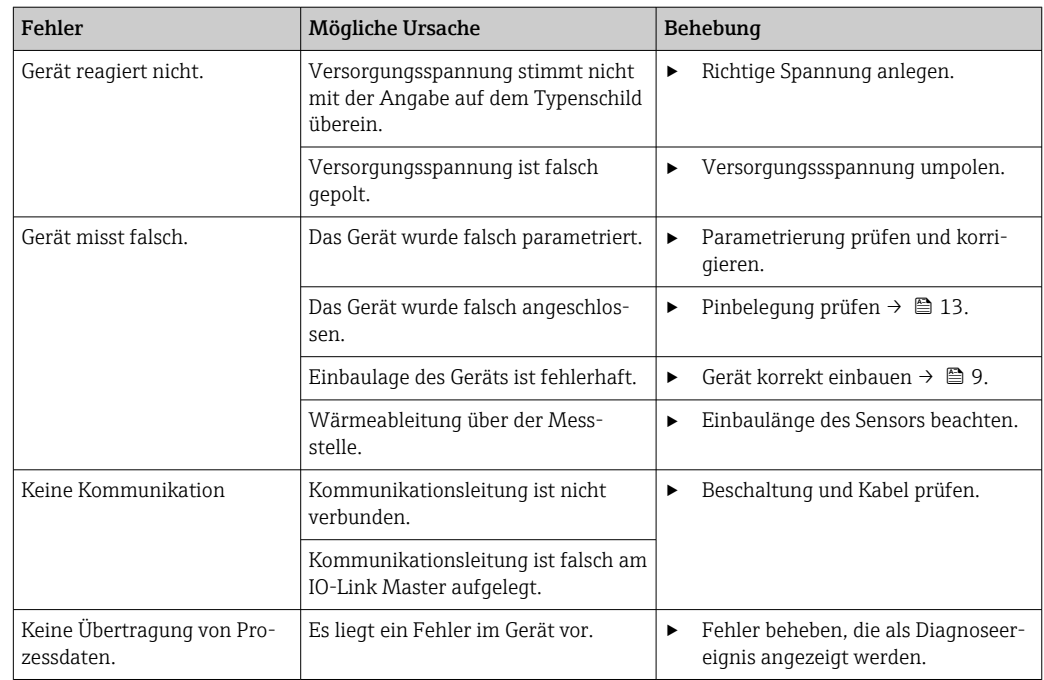

### 10.2 Diagnoseinformation via Kommunikationsschnittstelle

#### 10.2.1 Diagnosemeldung

Der Parameter Device Status zeigt die Ereigniskategorie der höchstprioren aktiven Diagnosemeldung an. Diese werden in der Diagnoseliste angezeigt.

**Statussignale** 

Die Statussignale geben Auskunft über den Zustand und die Verlässlichkeit des Geräts, indem sie die Ursache der Diagnoseinformation (Diagnoseereignis) kategorisieren. Die Statussignale sind gemäß NAMUR-Empfehlung NE 107 klassifiziert:  $F =$  Failure,  $C =$  Function Check,  $S = Out$  of Specification,  $M = Main$ tenance Required

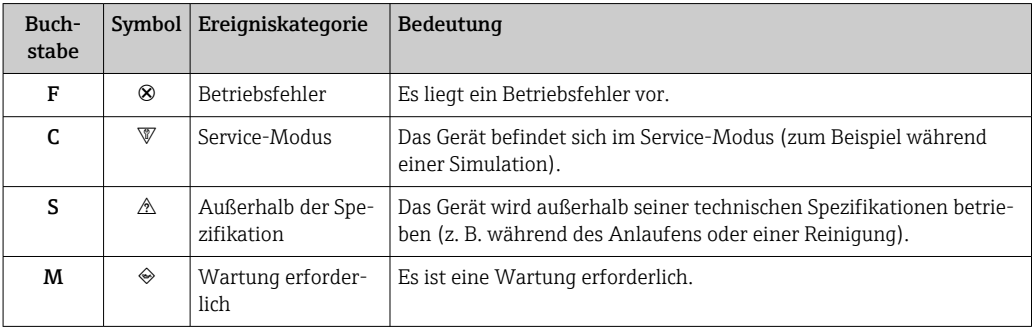

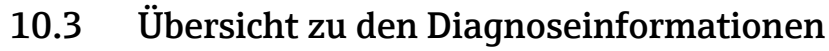

<span id="page-21-0"></span>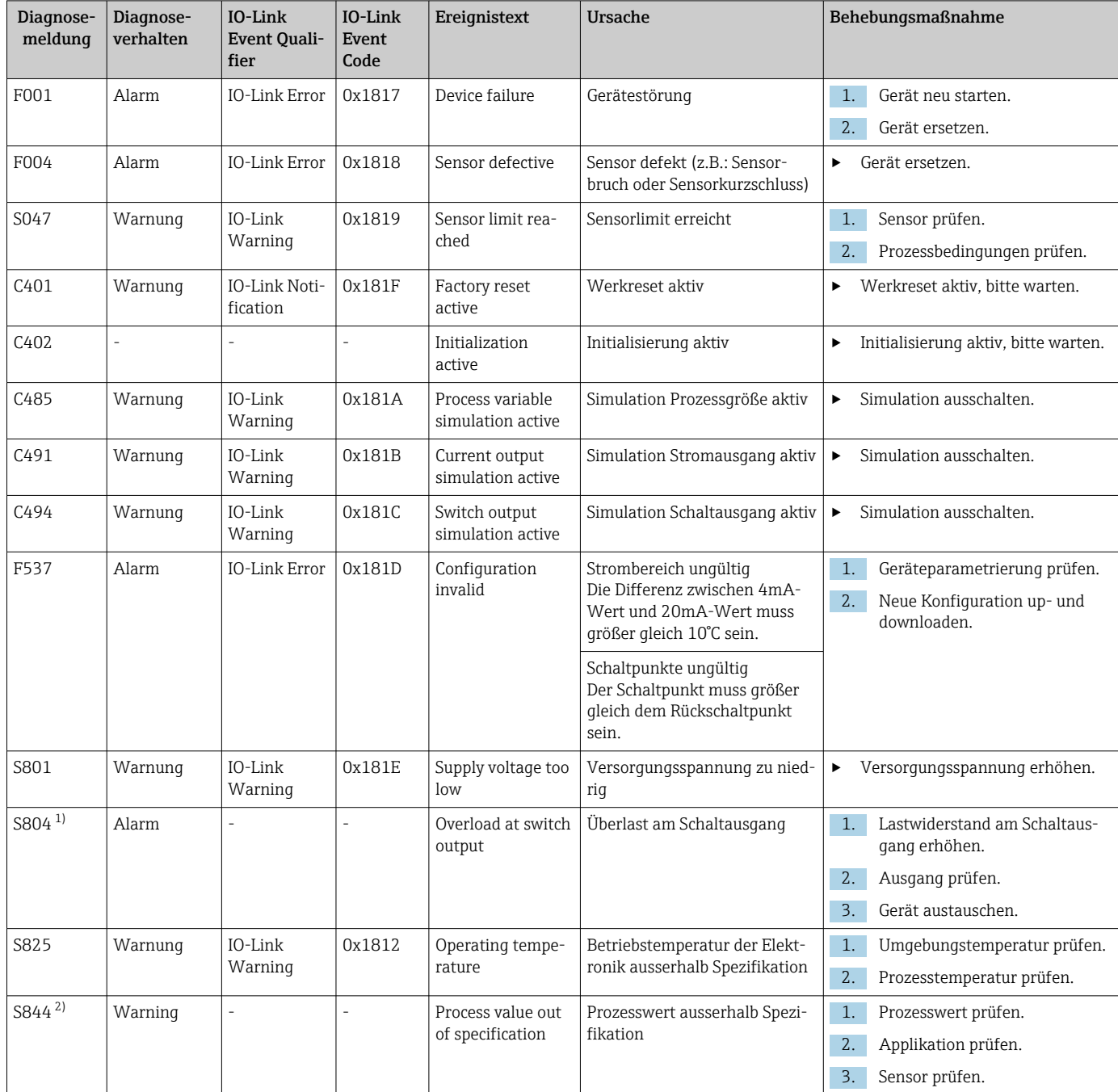

1) Diagnose nur im SIO-Mode möglich

2) Diagnose nur im 4...20mA Betrieb möglich.

#### 10.3.1 Verhalten des Geräts bei Störung

Je nach gewähltem Betriebsmodus unterscheidet sich das Diagnoseverhalten des Geräts. Unabhängig vom Betriebsmodus werden alle Diagnosemeldungen im Ereignis-Logbuch (event logbook) gespeichert und können dort abgerufen werden.

#### IO-Link

Das Gerät zeigt Warnungen und Störungen über IO-Link an. Alle Warnungen und Störungen des Geräts dienen nur der Information und erfüllen keine Sicherheitsfunktion. Die vom <span id="page-22-0"></span>Gerät diagnostizierten Fehler werden über IO-Link entsprechend der NE107 ausgegeben. Dabei ist zwischen folgendem Diagnoseverhalten zu unterscheiden:

• Warnung

Bei diesem Diagnoseverhalten misst das Gerät weiter. Das Ausgangssignal wird nicht beeinflusst (Ausnahme: Simulation der Prozessgröße ist aktiv).

- Alarm
	- Bei dieser Fehlerart misst das Gerät nicht weiter. Das Ausgangssignal nimmt seinen Fehlerzustand an (Wert im Fehlerfall - siehe folgendes Kapitel).
- Das PDValid Flag zeigt an, dass die Prozessdaten ungültig sind.
- Der Fehlerzustand wird über IO-Link angezeigt.

#### Schaltausgang

- Warnung
- Der Schaltausgang verbleibt in dem Zustand, der durch die Schaltpunkte vorgegeben ist. • Alarm
- Der Schaltausgang begibt sich in den Zustand offen.

#### 4 … 20 mA

- Warnung
	- Der Stromausgang wird nicht beeinflusst.
- Alarm

Der Stromausgang nimmt den eingestellten Fehlerstrom an.

Das Verhalten des Ausgangs bei Störung ist gemäß NAMUR NE43 geregelt.

• Der Fehlerstrom ist einstellbar.

• Der gewählte Fehlerstrom wird für alle Fehler verwendet.

### 10.4 Diagnoseliste

Wenn mehrere Diagnoseereignisse gleichzeitig anstehen, werden nur die 3 Diagnosemeldungen mit der höchsten Priorität in der Diagnoseliste angezeigt. Das Hauptmerkmal der Anzeigepriorität ist das Statussignal in folgender Reihenfolge: F, C, S, M. Stehen mehrere Diagnosereignisse mit demselben Statussignal an, wird die Priorität in numerischer Reihenfolge der Ereignisnummer festgelegt, z. B. F042 erscheint vor F044 und vor S044.

### 10.5 Ereignis-Logbuch (Event logbook)

Im Ereignis-Logbuch werden die Diagnosemeldungen in chronologischer Reihenfolge angezeigt. Zusätzlich wird zu jeder Diagnosemeldung ein Zeitstempel gespeichert, der auf den Betriebsstundenzähler referenziert.

### 11 Wartung

Es sind grundsätzlich keine speziellen Wartungsarbeiten erforderlich.

### 11.1 Reinigung

Das Gerät muss nach Bedarf gereinigt werden. Die Reinigung kann auch bei eingebautem Gerät erfolgen (z.B. CIP Cleaning in Place / SIP Sterilization in Place). Dabei ist vorsichtig vorzugehen, damit das Gerät bei der Reinigung nicht beschädigt wird.

#### <span id="page-23-0"></span>**HINWEIS**

#### Schäden am Gerät und Anlage vermeiden

‣ Bei Reinigung den spezifischen IP-Code beachten.

### 11.2 Dienstleistungen

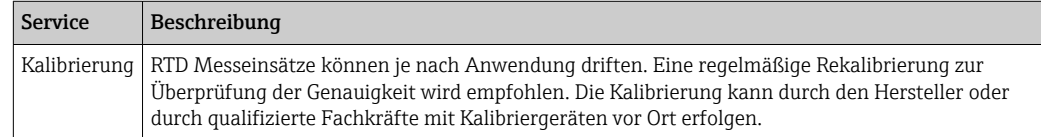

### 12 Reparatur

Das Gerät kann aufgrund seiner Bauform nicht repariert werden.

### 12.1 Ersatzteile

- 1. Informationen zu lieferbaren Ersatzteilen beim Lieferanten einholen.
- 2. Bei Ersatzteilbestellungen:

Seriennummer des Geräts angeben.

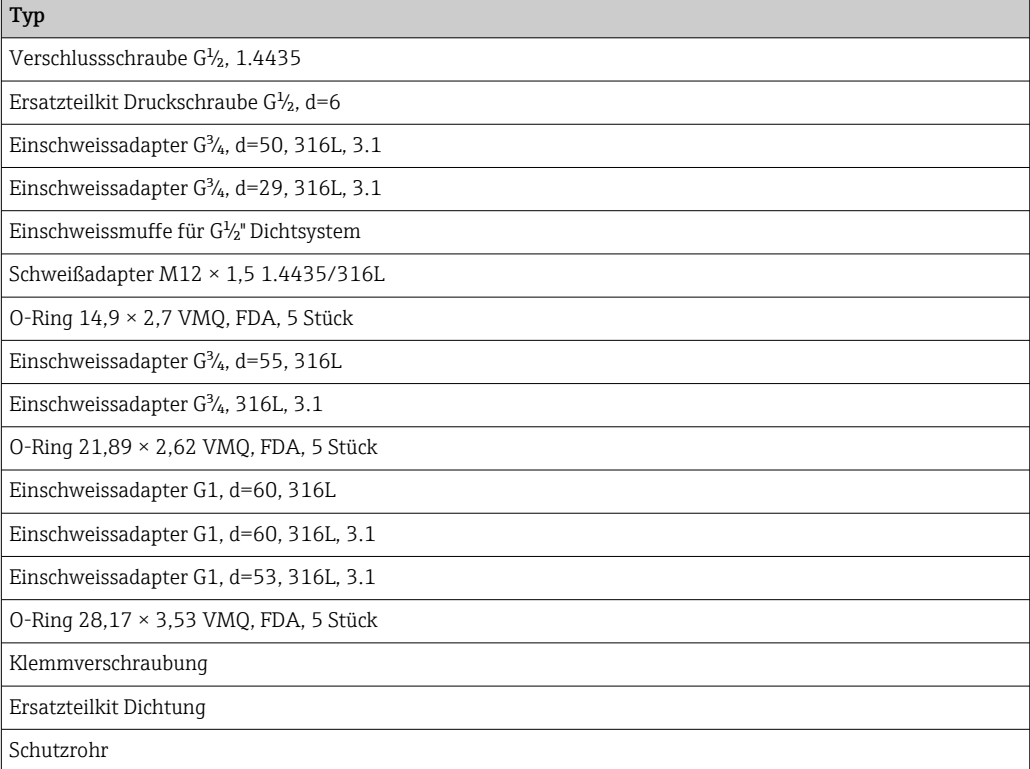

### <span id="page-24-0"></span>12.2 Rücksendung

### $\boxtimes$

Gemäß der Richtlinie 2012/19/EG über Elektro- und Elektronik-Altgeräte (WEEE) sind unsere Produkte mit dem abgebildeten Symbol gekennzeichnet, um die Entsorgung von WEEE als unsortierten Hausmüll zu minimieren. Diese Produkte dürfen nicht als unsortierter Hausmüll entsorgt werden und können an den Hersteller zur Entsorgung zurückgegeben werden zu den in unseren Allgemeinen Geschäftsbedingungen festgelegten oder individuell vereinbarten Bedingungen.

### 12.3 Entsorgung

Das Gerät enthält elektronische Bauteile und muss deshalb, im Falle der Entsorgung, als Elektronikschrott entsorgt werden. Beachten Sie bitte insbesondere die örtlichen Entsorgungsvorschriften Ihres Landes. Nach Möglichkeit ist auf eine stoffliche Trennung und Verwertung der Gerätekomponenten zu achten.

### 13 Zubehör

**Alle Abmessungen in mm (in).** 

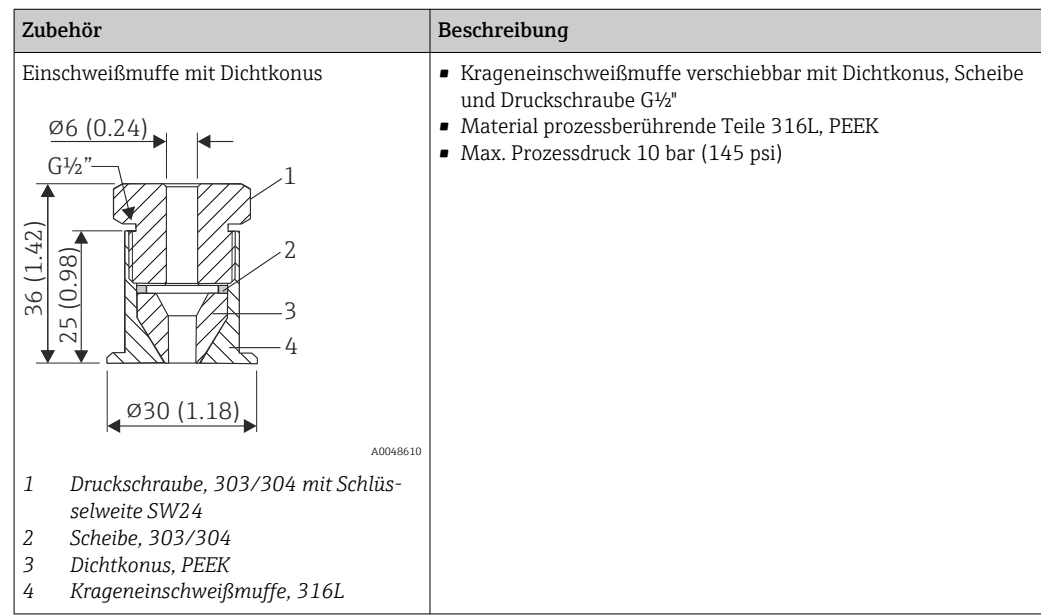

### 13.1 Gerätespezifisches Zubehör

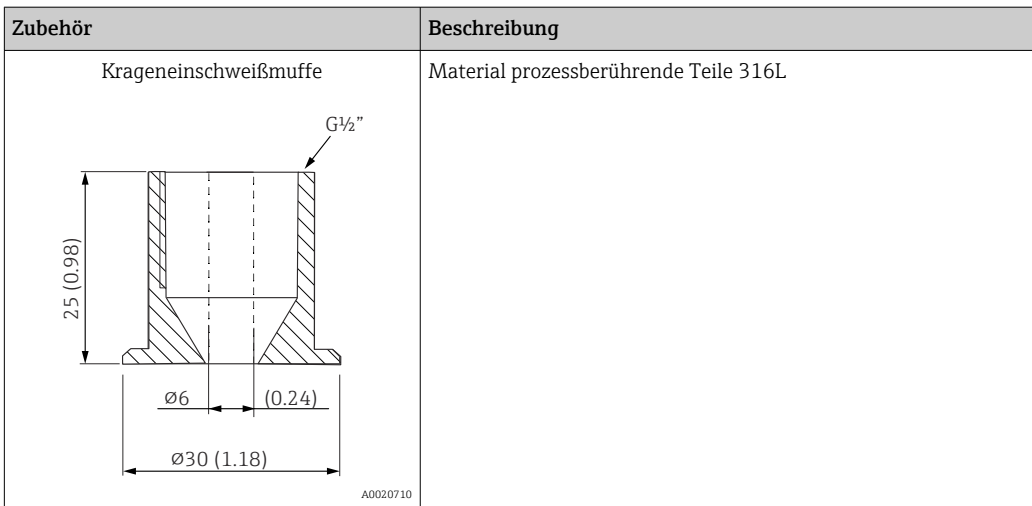

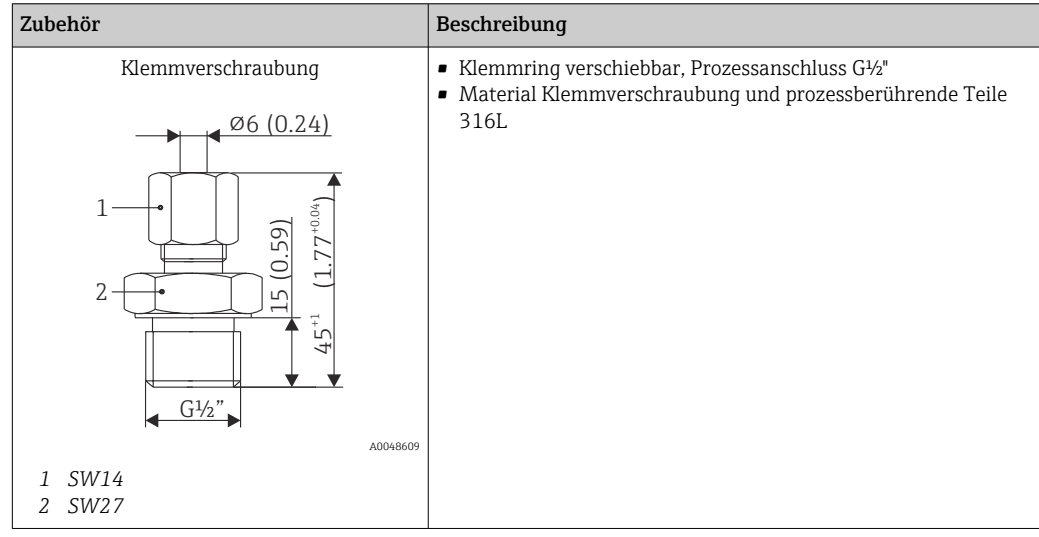

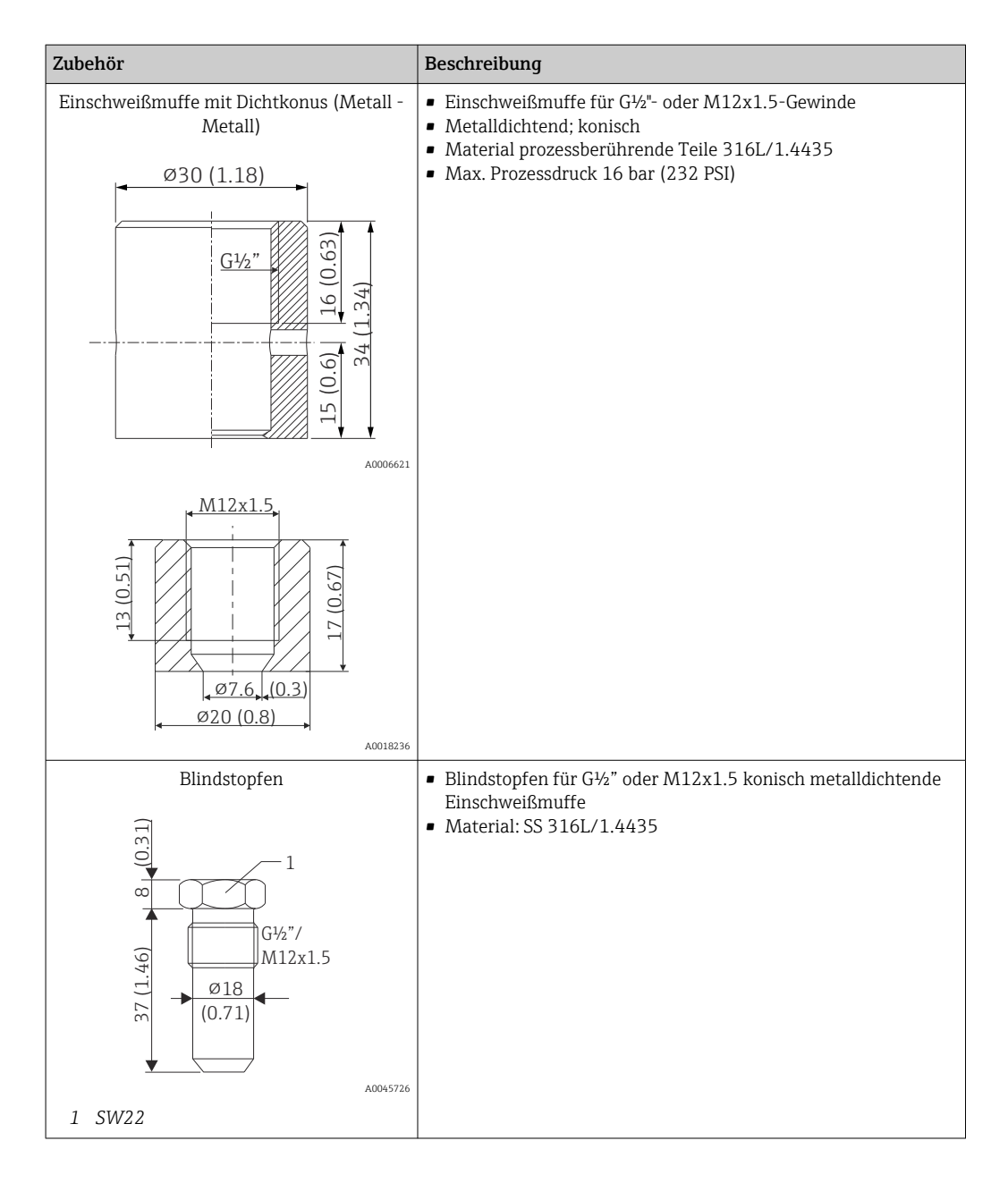

Weiterführende Informationen zu den Einschweißadaptern sind über den Lieferanten 圓 erhältlich.

#### 13.1.1 Einschweißadapter

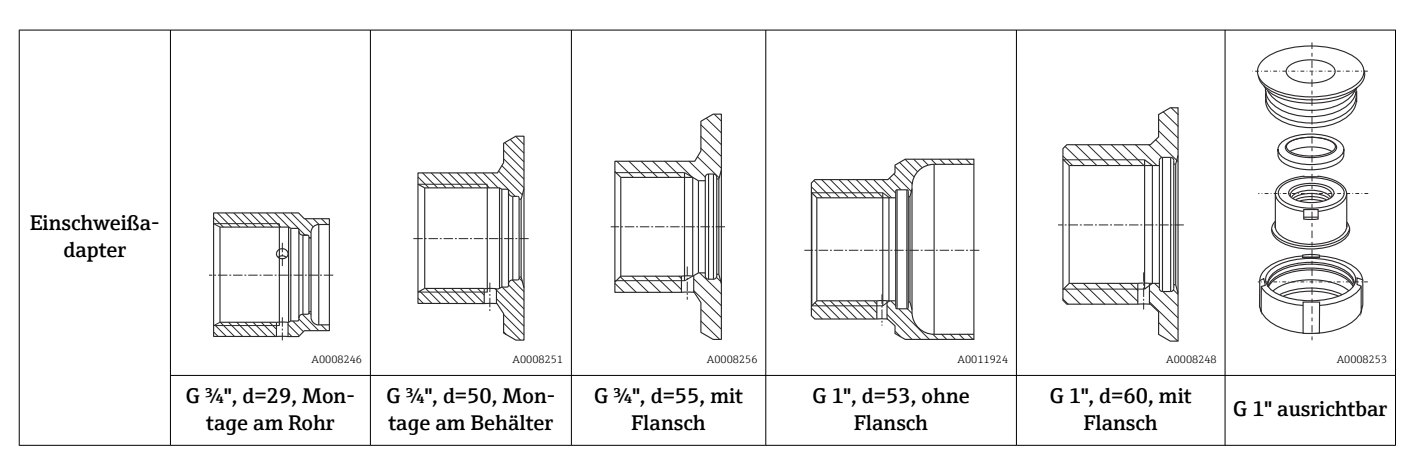

<span id="page-27-0"></span>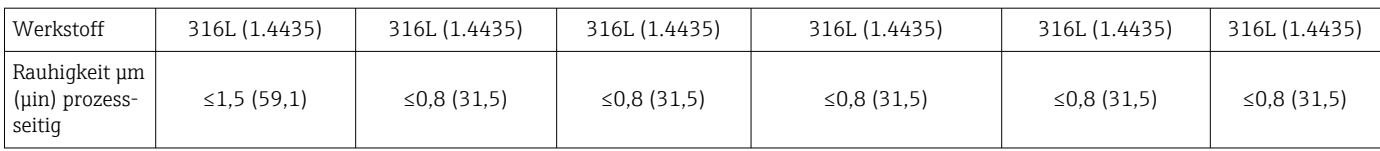

Maximaler Prozessdruck für die Einschweißadapter:

- 25 bar (362 PSI) bei maximal 150 °C (302 °F)
- 40 bar (580 PSI) bei maximal 100 °C (212 °F)

### 13.2 Kommunikationsspezifisches Zubehör

Weitere Informationen bzgl. Parametriertools sind über den Lieferanten erhältlich.

#### 13.2.1 Kupplung

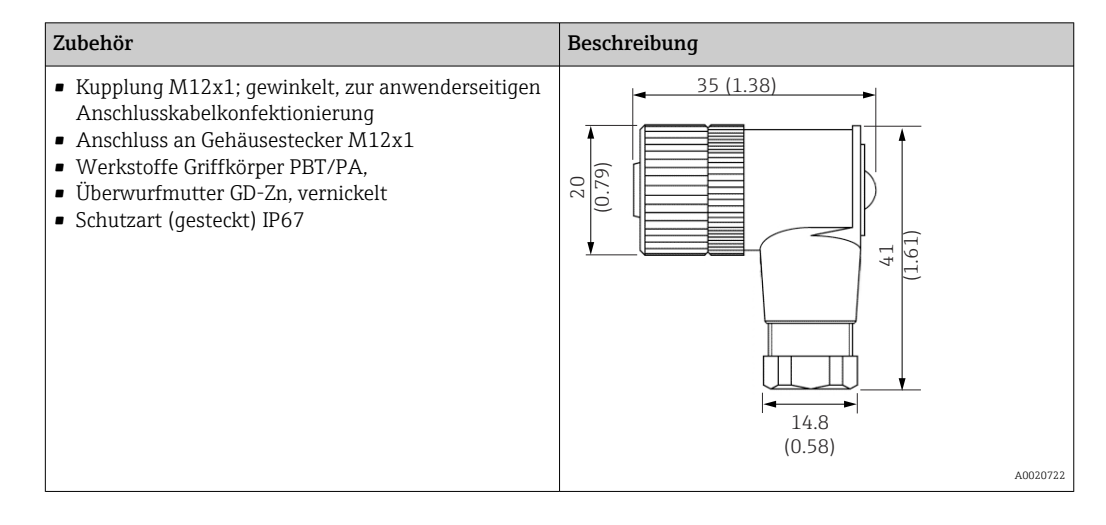

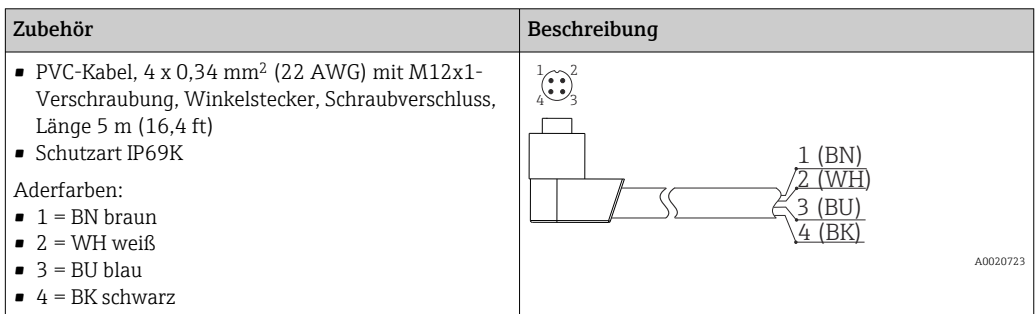

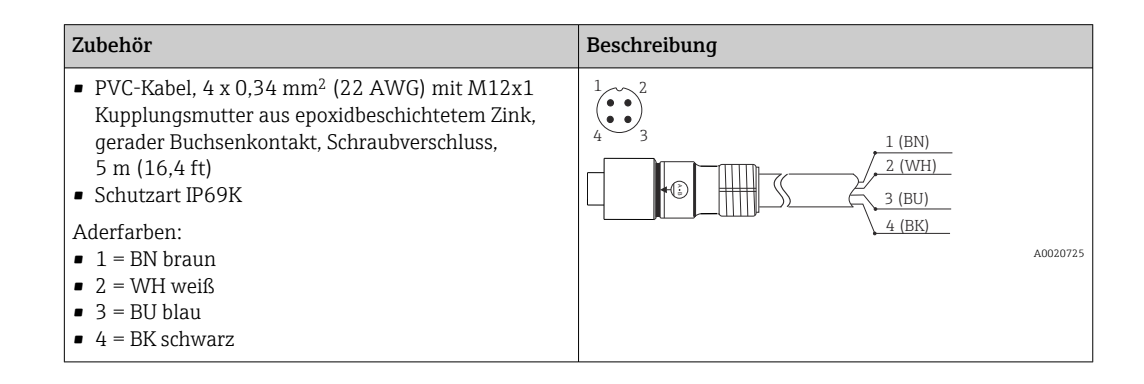

## 14 Technische Daten

### 14.1 Eingang

<span id="page-28-0"></span>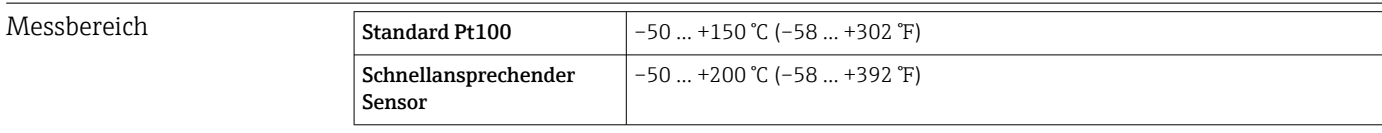

### 14.2 Ausgang

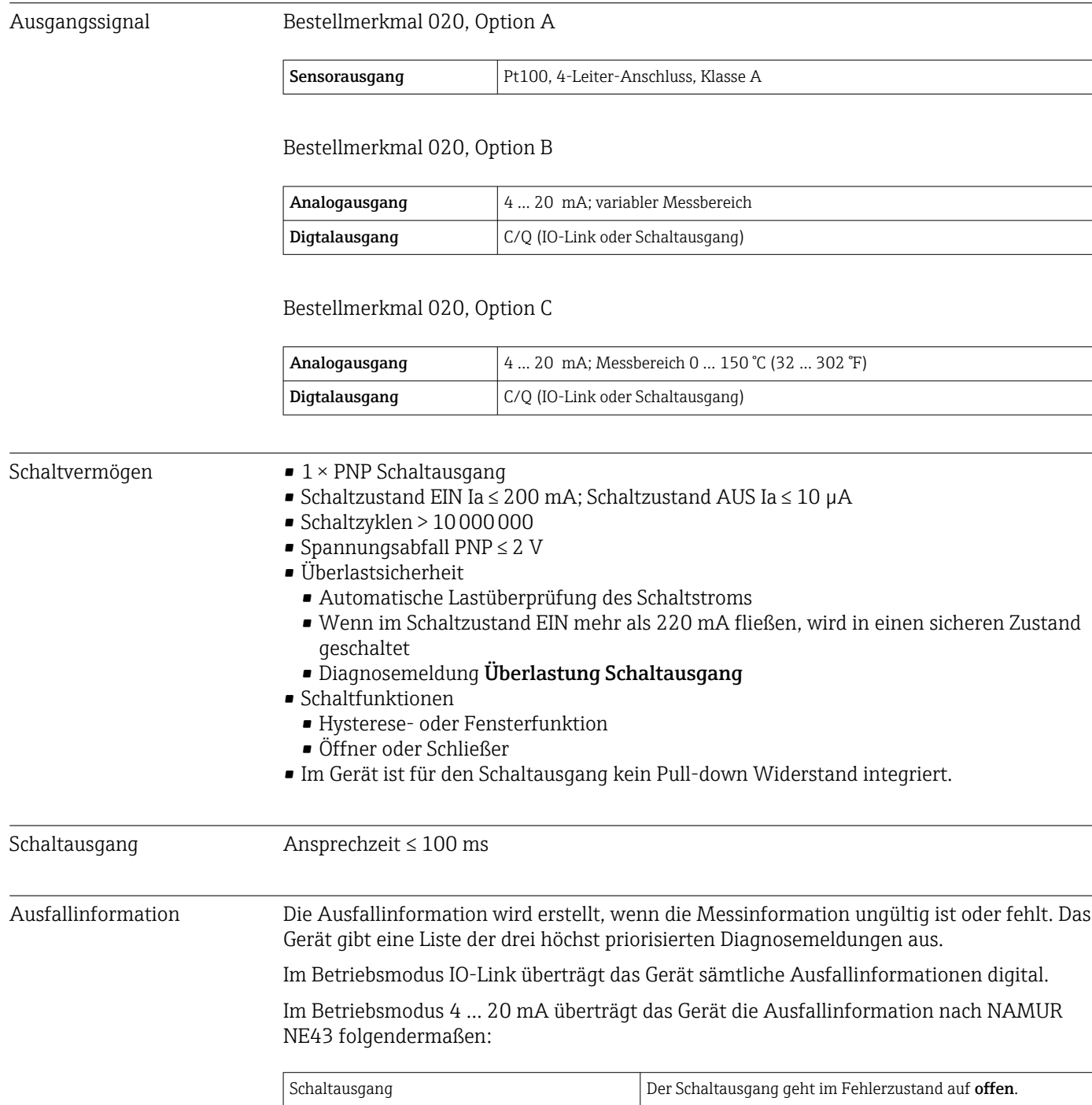

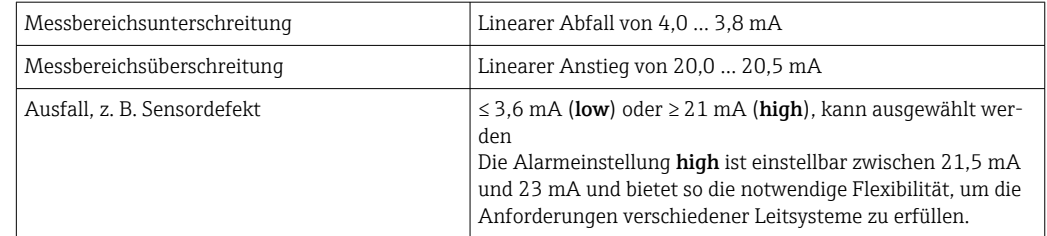

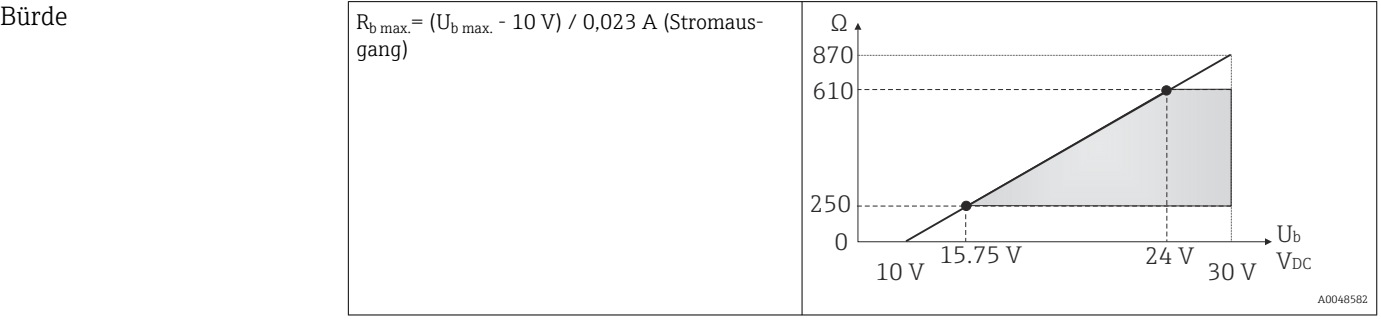

Linearisierung/Übertragungsverhalten Temperatur - linear

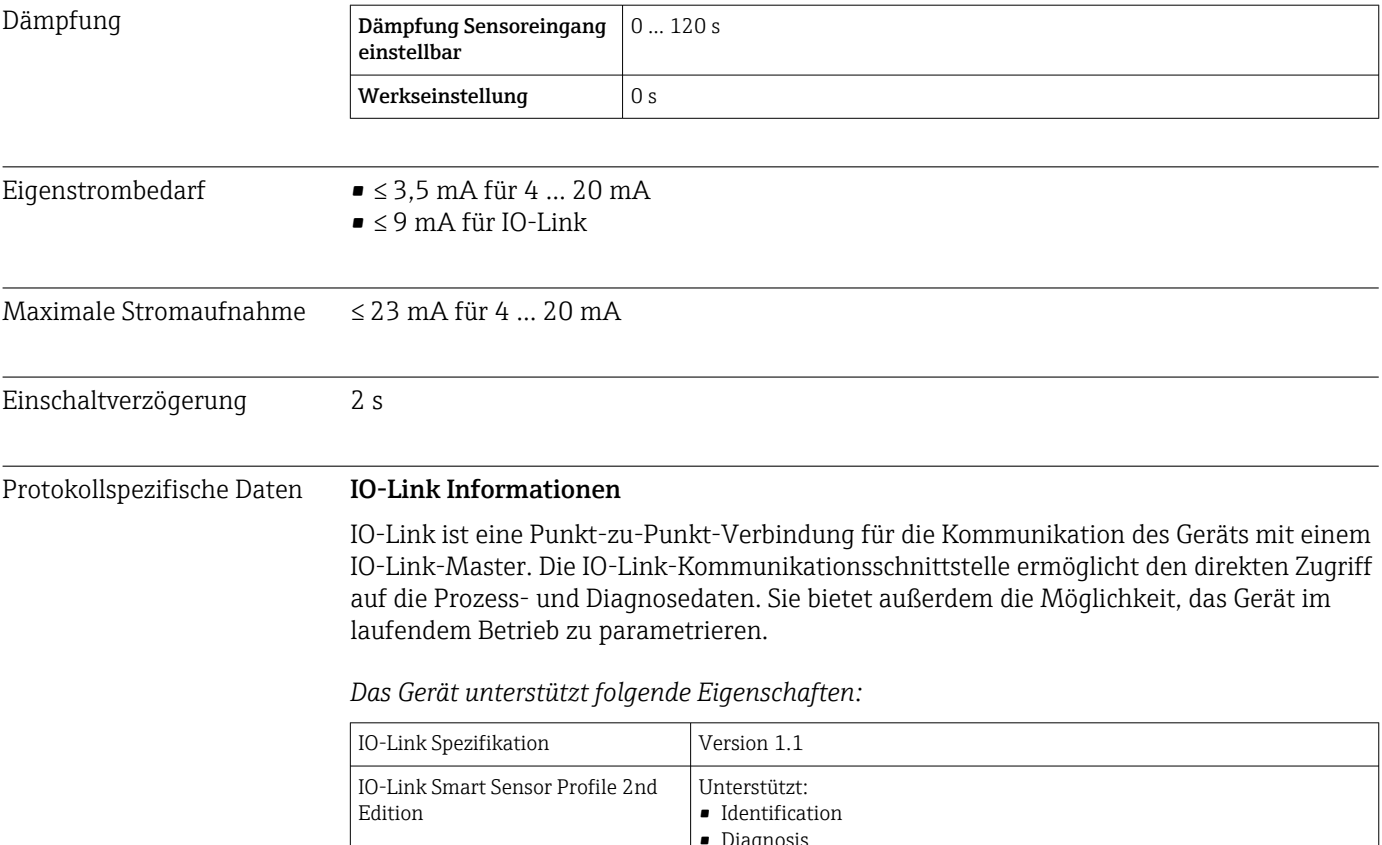

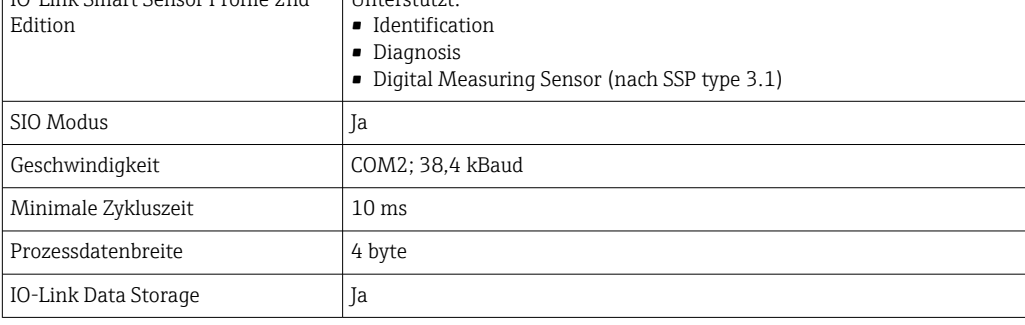

<span id="page-30-0"></span>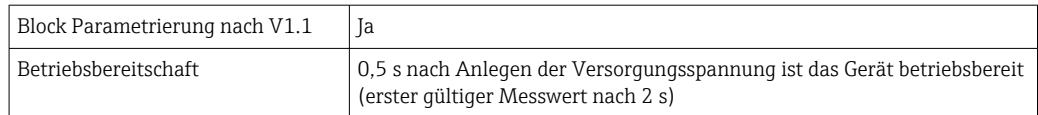

#### Gerätebeschreibung

Um Feldgeräte in ein digitales Kommunikationssystem einzubinden, benötigt das IO-Link System eine Beschreibung der Geräteparameter wie Ausgangsdaten, Eingangsdaten, Datenformat, Datenmenge und unterstützte Übertragungsrate.

Diese Daten sind in der Gerätebeschreibung (IODD<sup>2)</sup>) enthalten, die während der Inbetriebnahme des Kommunikationssystems dem IO-Link Master über generische Module zur Verfügung gestellt werden.

Schreibschutz für Geräteparameter Der Software-Schreibschutz erfolgt mittels Systemkommandos.

### 14.3 Energieversorgung

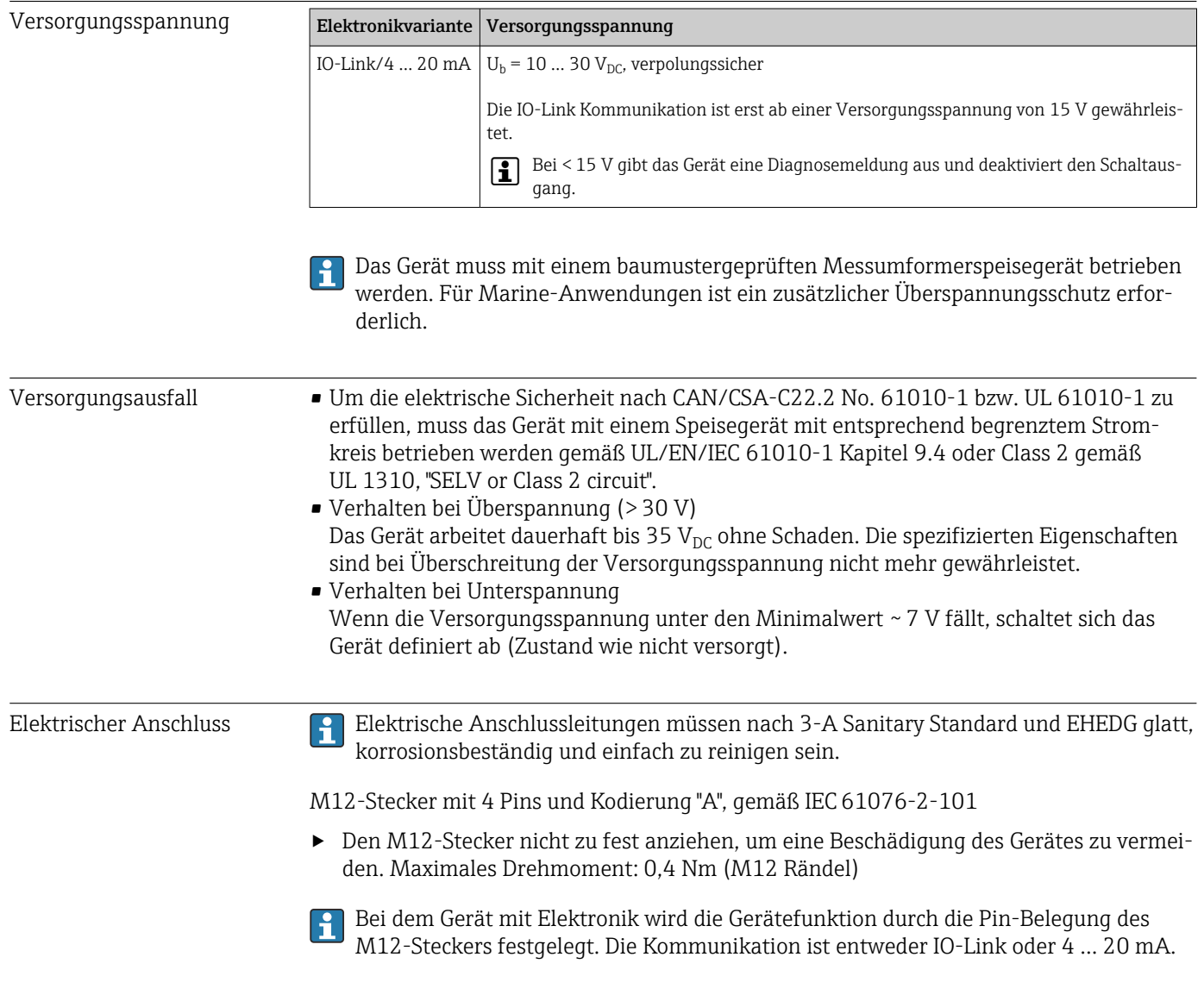

#### Betriebsmodus IO-Link

<span id="page-31-0"></span>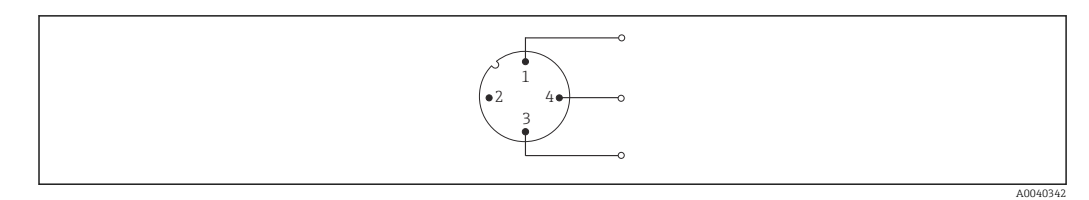

#### *7 Pinbelegung Gerätestecker*

- *1 Pin 1 Spannungsversorgung 15 … 30 VDC*
- *2 Pin 2 Nicht verwendet*
- *3 Pin 3 Spannungsversorgung 0 VDC*
- *4 Pin 4 C/Q (IO-Link oder Schaltausgang)*

#### Betriebsmodus 4 … 20 mA

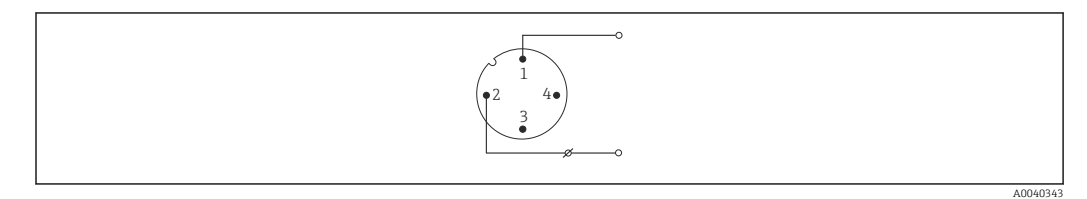

 *8 Pinbelegung Gerätestecker*

- *1 Pin 1 Spannungsversorgung 10 ... 30*  $V_{DC}$ <br>*2 Pin 2 Spannungsversorgung 0*  $V_{DC}$
- *2 Pin 2 Spannungsversorgung 0 VDC*
- *3 Pin 3 Nicht verwendet*
- *4 Pin 4 Nicht verwendet*

#### Ohne Messumformer

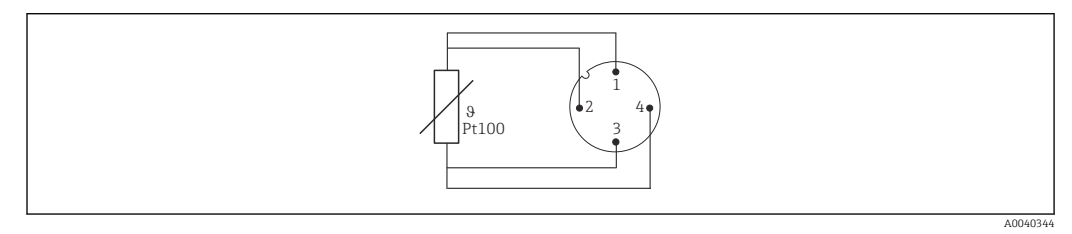

 *9 Pinbelegung Gerätestecker: Pt100, 4-Leiter-Anschluss*

Überspannungsschutz Zur Absicherung gegen Überspannung in der Spannungsversorgung und den Signal-/ Kommunikationskabeln der Thermometerelektronik bietet der Hersteller den Überspannungsableiter HAW562 für Hutschienenmontage an.

> Detaillierte Informationen: Technische Informationen HAW562 Überspannungsschutz (TI01012K) .

### 14.4 Leistungsmerkmale

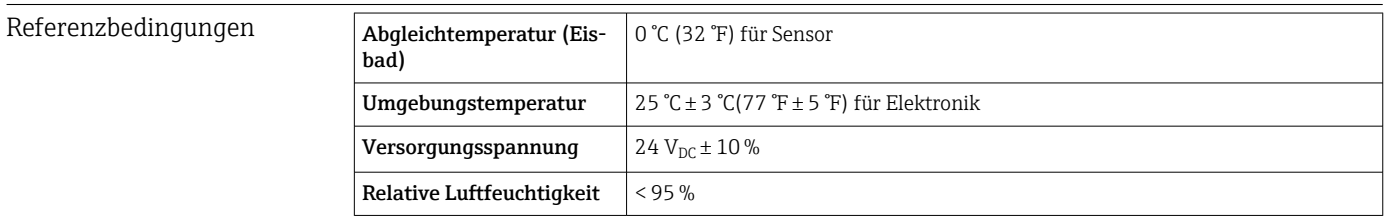

Maximale Messabweichung Nach DIN EN 60770 und oben angegebenen Referenzbedingungen. Die Angaben zur Messabweichung entsprechen ±2 σ (Gauß'sche Normalverteilung). Die Angaben beinhalten Nichtlinearitäten und Wiederholbarkeit.

Messabweichung (nach IEC 60751) in °C = 0,15 + 0,002 |T|

|T| = Zahlenwert der Temperatur in °C ohne Berücksichtigung des Vorzeichens.

#### *Thermometer ohne Elektronik*

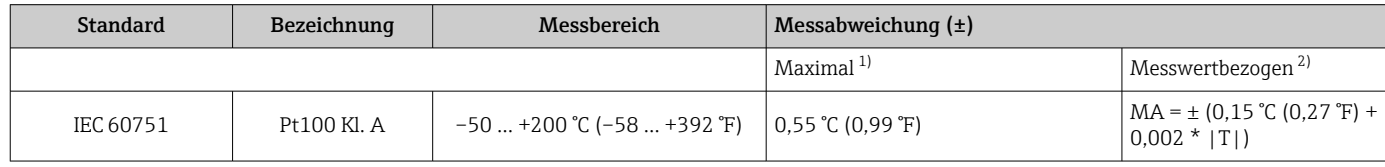

1) Maximale Messabweichung auf den angegebenen Messbereich.

2) Abweichungen von maximaler Messabweichung durch Rundung möglich.

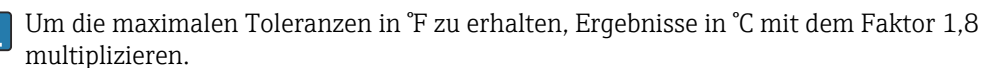

#### *Thermometer mit Elektronik*

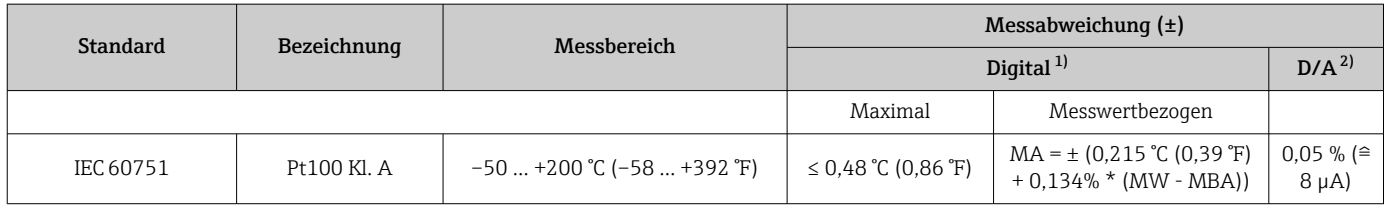

1) Mittels IO-Link übertragener Messwert.

2) Prozentangaben bezogen auf die konfigurierte Messspanne des analogen Ausgangssignals.

#### *Thermometer mit Elektronik und Sensor-Transmitter-Matching / erhöhte Genauigkeit*

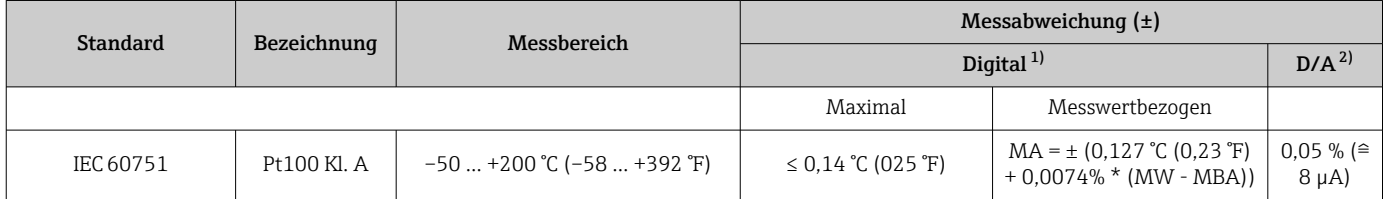

1) Mittels IO-Link übertragener Messwert.

2) Prozentangaben bezogen auf die konfigurierte Messspanne des analogen Ausgangssignals.

MW = Messwert

MBA = Messbereichsanfang des jeweiligen Sensors

Gesamtmessabweichung des Transmitters am Stromausgang =  $\sqrt{(Messabweichung digital^2)}$  $+$  Messabweichung D/A<sup>2</sup>)

*Beispielrechnung mit Pt100, Messbereich 0 … +150 °C (+32 … +302 °F), Umgebungstemperatur +25 °C (+77 °F), Versorgungsspannung 24 V und Sensor-Transmitter-Matching:*

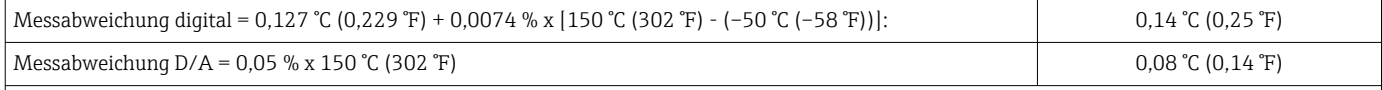

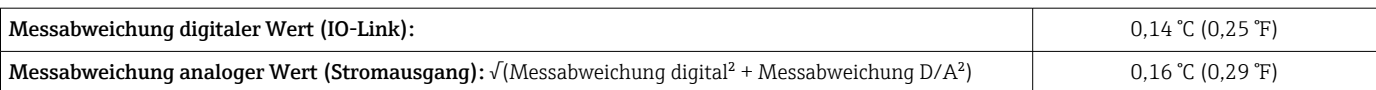

*Beispielrechnung mit Pt100, Messbereich 0 … +150 °C (+32 … +302 °F), Umgebungstemperatur +35 °C (+95 °F), Versorgungsspannung 30 V:*

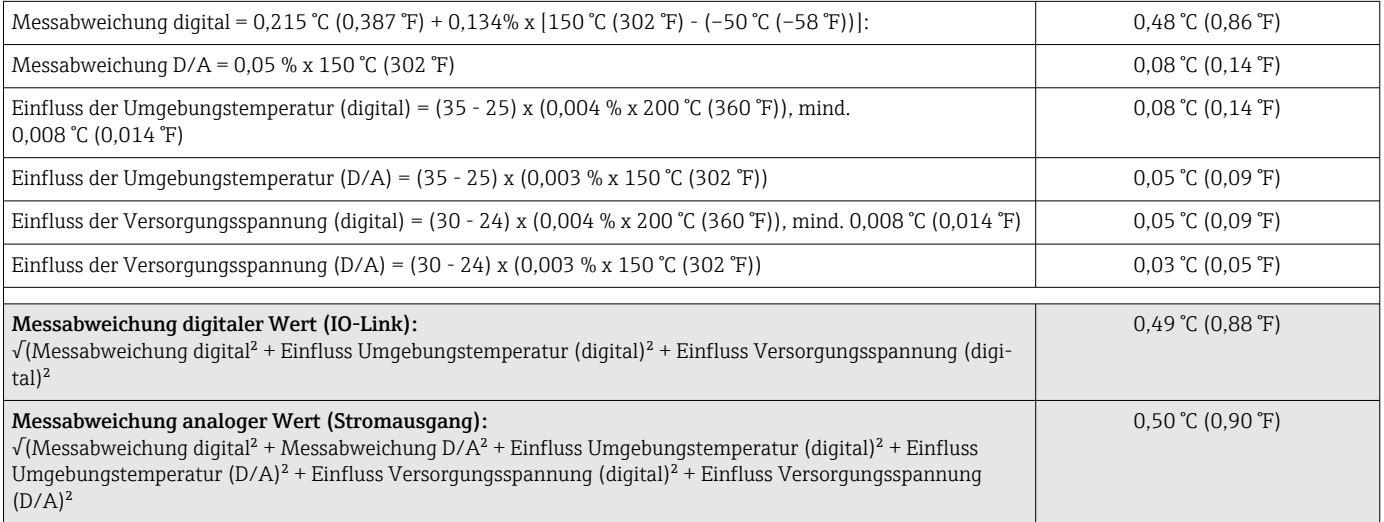

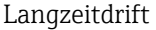

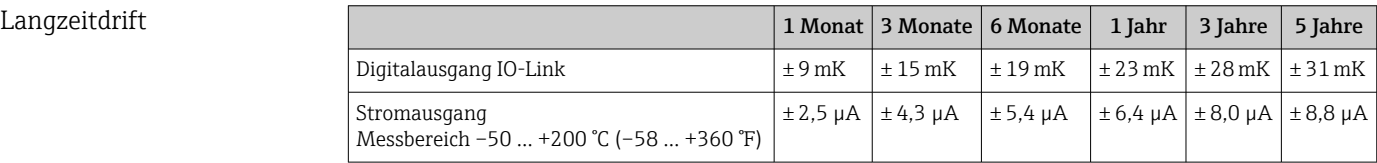

Betriebseinflüsse Die Angaben zur Messabweichung entsprechen ±2 σσ (Gauß'sche Normalverteilung).

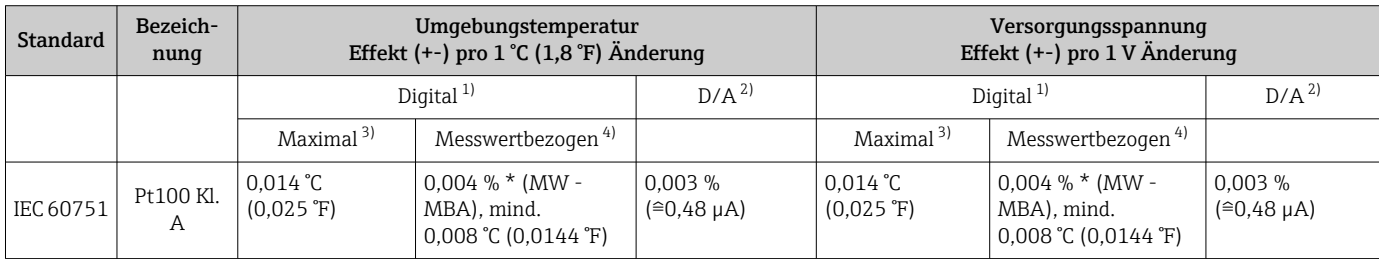

1) Mittels IO-Link übertragener Messwert.

2) Prozentangaben bezogen auf die konfigurierte Messspanne des analogen Ausgangssignals.

3) Maximale Messabweichung auf den angegebenen Messbereich.

4) Abweichungen von maximaler Messabweichung durch Rundung möglich.

MW = Messwert

MBA = Messbereichsanfang des jeweiligen Sensors

Gesamtmessabweichung des Transmitters am Stromausgang =  $\sqrt{(Messabweichung digital^2)}$ + Messabweichung D/A²)

Gerätetemperatur Die Anzeige der Gerätetemperatur hat eine maximale Messabweichung von ±8 K.

#### Ansprechzeit T<sub>63</sub> und T<sub>90</sub> Tests in Wasser bei 0,4 m/s (1,3 ft/s) nach IEC 60751; Temperaturänderungen in Schritten von 10 K. Ansprechzeiten gemessen bei der Variante ohne Elektronik.

#### *Ansprechzeit ohne Wärmeleitpaste*

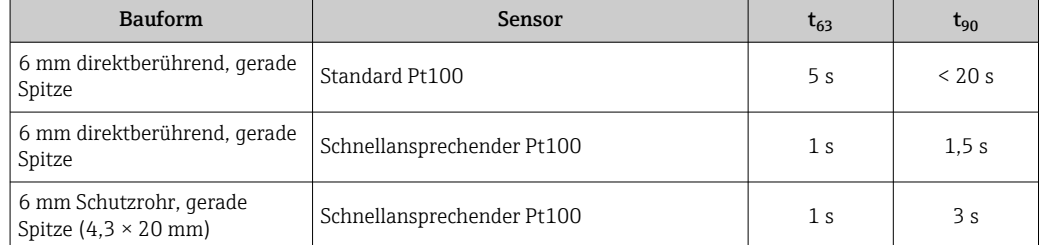

#### *Ansprechzeit mit Wärmeleitpaste 1)*

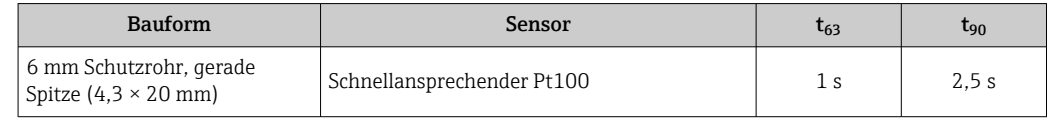

1) Zwischen dem Messeinsatz und dem Schutzrohr

Antwortzeit Elektronik Max. 1 s

Bei der Erfassung von Sprungantworten muss berücksichtigt werden, dass sich gegebenfalls die Ansprechzeiten des Sensors zu den angegebenen Zeiten addieren.

Sensorstrom ≤ 1 mA

#### Kalibrierung Kalibrierung von Thermometern

Unter Kalibrierung versteht man den Vergleich der Messwerte eines Prüflings mit denen eines genaueren Normals bei einem definierten und reproduzierbaren Messverfahren. Ziel ist es, die Messabweichungen des Prüflings vom so genannten wahren Wert der Messgröße festzustellen. Bei Thermometern wird zwischen zwei Methoden unterschieden:

- Kalibrierung an Fixpunkttemperaturen, z. B. am Eispunkt, dem Erstarrungspunkt von Wasser bei 0 °C
- Vergleichskalibrierung mit einem präzisen Referenzthermometer

Das zu kalibrierende Thermometer muss dabei möglichst exakt die Fixpunkttemperatur bzw. die Temperatur des Vergleichsthermometers aufweisen. Für Thermometerkalibrierungen werden typischerweise temperierte und thermisch sehr homogene Kalibrierbäder oder spezielle Kalibrieröfen verwendet, in die der Prüfling und ggf. das Referenzthermometer hinreichend tief hineinragen können.

#### Sensor-Transmitter-Matching

Die Widerstands-/Temperatur-Kennlinie von Platin-Widerstandsthermometern ist standardisiert, kann in der Praxis aber kaum über den gesamten Einsatztemperaturbereich exakt eingehalten werden. Platin-Widerstandssensoren werden daher in Toleranzklassen eingeteilt, z. B. in Klasse A, AA oder B nach IEC 60751. Diese Toleranzklassen beschreiben die maximal zulässige Abweichung der spezifischen Sensorkennlinie von der Normkennlinie, d .h. den maximal zulässigen temperaturabhängigen Kennlinienfehler. Die Umrechnung gemessener Sensorwiderstandswerte bei Temperaturen in Temperaturtransmittern oder anderen Messelektroniken ist oftmals mit einem nicht unerheblichen Fehler verbunden, da sie in der Regel auf der Standardkennlinie basiert.

<span id="page-35-0"></span>Bei Verwendung von Temperaturtransmittern lässt sich dieser Umrechnungsfehler durch ein Sensor-Transmitter-Matching deutlich verringern:

- Kalibrierung an mindestens drei Temperaturen und Ermittlung der tatsächlichen Kennlinie des Temperatursensors
- Angleichung der sensorspezifischen Polynomfunktion mit entsprechenden Calendar-van Dusen-Koeffizienten (CvD)
- Parametrierung des Temperaturtransmitters mit den sensorspezifischen CvD-Koeffizienten zur Widerstands-/Temperaturumrechnung sowie
- Weitere Kalibrierung des neu parametrierten Temperaturtransmitters mit angeschlossenem Widerstandsthermometer

Der Hersteller bietet ein solches Sensor-Transmitter-Matching als Dienstleistung an. Zudem werden die sensorspezifischen Polynomkoeffizienten von Platin-Widerstandsthermometern auf allen Kalibrierzertifikaten nach Möglichkeit mit ausgewiesen, z. B. mindestens drei Kalibrierpunkte.

Der Hersteller bietet für das Gerät standardmäßig Kalibrierungen bei einer Vergleichstemperatur von –50 … +200 °C (–58 … +392 °F) bezogen auf die ITS90 (Internationale Temperaturskala) an. Kalibrierungen bei anderen Temperaturbereichen sind auf Anfrage bei der jeweiligen Vertriebszentrale erhältlich. Die Kalibrierung ist rückführbar auf nationale und internationale Standards. Das Kalibrierzertifikat bezieht sich auf die Seriennummer des Gerätes.

### 14.5 Montage

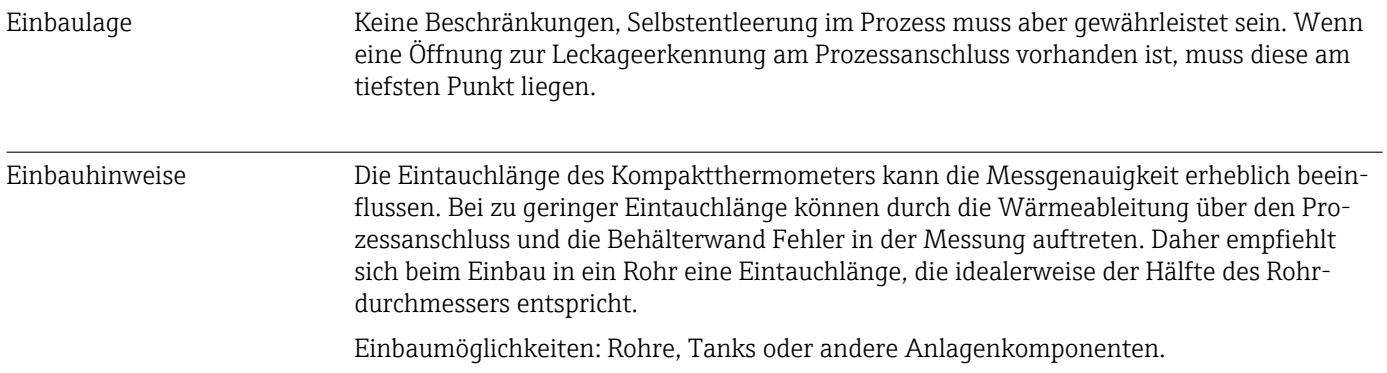
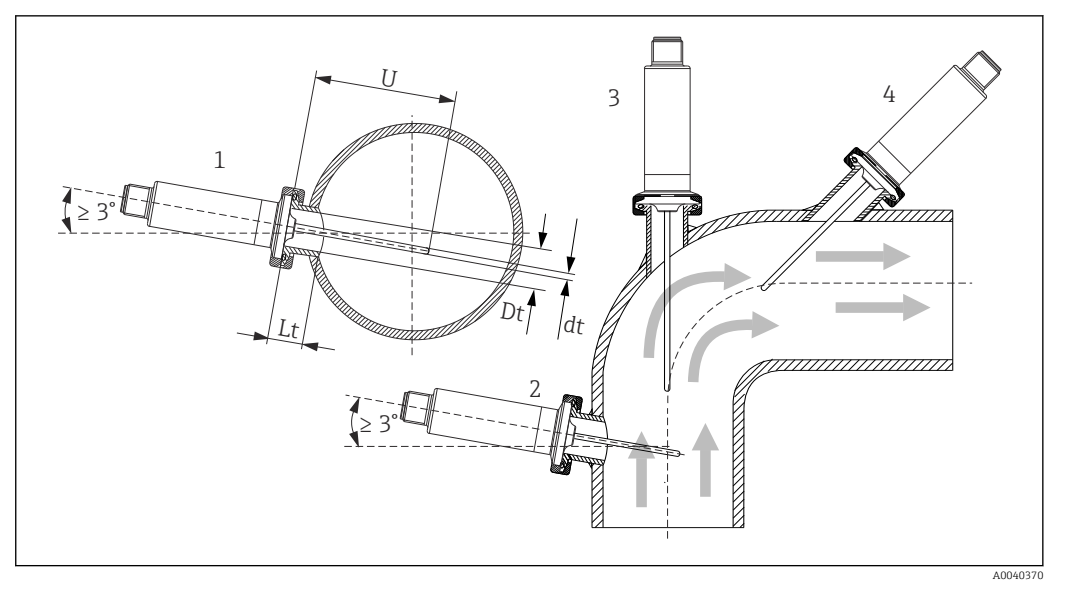

 *10 Einbaubeispiele*

- *1, 2 Senkrecht zur Strömungsrichtung, Einbau mit min. 3 °Neigung, um Selbstentleerung zu gewährleisten*
- *3 An Winkelstücken*
- *4 Schräger Einbau in Rohren mit kleinem Nenndurchmesser*
- *U Eintauchlänge*

Die Anforderungen nach EHEDG und 3-A Sanitary Standard müssen eingehalten wer- $|1 \cdot |$ den.

Einbauhinweis EHEDG/Reinigbarkeit: Lt ≤  (Dt-dt)

Einbauhinweis 3-A/Reinigbarkeit: Lt ≤ 2(Dt-dt)

Bei Rohren mit kleinen Nenndurchmessern empfiehlt es sich, dass die Spitze des Thermometers weit genug in den Prozess ragt, um über die Achse der Rohrleitung hinaus zu reichen. Eine andere Lösung kann ein schräger Einbau sein (4). Bei der Bestimmung der Eintauch- bzw. Einstecklänge müssen alle Parameter des Thermometers und des zu messenden Mediums berücksichtigt werden (z. B. Durchflussgeschwindigkeit, Prozessdruck).

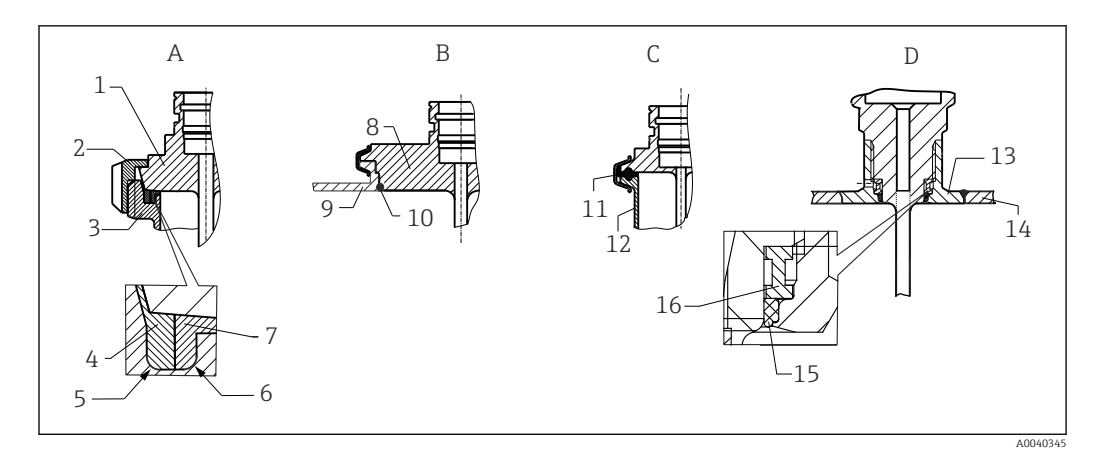

- *11 Detaillierte Einbauhinweise bei hygienegerechter Installation (abhängig von bestellter Ausführung)*
- *A Milchrohrverschraubung nach DIN 11851, nur in Verbindung mit EHEDG bescheinigtem und selbstzentrierenden Dichtring*
- *1 Sensor mit Milchrohrverschraubung*
- *2 Nutüberwurfmutter*
- *3 Gegenanschluss*
- *4 Zentrierring*
- *5 R0.4*
- *6 R0.4*
- *7 Dichtungsring*
- *B Varivent® Prozessanschluss für VARINLINE® Gehäuse*
- *8 Sensor mit Varivent Anschluss 9 Gegenanschluss*
- *10 O-Ring*
- *C Clamp nach ISO 2852*
- *11 Formdichtung*
- *12 Gegenanschluss*
- *D Prozessanschluss Liquiphant-M G1", horizontaler Einbau*
- *13 Einschweißadapter*
- *14 Behälterwand*
- *15 O-Ring*
- *16 Druckring*
- Die Gegenstücke für die Prozessanschlüsse sowie die Dichtungen oder Dichtringe sind  $| \cdot |$ nicht im Lieferumfang des Thermometers enthalten. Einschweißadapter mit zugehörigen Dichtungssätzen sind als Zubehör erhältlich.

# **HINWEIS**

# Im Fehlerfall eines Dichtrings (O-Ring) oder einer Dichtung müssen folgende Maßnahmen durchgeführt werden:

- ‣ Das Thermometer muss ausgebaut werden.
- ‣ Das Gewinde und die O-Ringnut/Dichtfläche müssen gereinigt werden.
- ‣ Der Dichtring bzw. die Dichtung müssen ausgetauscht werden.
- ‣ CIP muss nach dem Einbau durchgeführt werden.

Bei eingeschweißten Anschlüssen müssen die Schweißarbeiten auf der Prozessseite mit der erforderlichen Sorgfalt durchgeführt werden:

- 1. Geeigneten Schweißwerkstoff verwenden.
- 2. Bündig oder mit Schweißradius ≥ 3,2 mm (0,13 in) schweißen.
- 3. Vertiefungen, Falten, Spalten vermeiden.
- 4. Auf eine geschliffene und polierte Oberfläche, Ra ≤ 0,76 µm (30 µin) achten.

Damit die Reinigungsfähigkeit nicht beeinträchtig wird, muss beim Einbau des Thermometers folgendes beachtet werden:

- 1. Der Sensor ist im eingebauten Zustand für CIP (cleaning in place) Reinigungen geeignet. Die Reinigung erfolgt zusammen mit der Rohrleitung bzw. Tank. Bei Tankeinbauten mittels Prozessanschlussstutzen ist zu gewährleisten, dass die Reinigungsarmatur diesen Bereich direkt ansprüht um ihn auszureinigen.
- 2. Die Varivent®-Anschlüsse ermöglichen eine frontbündige Montage.

# 14.6 Umgebung

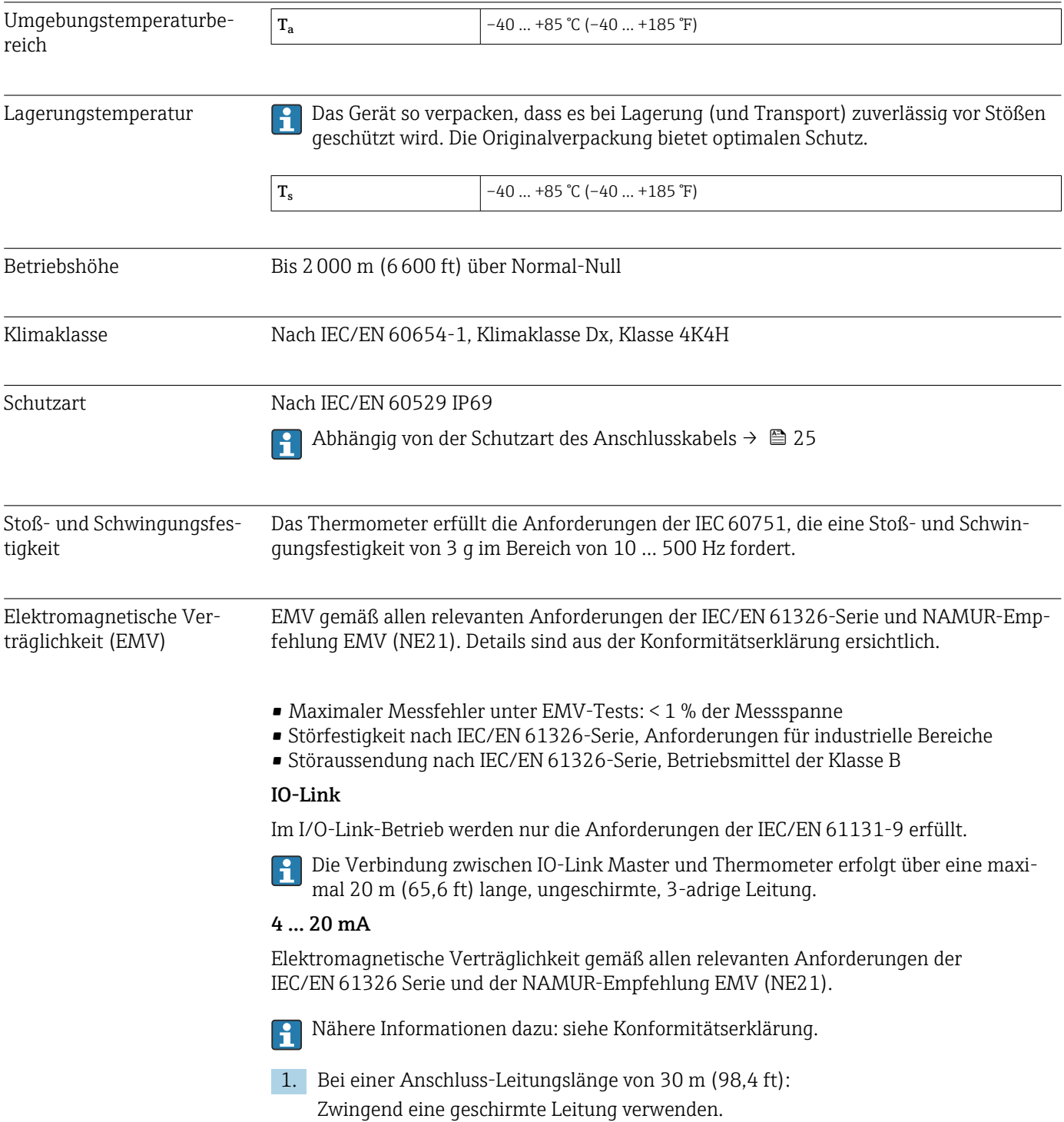

2. Generell wird der Einsatz von geschirmten Anschlussleitungen empfohlen.

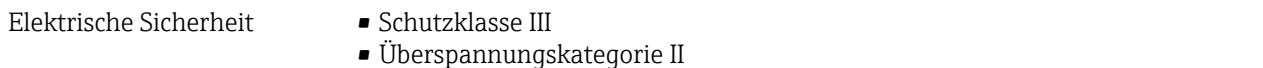

• Verschmutzungsgrad 2

# 14.7 Prozess

Prozesstemperaturbereich Die Elektronik des Thermometers ist vor Temperaturen über 85 °C (185 °F) durch ein Halsrohr mit entsprechender Länge zu schützen.

# Geräteausführung ohne Elektronik

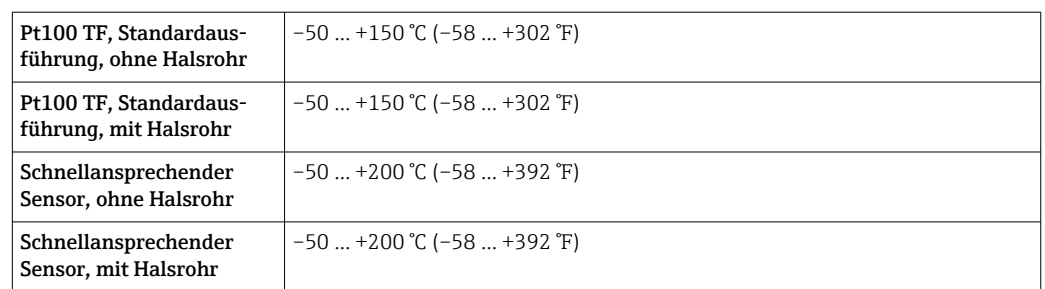

# Geräteausführung mit Elektronik

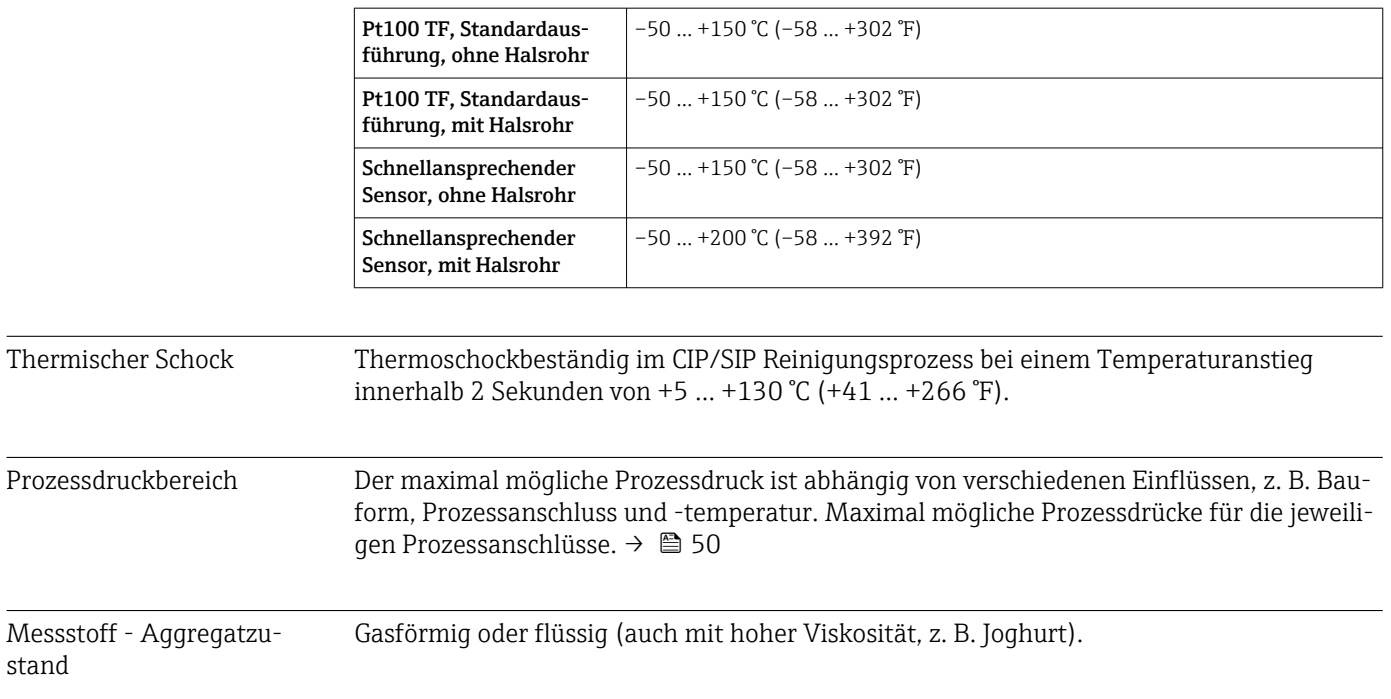

# 14.8 Konstruktiver Aufbau

Bauform, Maße Alle Angaben in mm (in). Die Bauform des Thermometers ist abhängig von der verwendeten Schutzrohrversion:

- Thermometer ohne Schutzrohr
- Schutzrohr-Durchmesser 6 mm  $(\frac{1}{4}$  in)
- Schutzrohrausführung als T- und Eckstück nach DIN 11865/ASME BPE 2012 zum Einschweißen

Diverse Abmessungen, wie z. B. Eintauchlänge U, sind variable Werte und daher in 1 - A den folgenden Abmessungszeichnungen als Zeichnungsposition dargestellt.

*Variable Abmessungen:*

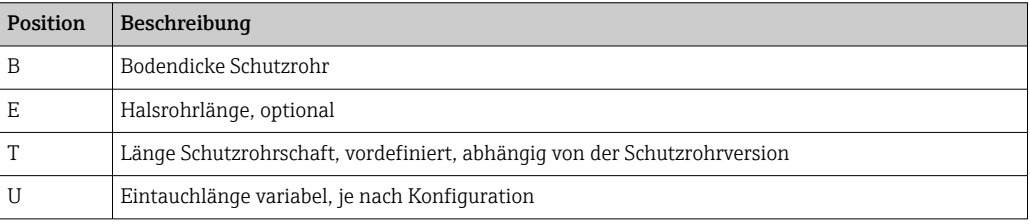

# Ohne Schutzrohr

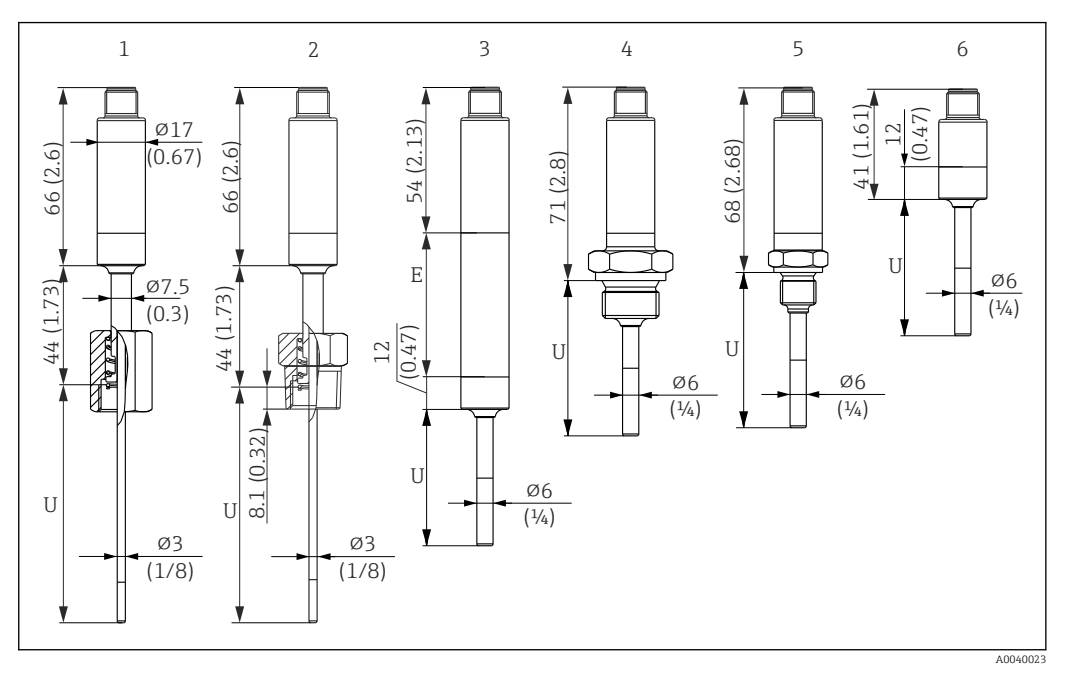

*Maßeinheit mm (in)*

- *1 Thermometer mit gefederter G3/8" Überwurfmutter 3 mm für existierendes Schutzrohr*
- *2 Thermometer mit gefedertem NPT½" Aussengewinde 3 mm für existierendes Schutzrohr*
- *3 Thermometer ohne Prozessanschluss für Klemmverschraubung, mit Halsrohr*
- *4 Thermometer mit G½" Aussengewinde*
- *5 Thermometer mit G¼" Aussengewinde*
- *6 Thermometer ohne Elektronik*

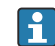

Bei Verwendung eines Halsrohrs vergrößert sich die Gesamtlänge des Gerätes immer um die diesbezügliche Länge, E = 50 mm (1,97 in), unabhängig vom Prozessanschluss.

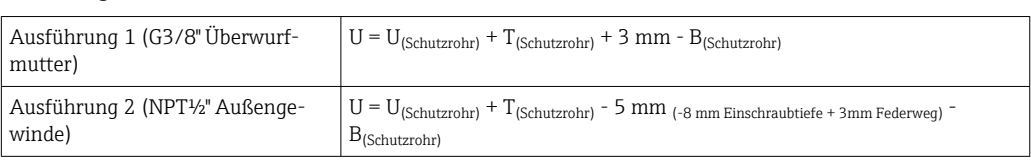

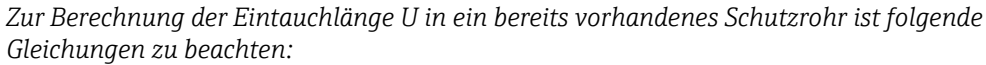

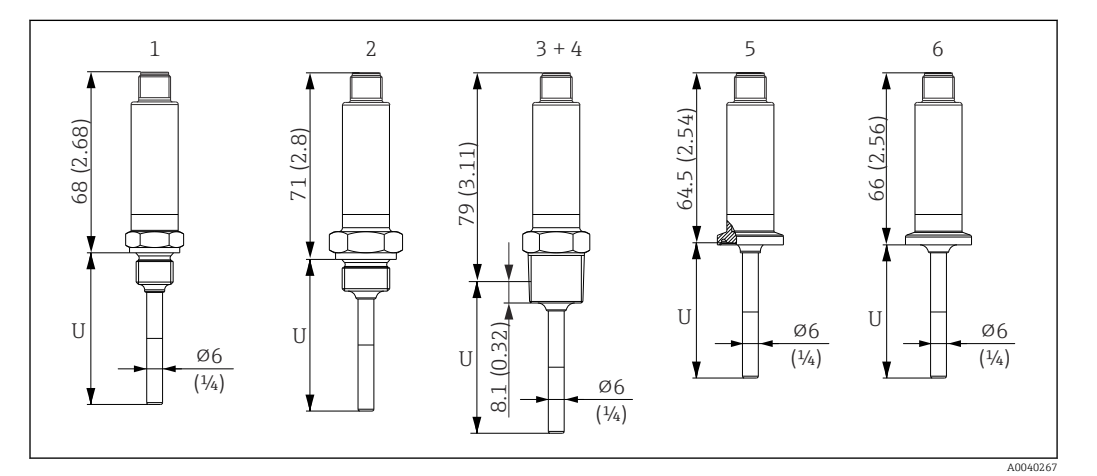

*Maßeinheit mm (in)*

- *1 Thermometer mit M14 Außengewinde*
- *2 Thermometer mit M18 Außengewinde*
- *3 Thermometer mit NPT½" Außengewinde*
- *4 Thermometer mit NPT¼" Außengewinde*
- *5 Thermometer mit Microclamp, DN18 (0.75")*
- *6 Thermometer mit Tri-Clamp, DN18 (0.75")*

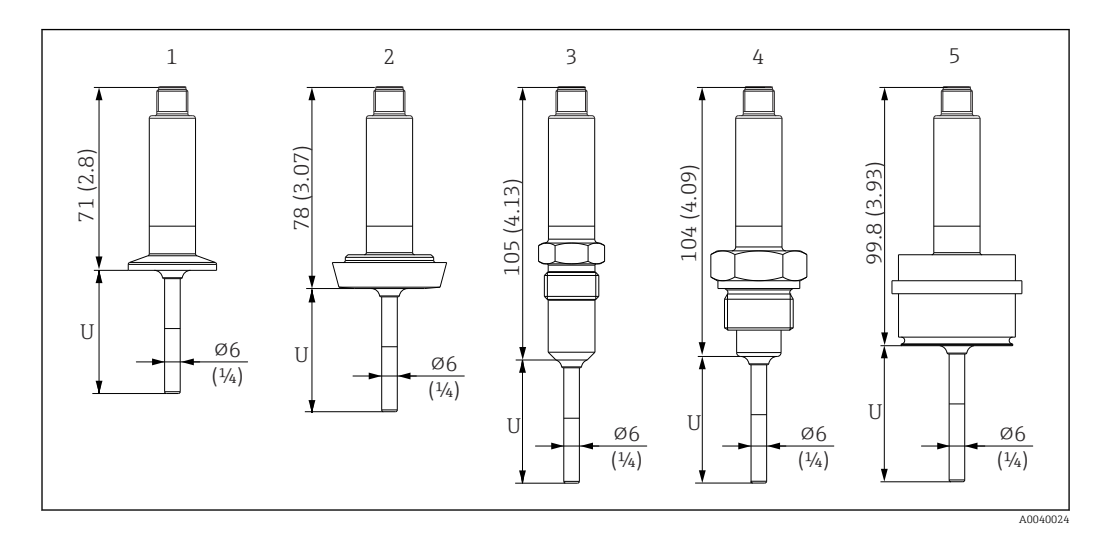

- *1 Thermometer mit Clamp ISO2852 für DN12 … 21.3, DN25 … 38, DN40 … 51*
- *2 Thermometer mit Milchrohrverschraubung DIN11851 für DN25/DN32/DN40/DN50*
- *3 Thermometer mit metallischem Dichtsystem G½"*
- *4 Thermometer mit G¾" Außengewinde ISO228 für FTL31/33/20/50 Liquiphant-Adapter*
- *5 Thermometer mit D45 Prozessadapter*

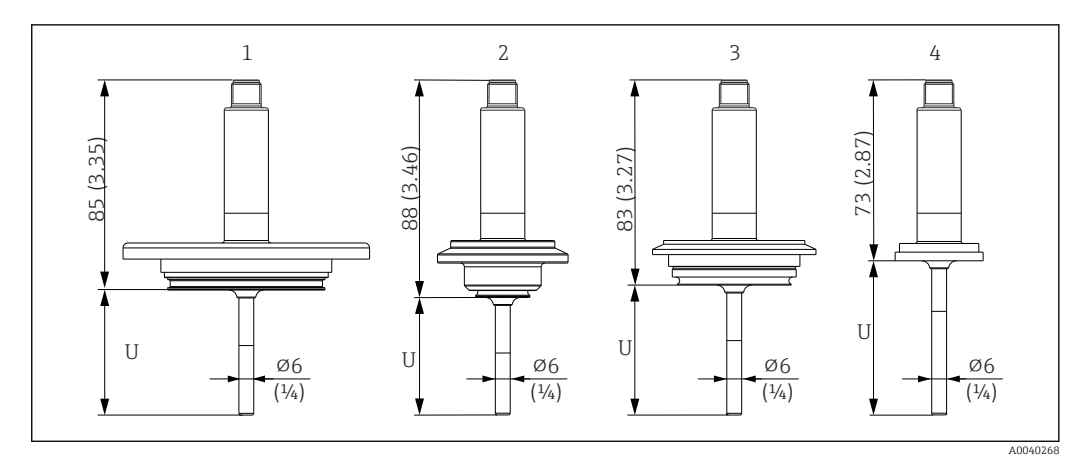

- *1 Thermometer mit APV Inline, DN50*
- *2 Thermometer mit Varivent Typ B, D 31 mm*
- *3 Thermometer mit Varivent Typ F, D 50 mm und Varivent Typ N, D 68 mm*
- *4 Thermometer mit SMS 1147, DN25/DN38/DN51*

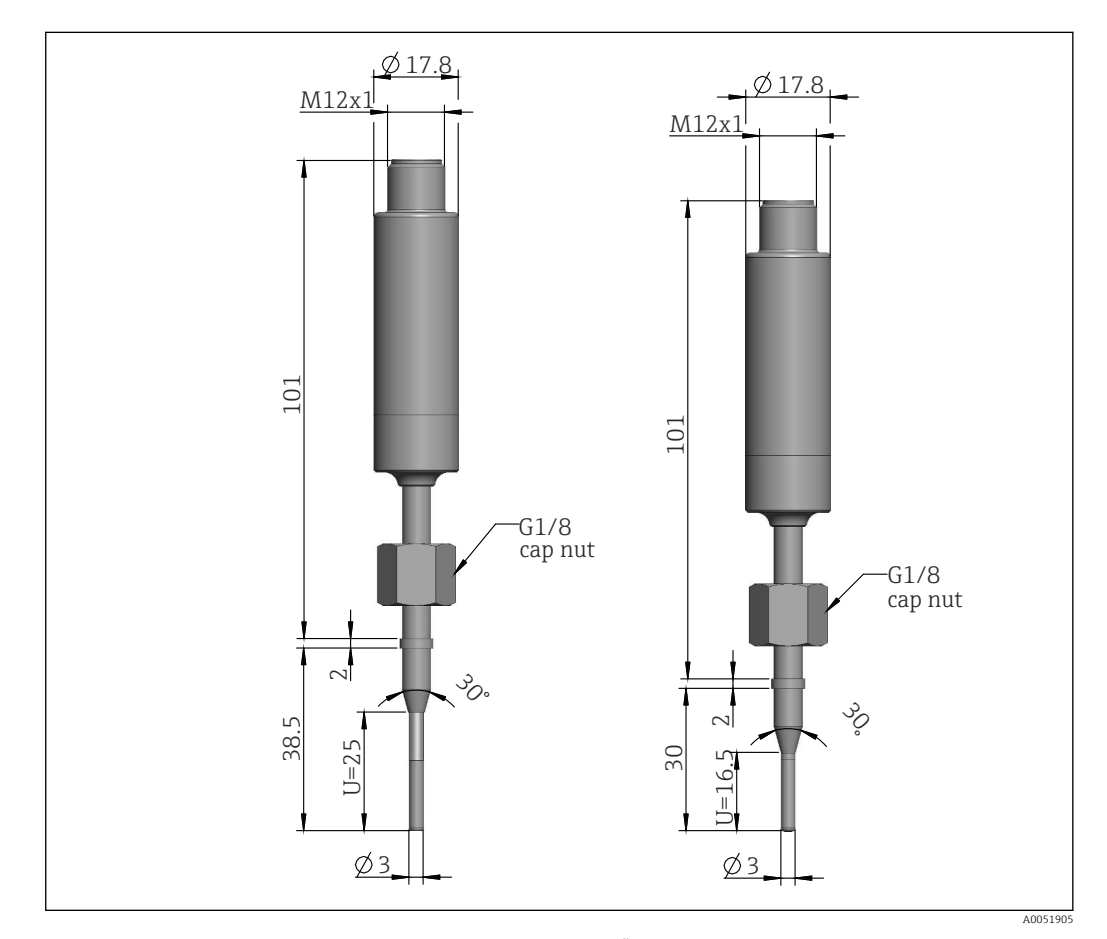

 *12 Thermometer mit metallischem Dichtsystem 30°, G1/8 Überwurfmutter (Angaben in mm)*

# Mit Klemmverschraubung

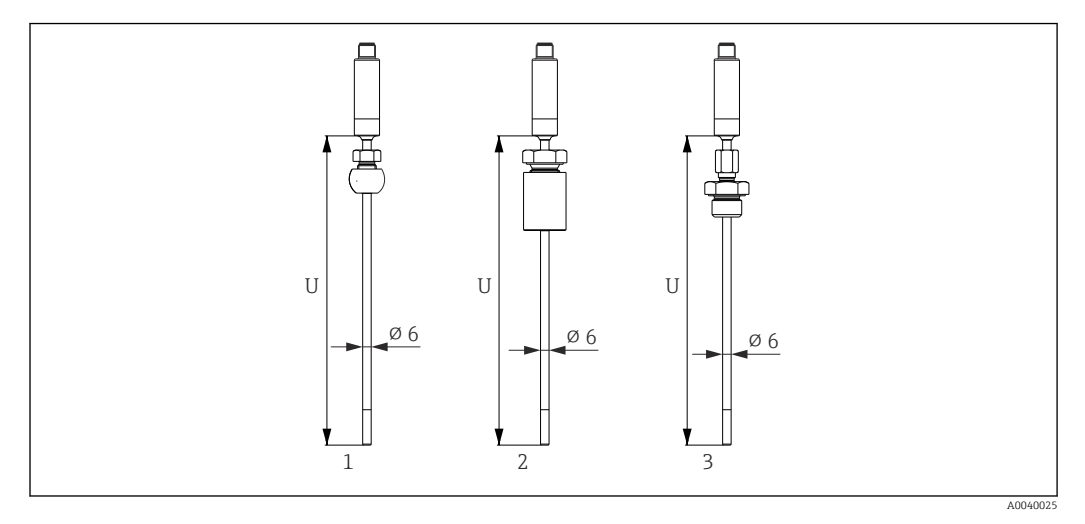

- *1 Thermometer mit Klemmverschraubung kugelförmig, PEEK/316L, Hülse, ⌀ 25 mm, zum Einschweissen*
- *2 Thermometer mit Klemmverschraubung zylindrisch, Elastosil-Hülse, ⌀ 25 mm, zum Einschweissen*
- *3 Thermometer mit Klemmverschraubung G½" Aussengewinde, 316L*

### Mit Schutzrohr-Durchmesser 6 mm  $(\frac{1}{4}$  in)

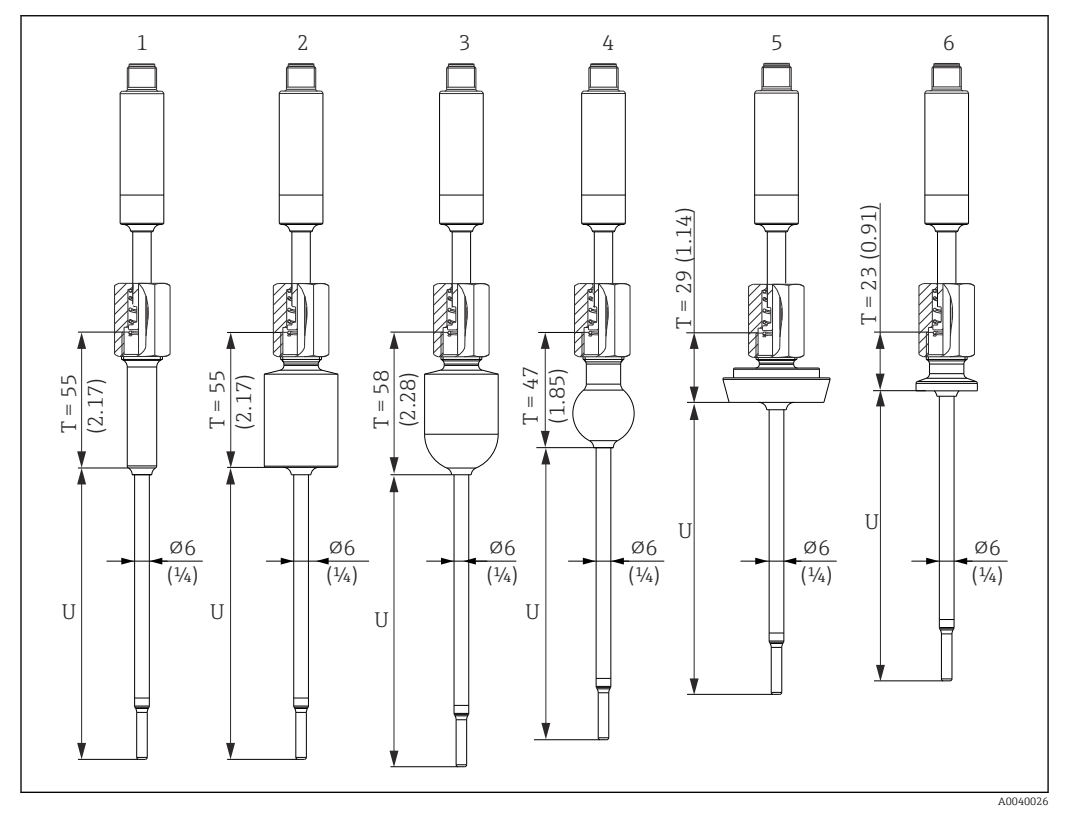

- *1 Thermometer mit Einschweissadapter zylindrisch, D 12 × 40 mm*
- *2 Thermometer mit Einschweissadapter zylindrisch, D 30 x 40 mm*
- *3 Thermometer mit Einschweissadapter kugelig-zylindrisch, D 30 x 40 mm*
- *4 Thermometer mit Einschweissadapter kugelig, D 25 mm*
- *5 Thermometer mit Milchrohrverschraubung DIN11851, DN25/DN32/DN40*
- *6 Thermometer mit Microclamp, DN18 (0.75")*

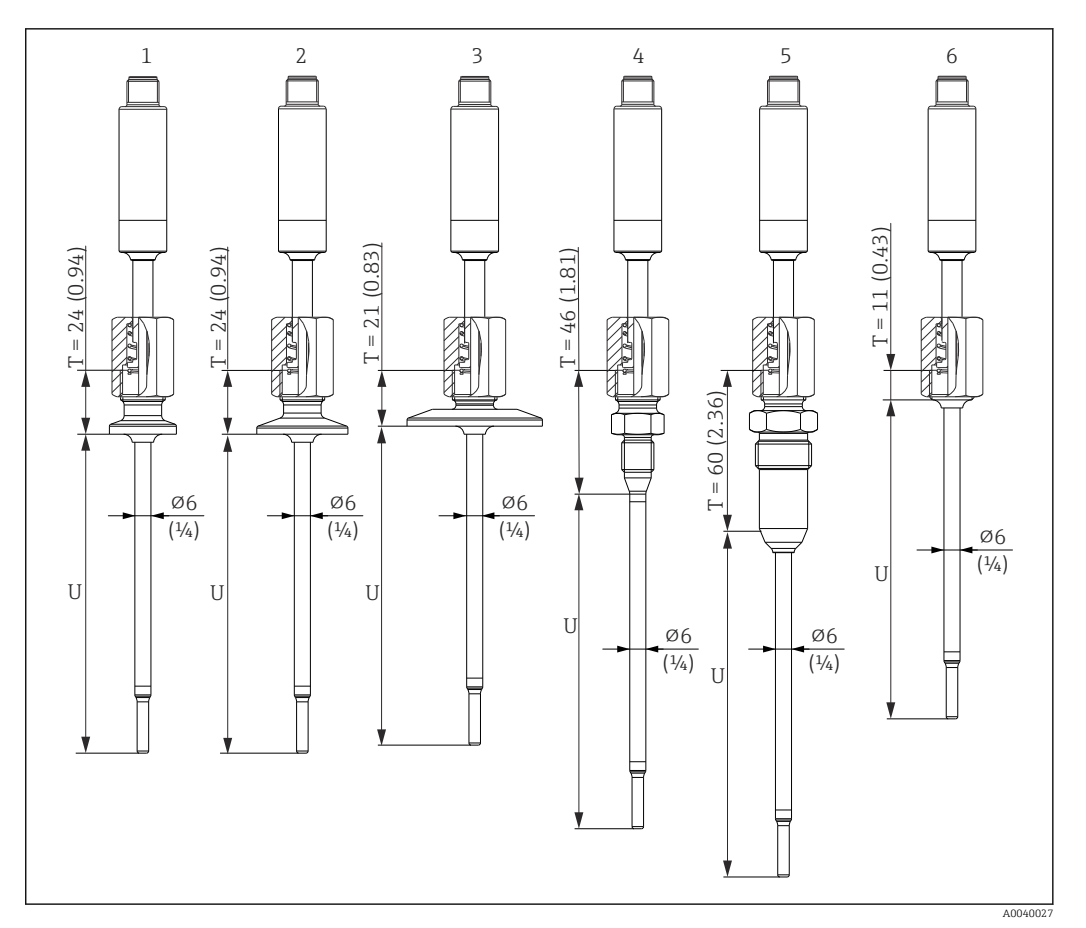

- *1 Thermometer mit Tri-Clamp-Ausführung DN18*
- *2 Thermometer mit Clamp-Ausführung DN12 … 21.3*
- *3 Thermometer mit Clamp-Ausführung DN25 …38/DN40 …51*
- *4 Thermometer mit Ausführung metallisches Dichtsystem M12 × 1.5*
- *5 Thermometer mit Ausführung metallisches Dichtsystem G½"*
- *6 Thermometer ohne Prozessanschluss*

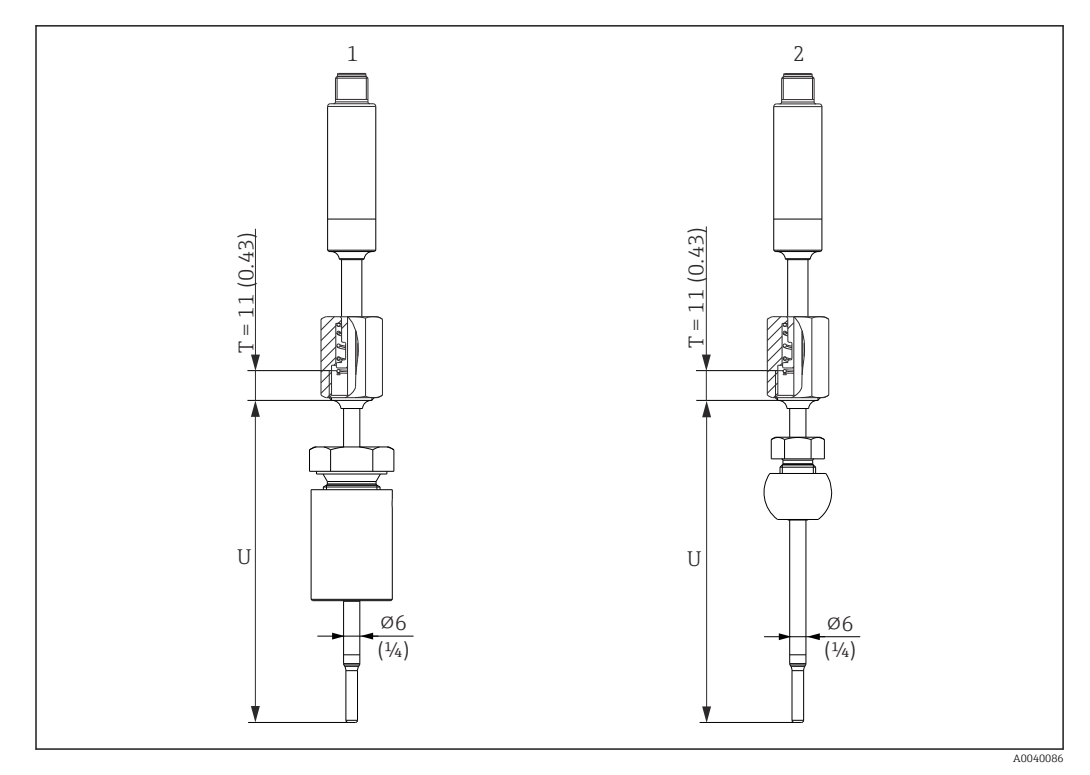

*Maßeinheit mm (in)*

- *1 Thermometer mit Klemmverschraubung TK40 zylindrisch, Elastosil-Hülse, ⌀30 mm, zum Einschweissen*
- *2 Thermometer mit Klemmverschraubung TK40 kugelförmig, PEEK/316L Hülse, ⌀25 mm, zum Einschweissen*

### Schutzrohrausführung als T- oder Eckstück

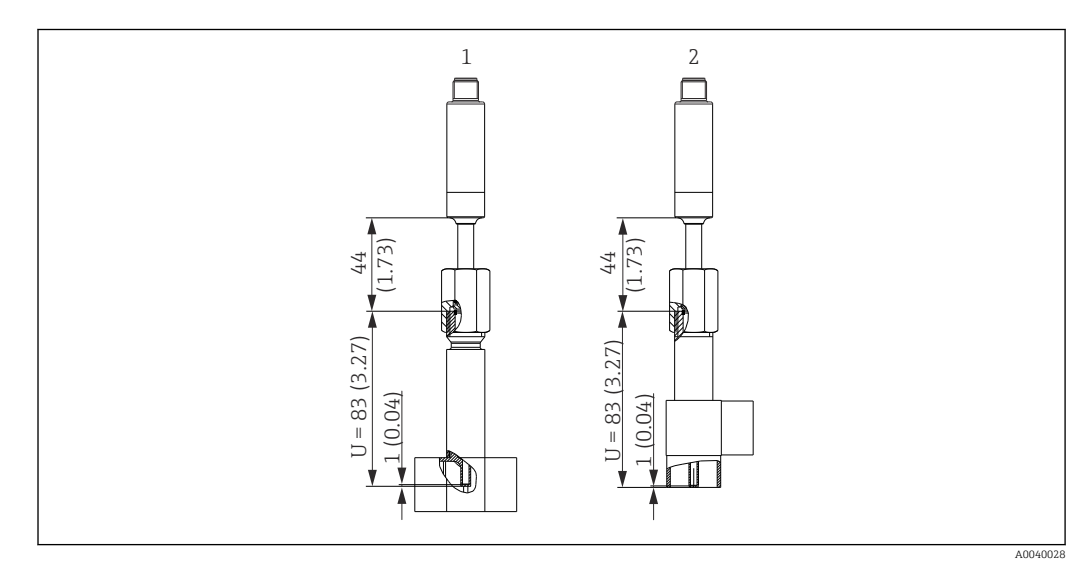

- *1 Thermometer mit Schutzrohr als T-Stück*
- *2 Thermometer mit Schutzrohr als Eckstück*
- Rohrgrößen nach DIN 11865 Reihe A (DIN), B (ISO) und C (ASME BPE)
- 3-A Kennzeichnung für Nennweiten ≥ DN25
- Schutzklasse IP69
- Material 1.4435+316L, Delta-Ferrit-Gehalt < 0,5%
- Temperaturbereich  $-60$  ...  $+200$  °C ( $-76$  ...  $+392$  °F)
- Druckbereich PN25 nach DIN11865

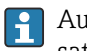

Aufgrund der geringen Eintauchlänge U bei kleinen Rohrdurchmessern wird der Einsatz von schnellansprechenden Sensoren empfohlen.

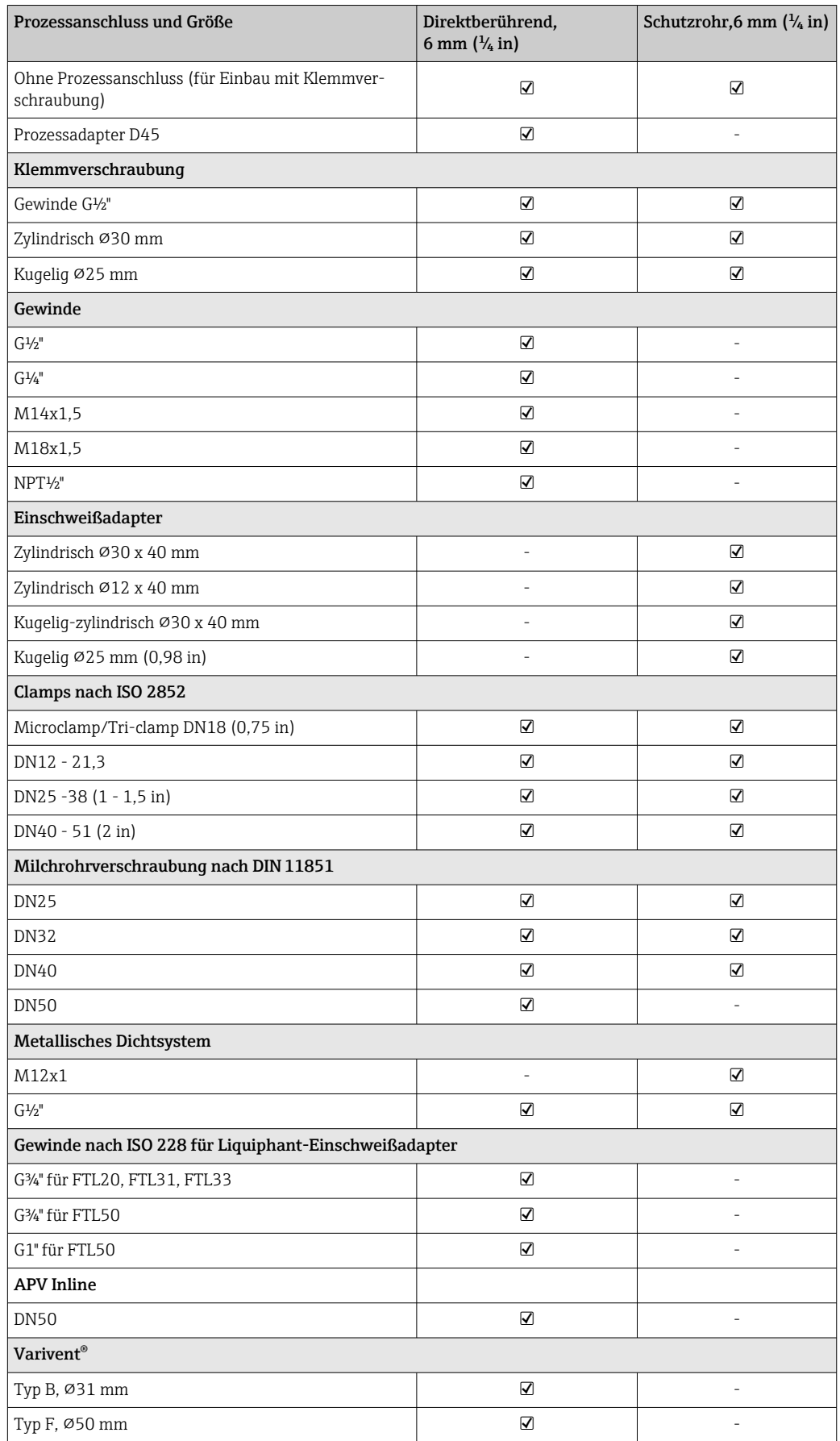

# Mögliche Kombinationen der Schutzrohrversionen mit den verfügbaren Prozessanschlüssen

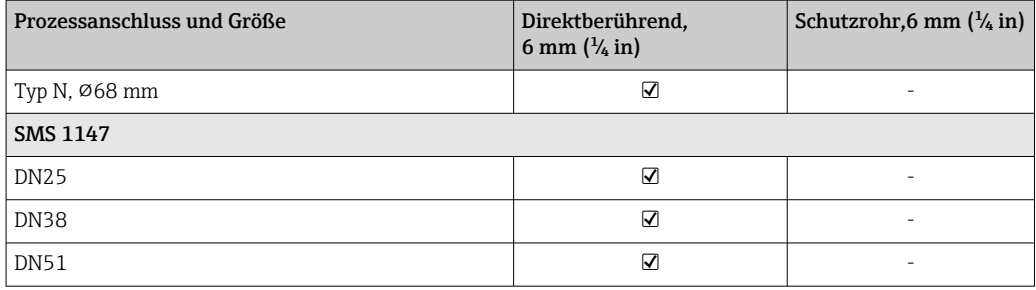

Gewicht 0,2 … 2,5 kg (0,44 … 5,5 lbs) für Standardausführungen

Material Die in der folgenden Tabelle angegebenen Dauereinsatztemperaturen sind nur als Richtwerte bei Verwendung der jeweiligen Materialien in Luft und ohne nennenswerte Druckbelastung zu verstehen. In einem abweichenden Einsatzfall, insbesondere beim Auftreten hoher mechanischer Belastungen oder in aggressiven Medien, können die maximalen Einsatztemperaturen deutlich reduziert sein.

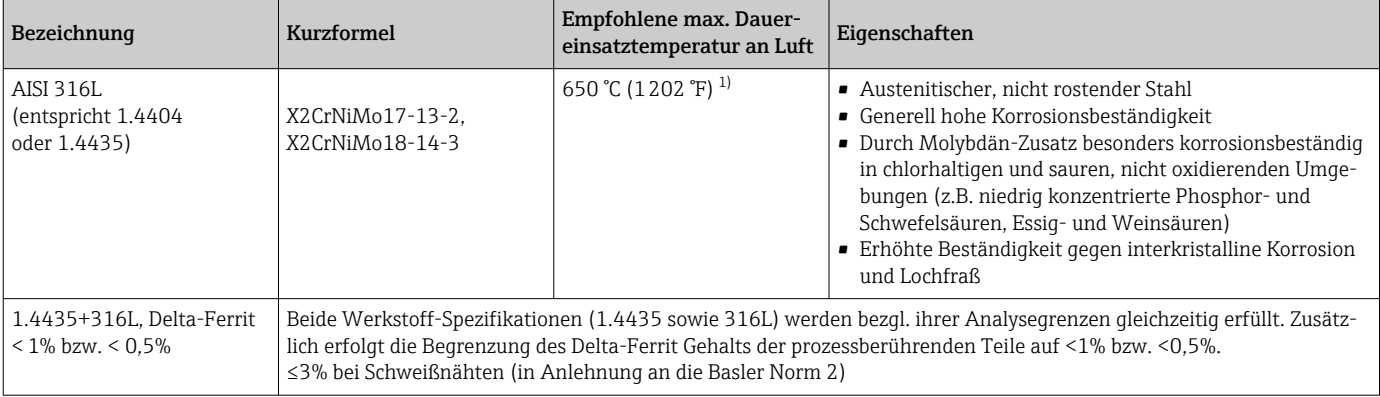

1) Bei geringen Druckbelastungen und in nicht korrosiven Medien ist bedingt ein Einsatz bis zu 800 °C (1472 °F) möglich. Weitere Informationen können über die Vertriebsorganisation eingeholt werden.

Oberflächenrauigkeit *Angaben für produktberührte Flächen:*

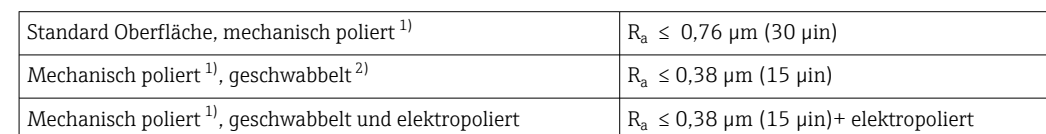

1) oder gleichwertige Bearbeitung die R<sub>a</sub> max gewährleistet

2) Nicht konform zu ASME BPE

# <span id="page-49-0"></span>Prozessanschlüsse

# *Klemmverschraubung*

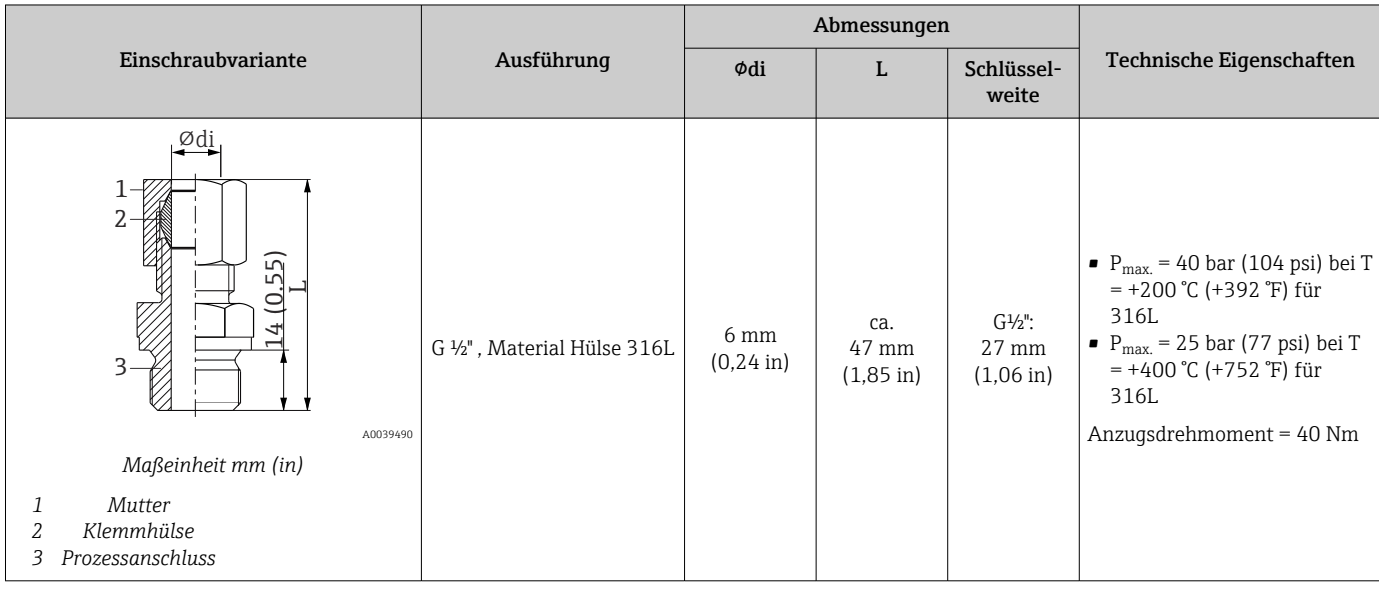

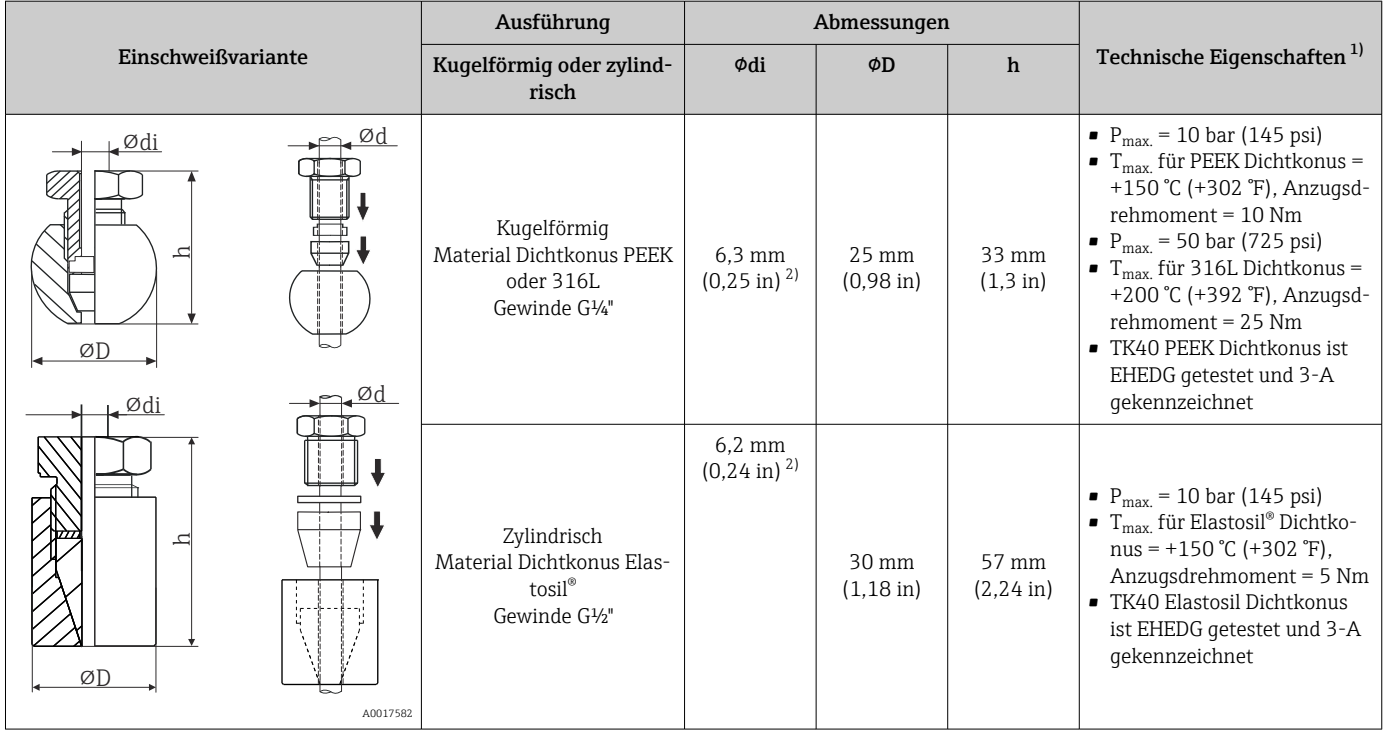

1) Alle Druckangaben gelten für zyklische Temperaturbelastung

2) Für Messeinsatz- oder Schutzrohrdurchmesser Ød = 6 mm (0,236 in).

### *Lösbarer Prozessanschluss*

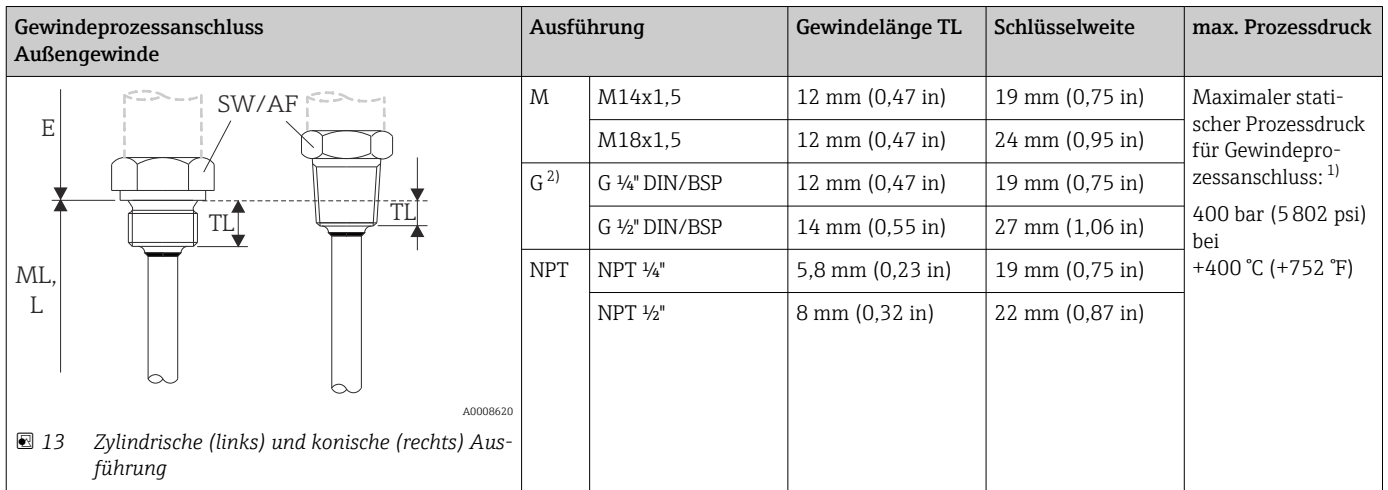

1) Maximale Druckangabe nur für das Gewinde. Berechnet ist das Ausreißen des Gewindes unter Berücksichtigung des statischen Drucks. Die Berechnung beruht auf einem vollständig eingeschraubten Gewinde (TL = Gewindelänge)

2) DIN ISO 228 BSPP

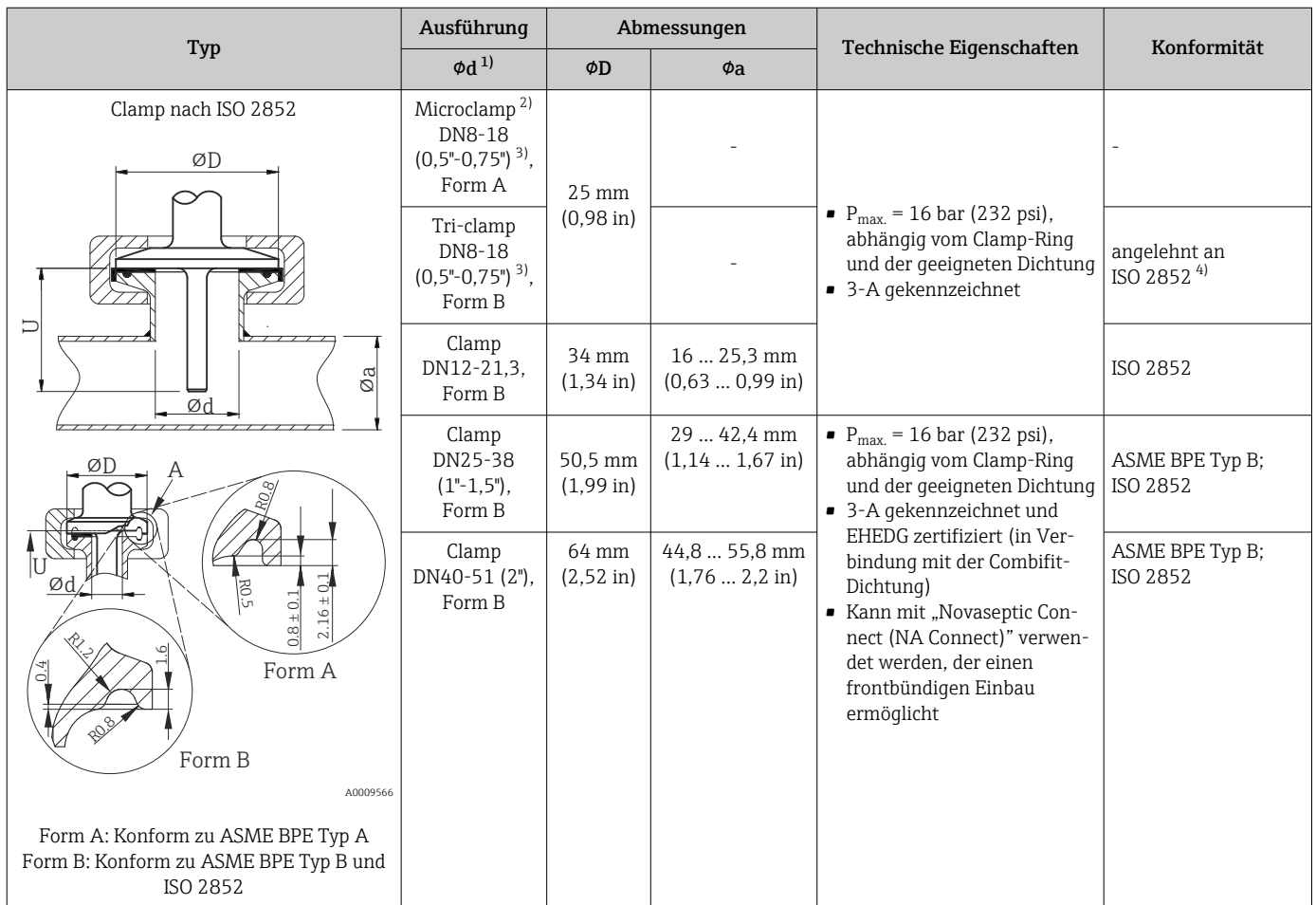

1) Rohre gemäß ISO 2037 und BS 4825 Teil 1<br>2) Microclamp (nicht enthalten in ISO 2852);

2) Microclamp (nicht enthalten in ISO 2852); keine Standardrohre<br>
2) DN8 (0,5") nur mit Schutzrohrdurchmesser = 6 mm (¼ in) mögli 3) DN8 (0,5") nur mit Schutzrohrdurchmesser = 6 mm (¼ in) möglich

4) Durchmesser Nut = 20 mm

| Typ                                                                                                    |                              |                               |                                         |                              |                               | Technische Eigenschaften                                                                                                    |
|----------------------------------------------------------------------------------------------------|------------------------------|-------------------------------|-----------------------------------------|------------------------------|-------------------------------|----------------------------------------------------------------------------------------------------|
| Milchrohrverschraubung nach DIN 11851<br>øη<br>B<br>U<br>1922 222<br>$\emptyset$ i<br>Øa<br>Ød<br>2<br>RO.4<br>R <sub>0.4</sub><br>Zentrierring<br>$\mathbf{1}$ |                              |                               |                                         |                              | A0009561                      | • 3-A gekennzeichnet und<br>EHEDG zertifiziert (nur mit<br>EHEDG bescheinigtem und<br>selbstzentrierendem Dicht-<br>ring)<br>• ASME BPE konform |
| $\overline{2}$<br>Dichtungsring                                                                                                    |                              |                               |                                         |                              |                               |                                                                                                    |
| Ausführung <sup>1)</sup>                                                                                                    |                              | Abmessungen                   |                                         |                              |                               | $\rm P_{max.}$                                                                                                    |
|                                                                                                    | ΦD                           | $\overline{A}$                | B                                       | $\phi$ i                     | $\phi$ a                      |                                                                                                    |
| <b>DN25</b>                                                                                                    | 44 mm<br>$(1,73 \text{ in})$ | 30 mm<br>$(1, 18 \text{ in})$ | $10 \text{ mm}$<br>$(0, 39 \text{ in})$ | 26 mm<br>$(1,02 \text{ in})$ | 29 mm<br>$(1, 14 \text{ in})$ | 40 bar (580 psi)                                                                                                    |
| <b>DN32</b>                                                                                                    | 50 mm<br>$(1,97 \text{ in})$ | 36 mm<br>$(1, 42 \text{ in})$ | $10 \text{ mm}$<br>$(0, 39)$ in)        | 32 mm<br>$(1,26)$ in)        | 35 mm<br>$(1,38 \text{ in})$  | 40 bar (580 psi)                                                                                                    |
| <b>DN40</b>                                                                                                    | 56 mm<br>(2, 2 in)           | 42 mm<br>$(1,65 \text{ in})$  | $10 \text{ mm}$<br>$(0, 39 \text{ in})$ | 38 mm<br>$(1, 5 \text{ in})$ | 41 mm<br>$(1,61 \text{ in})$  | 40 bar (580 psi)                                                                                                    |
| <b>DN50</b>                                                                                                    | 68 mm<br>$(2,68 \text{ in})$ | 54 mm<br>$(2, 13 \text{ in})$ | $11 \text{ mm}$<br>$(0,43 \text{ in})$  | 50 mm<br>$(1,97 \text{ in})$ | 53 mm<br>$(2,1$ in)           | 25 bar (363 psi)                                                                                                    |

1) Rohrleitungen gemäß DIN 11850

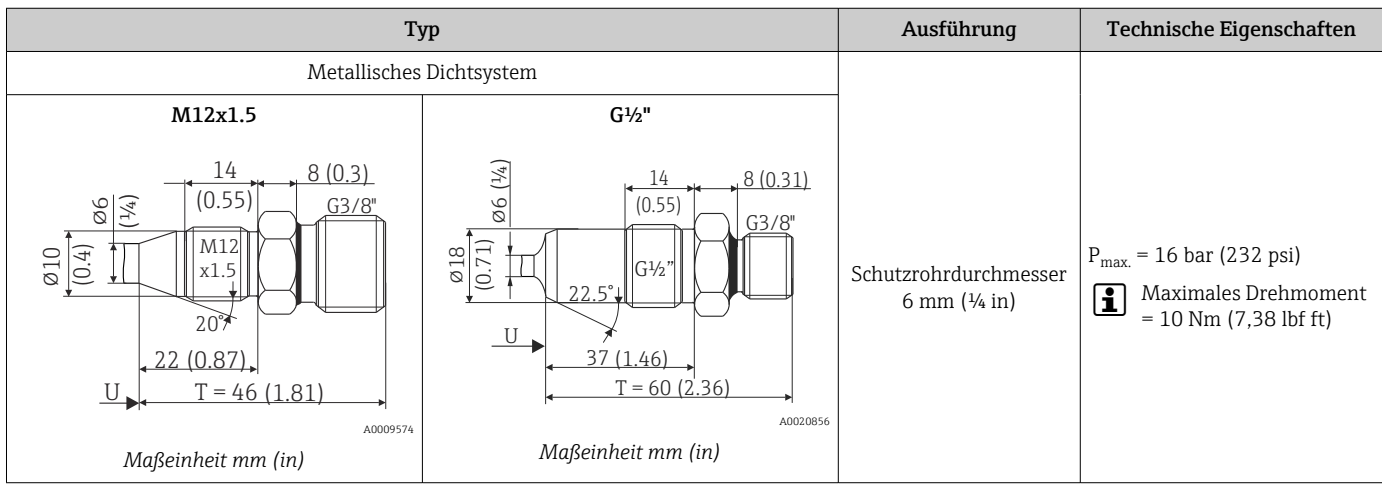

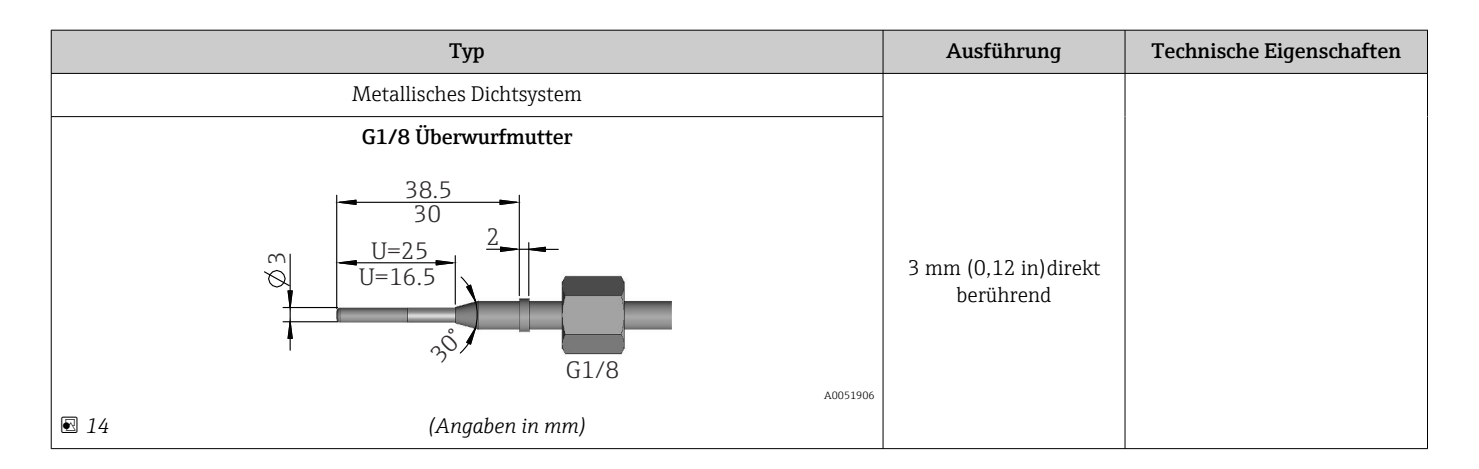

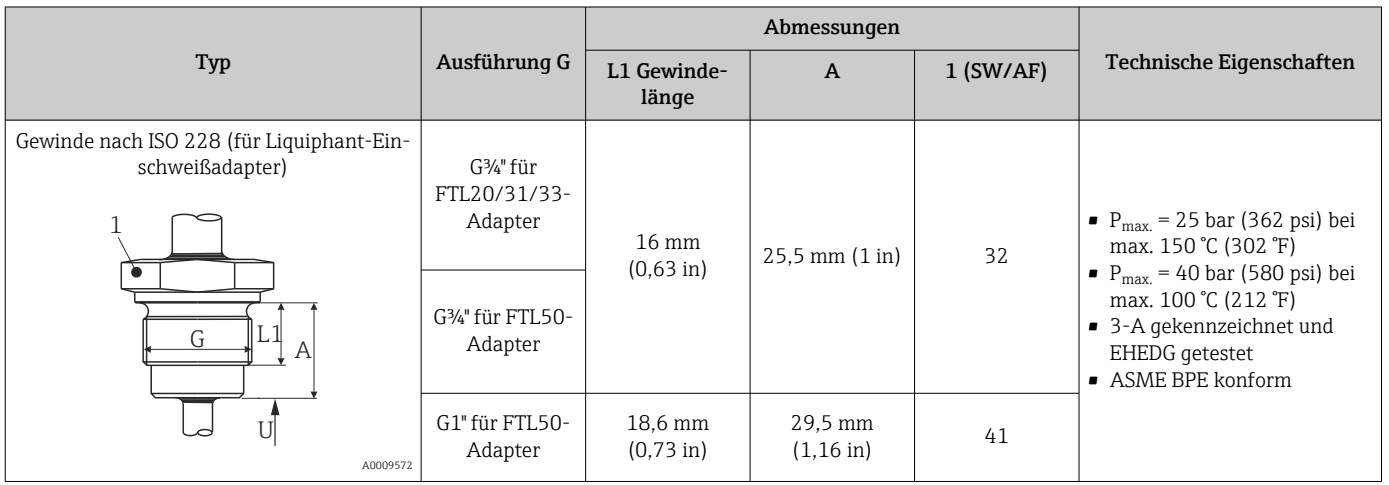

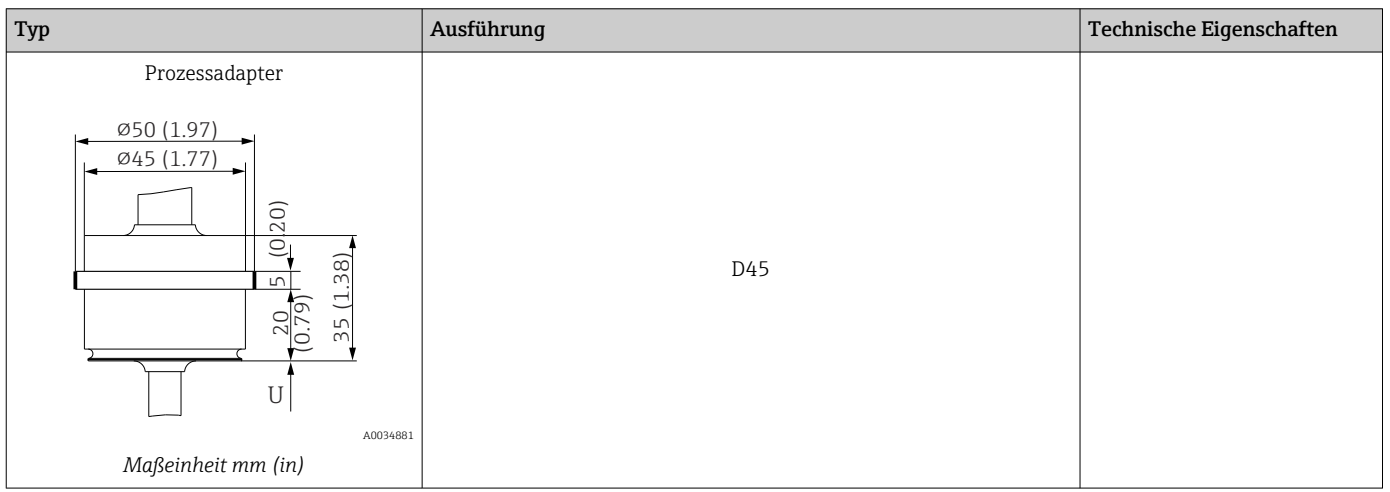

# *Zum Einschweißen*

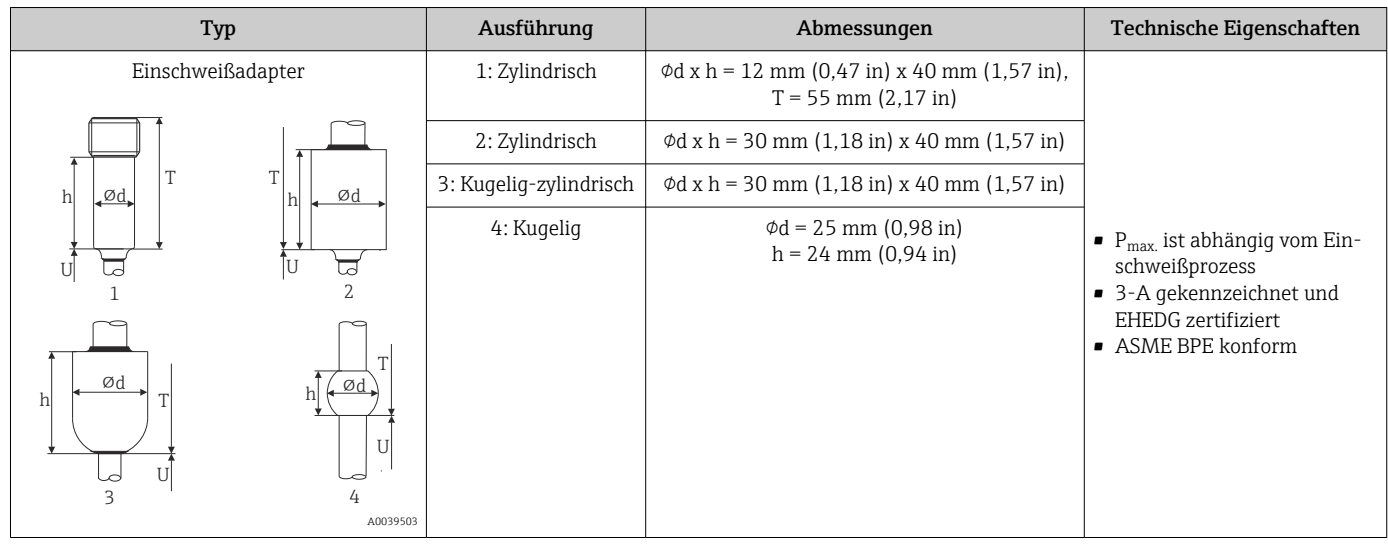

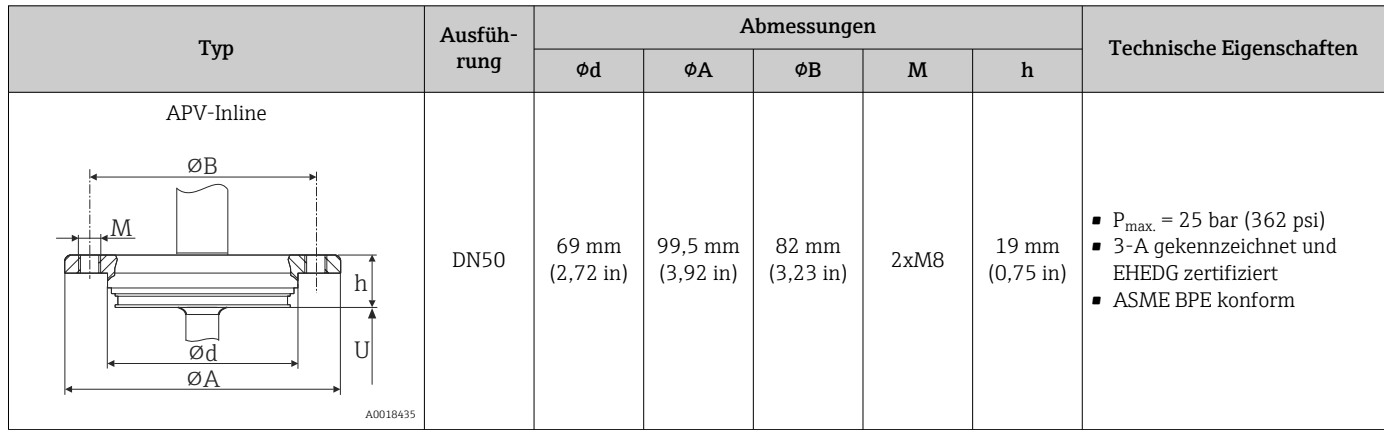

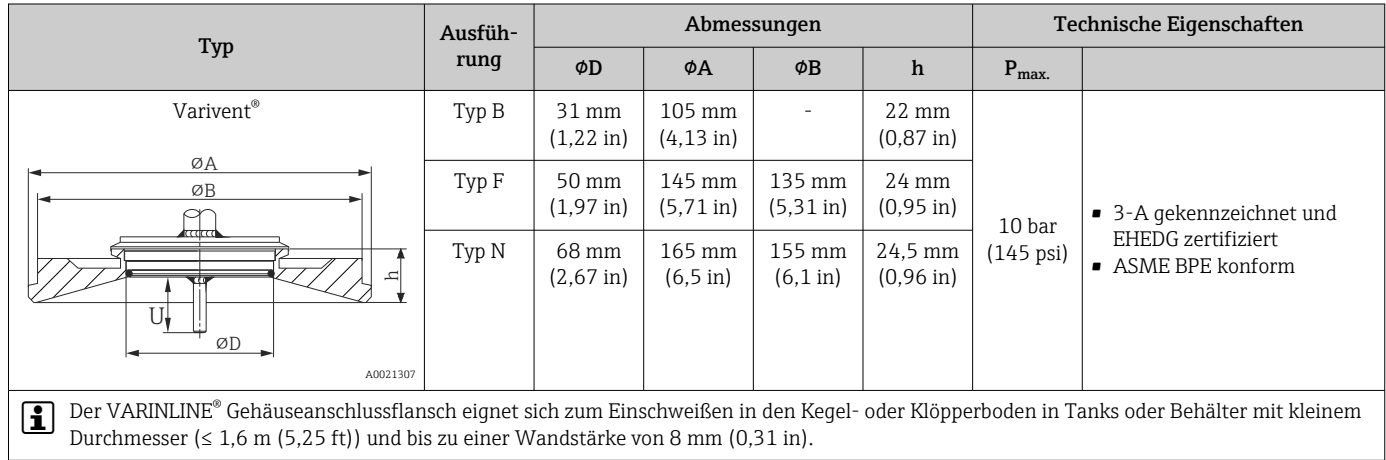

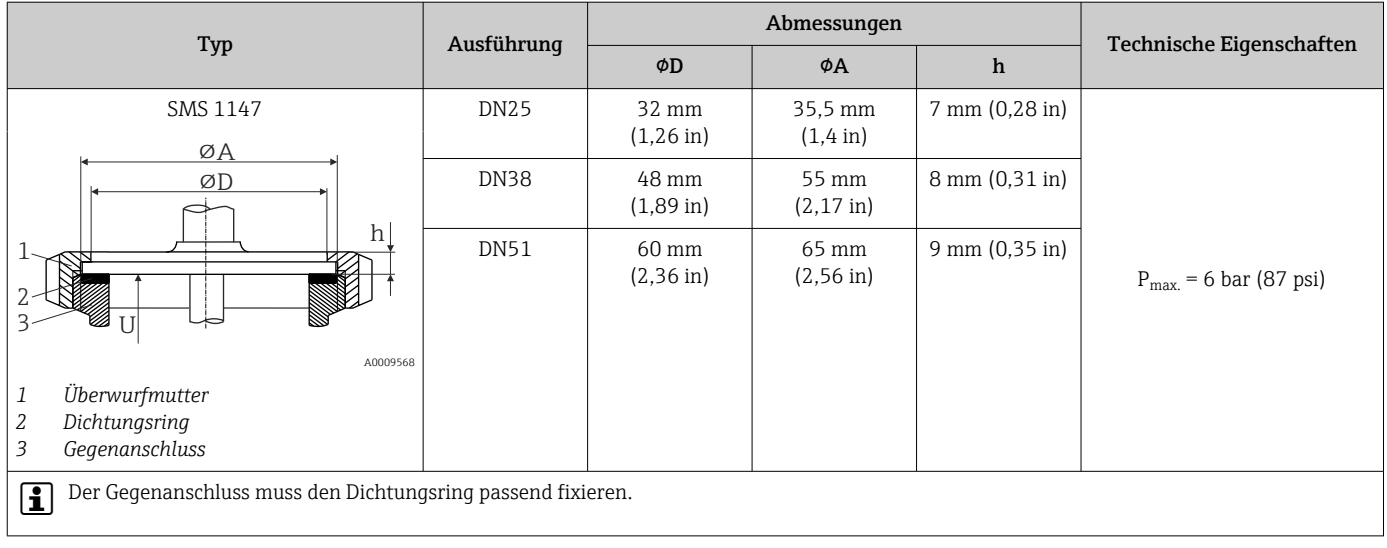

# *T-Stück, optimiert (keine Schweißung, kein Totraum)*

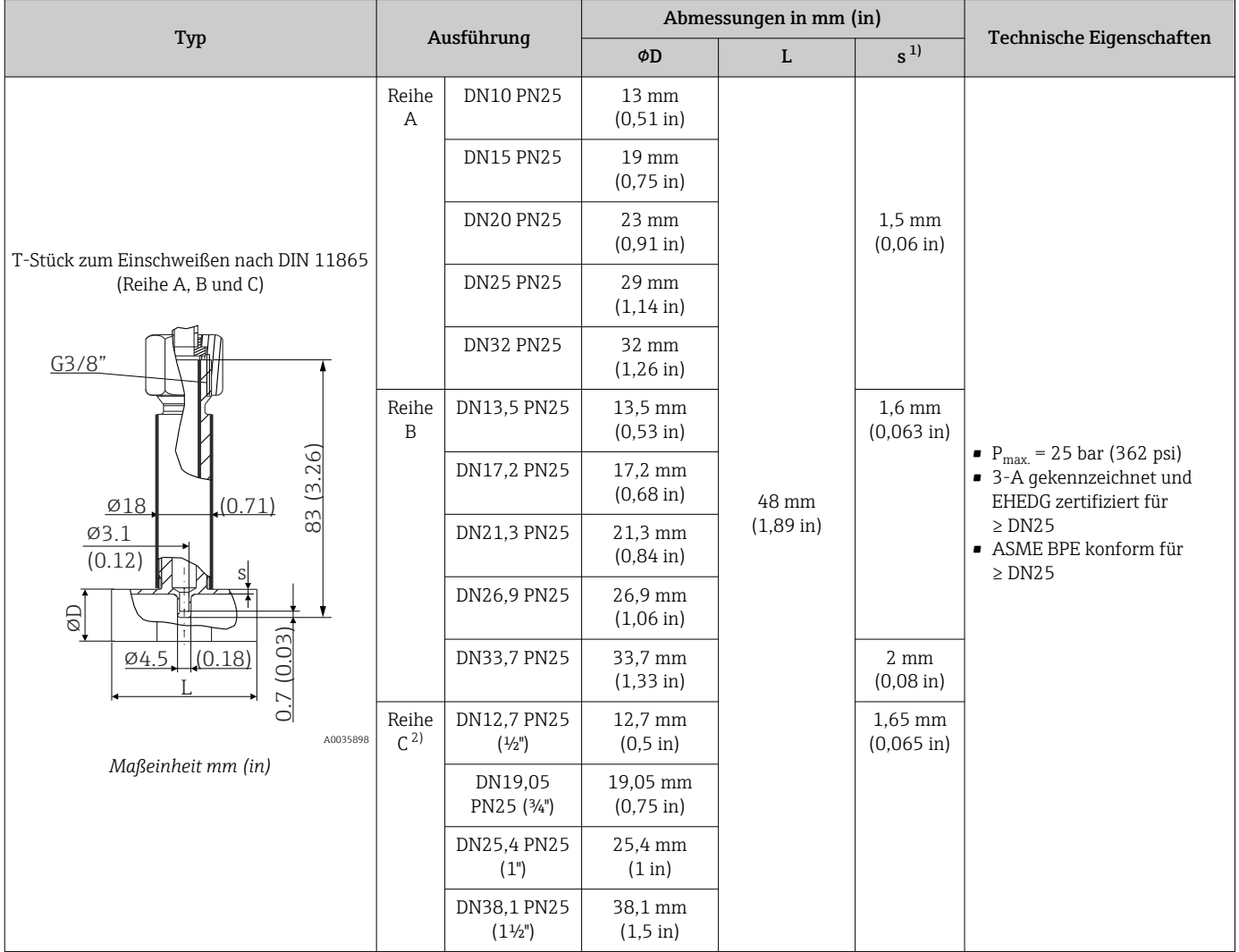

1) Rohrwandstärke<br>2) Rohrmaße gemäß

2) Rohrmaße gemäß ASME BPE 2012

# *Eckstück, optimiert (keine Schweißung, kein Totraum)*

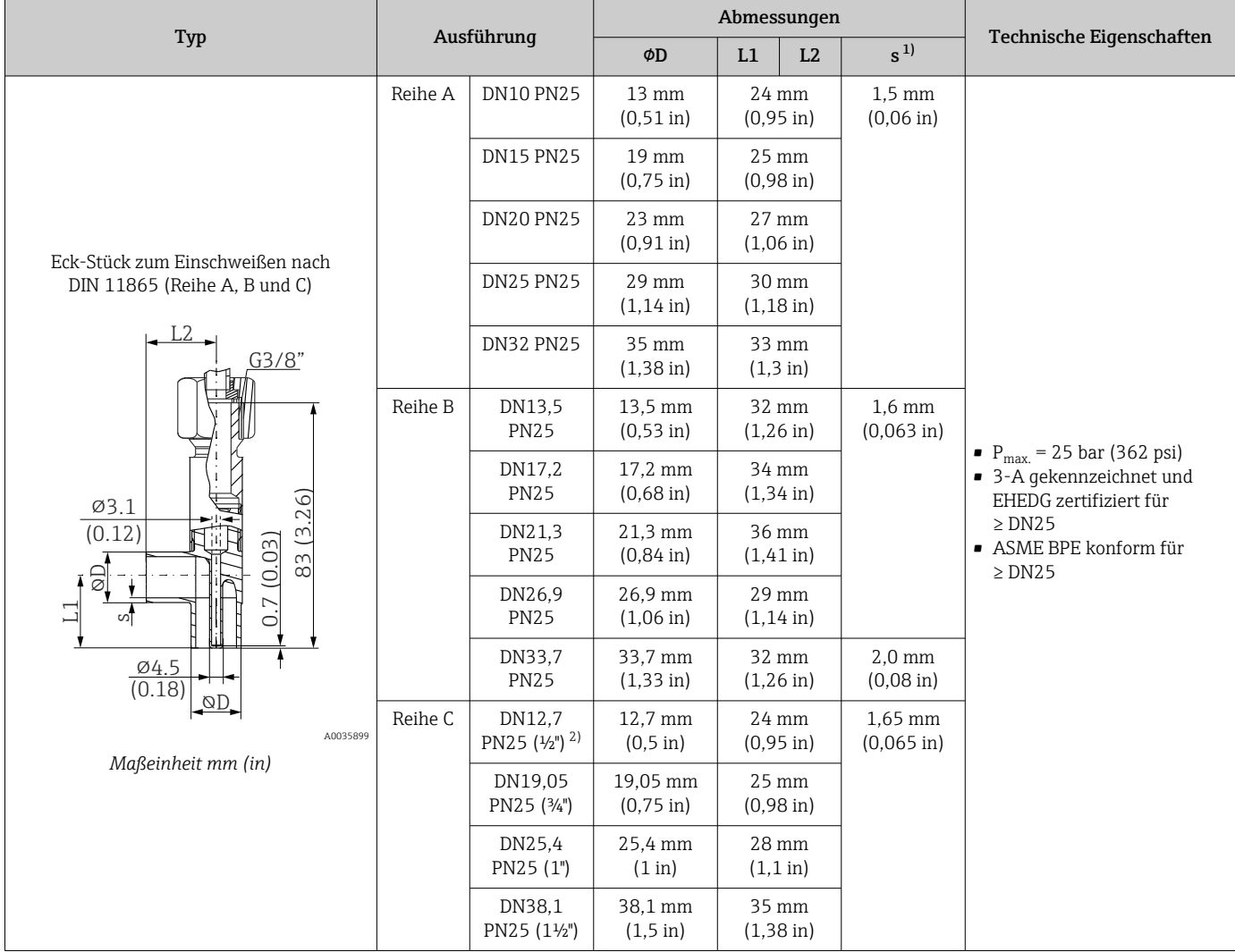

1) Rohrwandstärke

2) Rohrmaße gemäß ASME BPE 2012

# Form der Spitze Die thermische Ansprechzeit, die Reduzierung des Strömungsquerschnitts und die auftretende mechanische Belastung im Prozess sind die Auswahlkriterien bei der Spitzenform.

Vorteile beim Einsatz von reduzierten oder verjüngten Thermometerspitzen:

- Geringere Beeinflussung des Strömungsverhaltens der mediumsführenden Rohrleitung bei kleinere Spitzenformen
- Strömungsverhalten wird optimiert
- Stabilität des Schutzrohrs wird erhöht

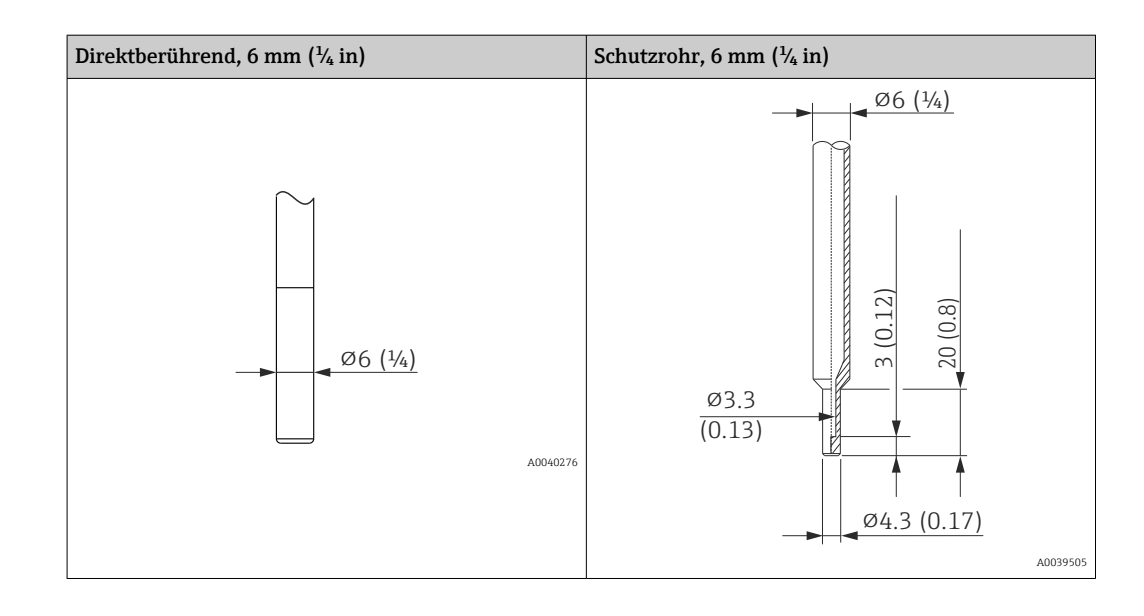

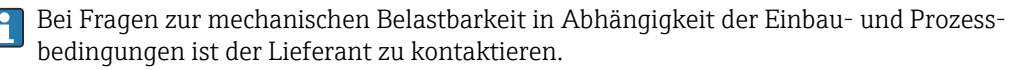

# 14.9 Anzeige- und Bedienoberfläche

Bedienkonzept Die Konfiguration der gerätespezifischen Parameter erfolgt über IO-Link. Dafür stehen dem Benutzer spezielle, von unterschiedlichen Herstellern angebotene Konfigurationsbzw. Betriebsprogramme zur Verfügung. Die Gerätebeschreibungsdatei (IODD) wird für das Thermometer bereitgestellt.

# IO-Link Bedienkonzept

*Nutzerorientierte Menüstruktur für anwenderspezifische Aufgaben. Geführte Menüs mit der Unterteilung in:*

- Operator
- Maintenance
- Specialist

*Effizientes Diagnoseverhalten erhöht die Verfügbarkeit der Messung*

- Diagnosemeldungen
- Behebungsmaßnahmen
- Simulationsmöglichkeiten

# IODD Download

# https://ioddfinder.io-link.com/

Suche nach

- Hersteller
- Artikelnummer
- Produkt-Typ

Vor-Ort-Bedienung Am Gerät direkt sind keine Bedienelemente vorhanden. Der Temperaturtransmitter wird über Fernbedienung konfiguriert. Vor-Ort-Anzeige Am Gerät direkt sind keine Anzeigeelemente vorhanden. Über IO-Link kann z. B. die Messwertanzeige und Diagnosemeldungen aufgerufen werden.

Fernbedienung IO-Link-Funktionen und gerätespezifische Parameter werden über die IO-Link-Kommunikation des Gerätes konfiguriert. Es gibt spezielle Konfigurationssets, z. B. den FieldPort SFP20. Damit kann jedes IO-Link-Gerät konfiguriert werden.

> Typischerweise werden IO-Link-Geräte über das Automatisierungssystem konfiguriert (z. B. Siemens TIA Portal + Port Configuration Tool). Parameter für den Gerätetausch können im IO-Link-Master hinterlegt werden.

# 14.10 Zertifikate und Zulassungen

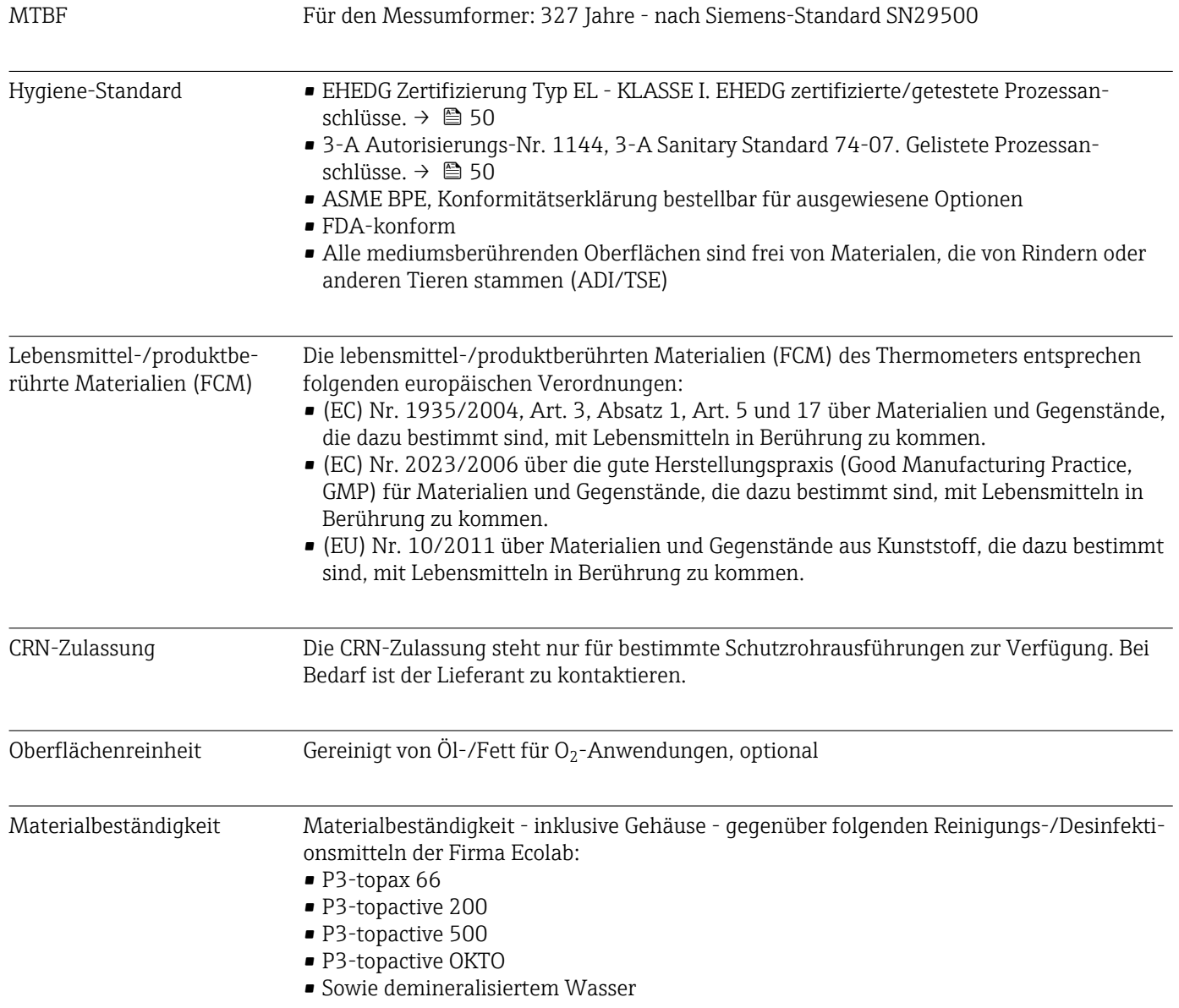

# 15 Übersicht Bedienmenü IO-Link

In den folgenden Tabellen sind alle Parameter aufgeführt, die das Bedienmenü enthält.

Abhängig von der Parametrierung sind nicht alle Untermenüs und Parameter in jedem Gerät verfügbar.

# Bedienkonzept

Dem IODD-Bedienmenü liegt ein Bedienkonzept mit unterschiedlichen Nutzerrollen zugrunde.

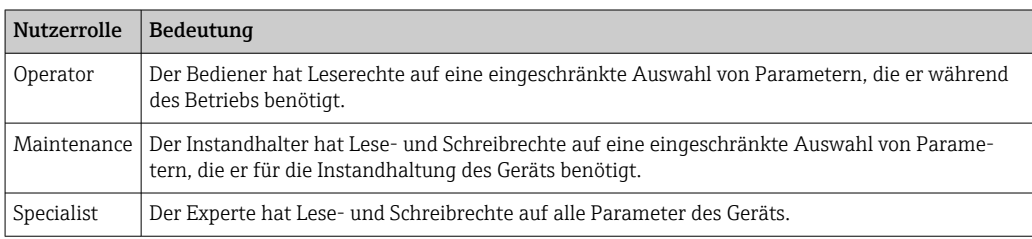

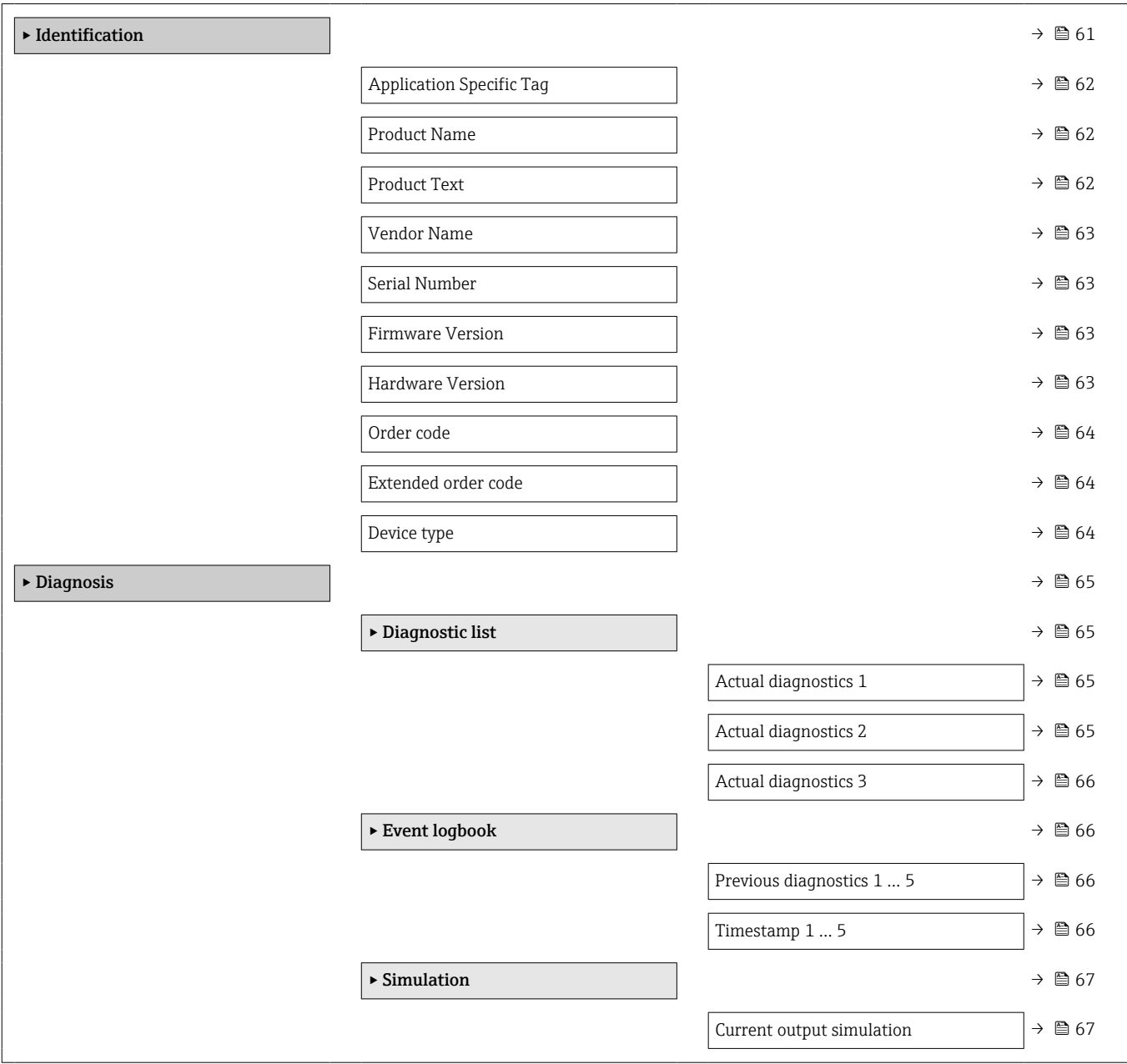

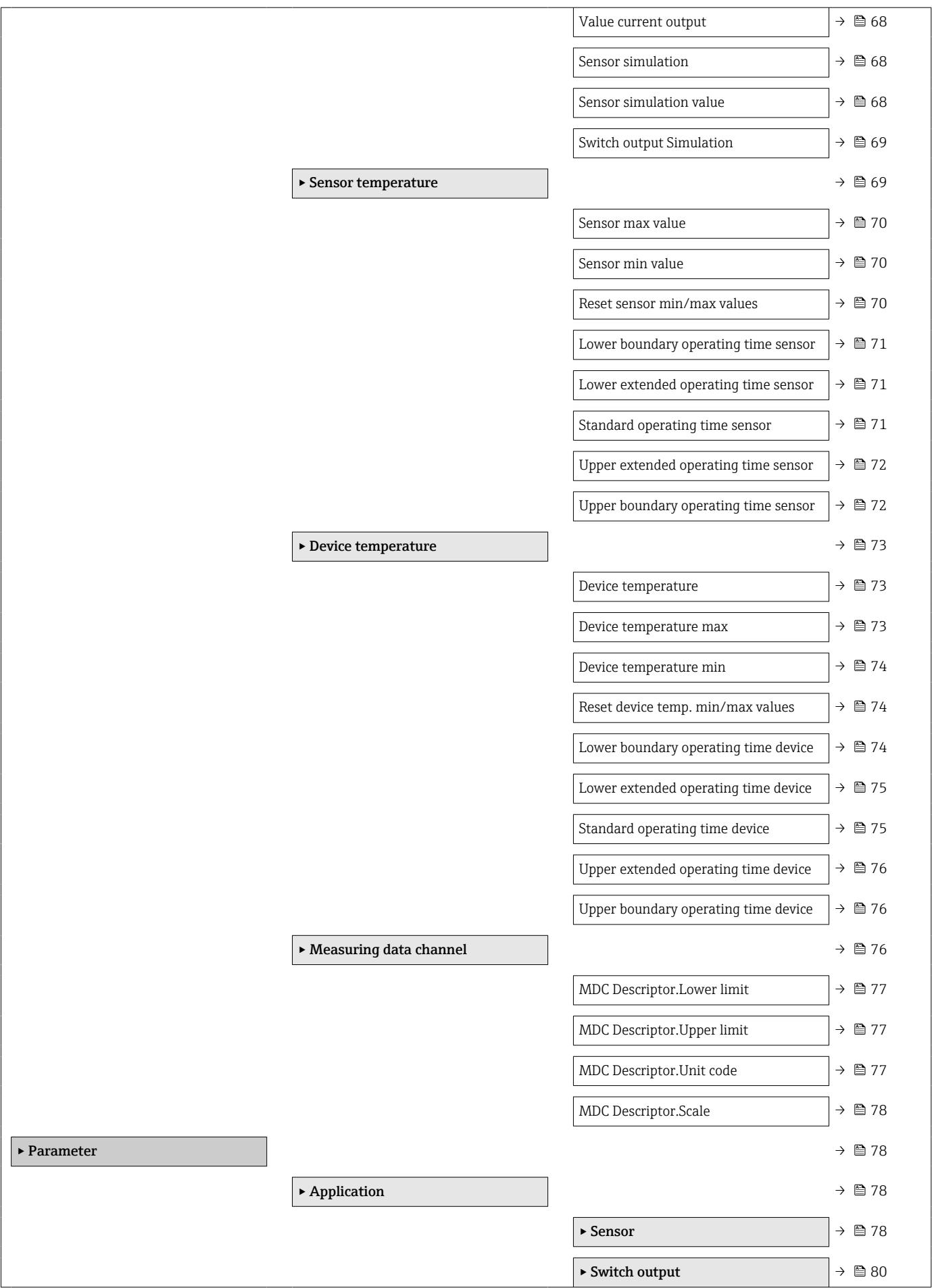

<span id="page-60-0"></span>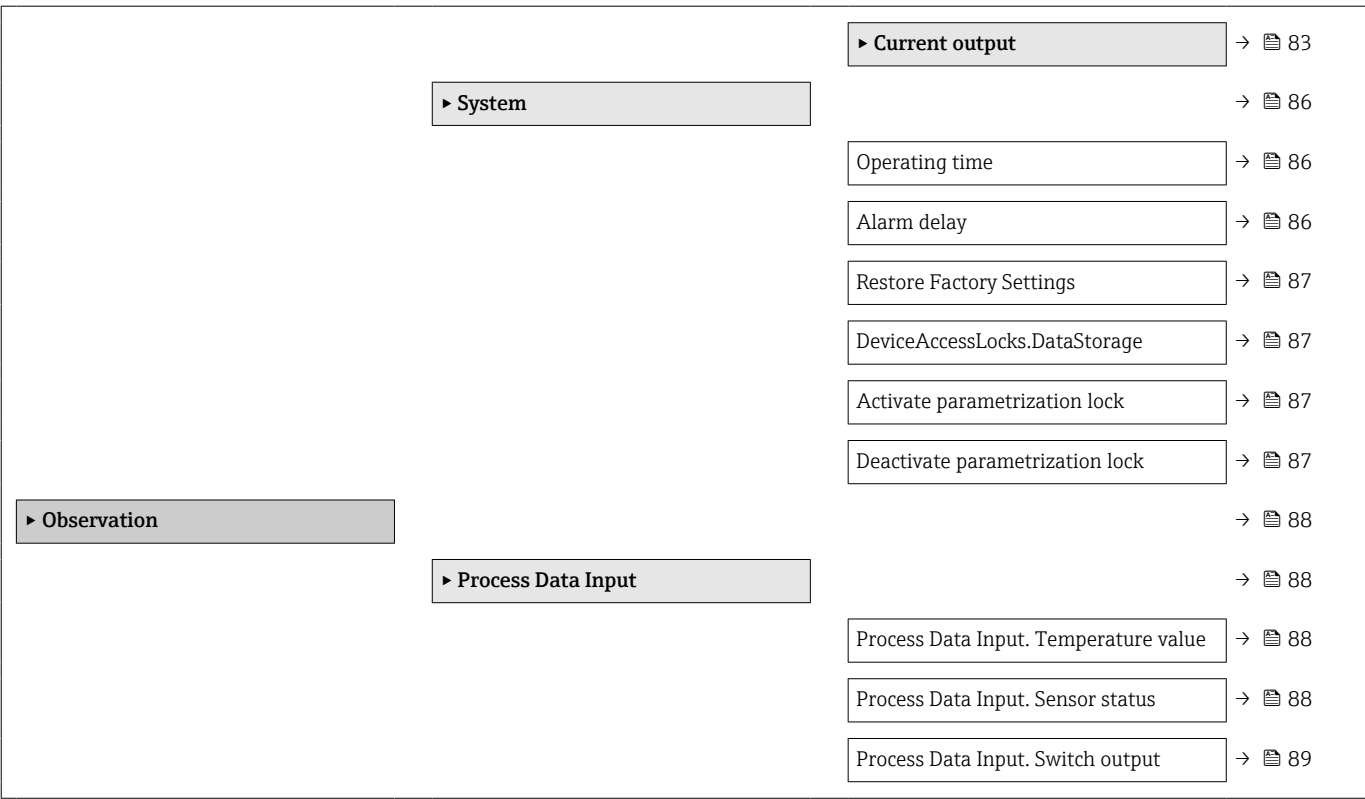

# 15.1 Beschreibung der Geräteparameter

# 15.1.1 Identification

*Navigation* Identification

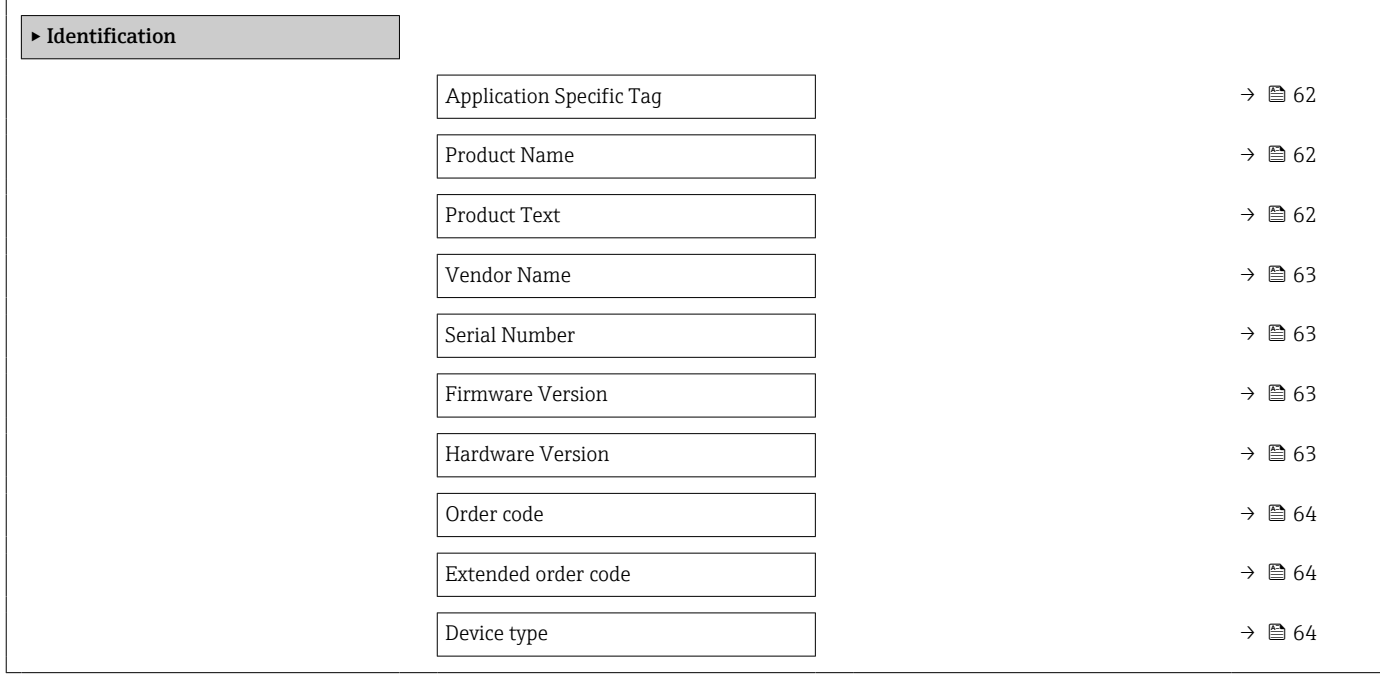

<span id="page-61-0"></span>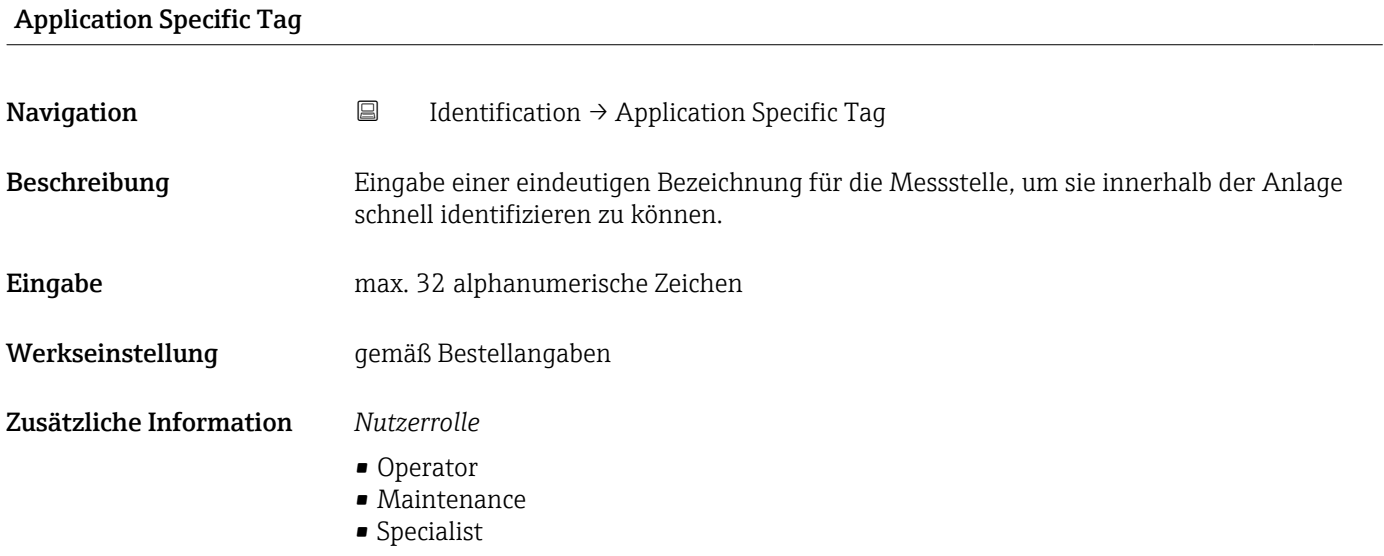

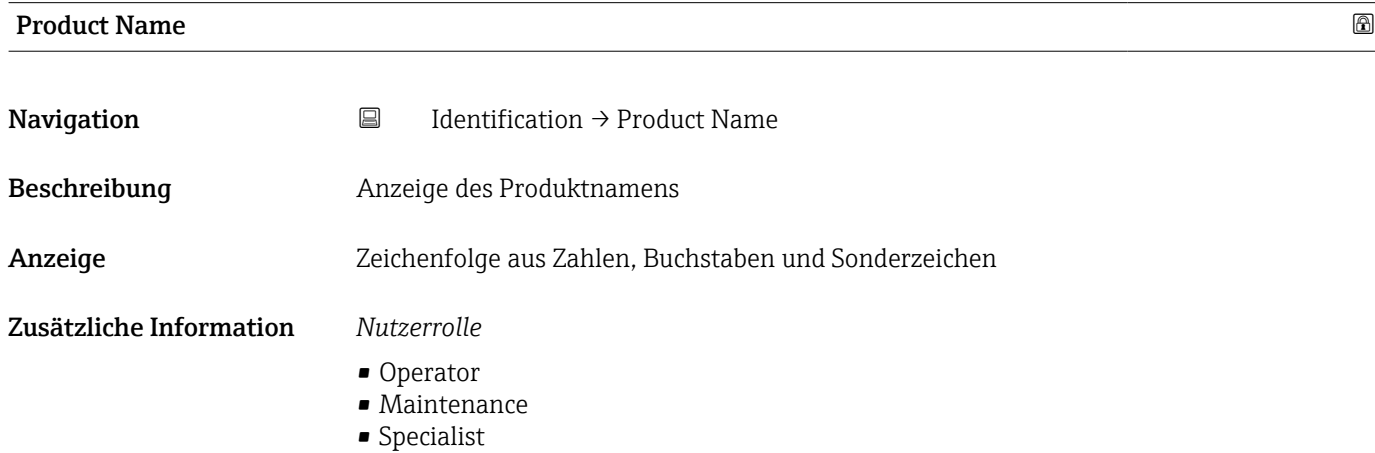

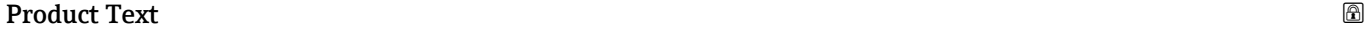

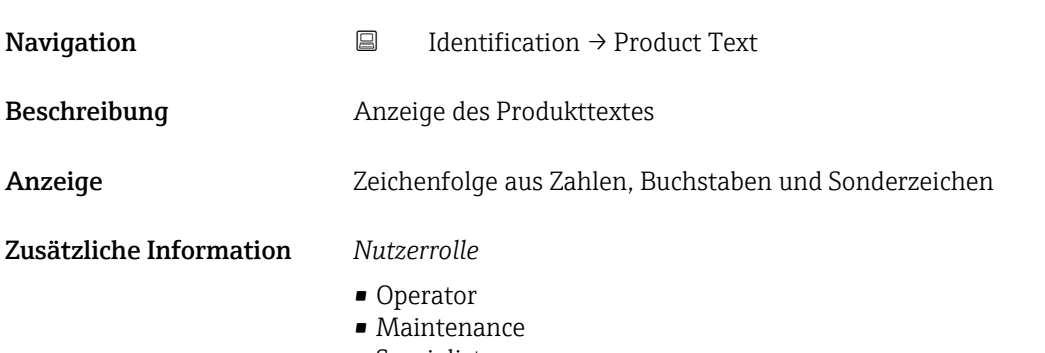

• Specialist

<span id="page-62-0"></span>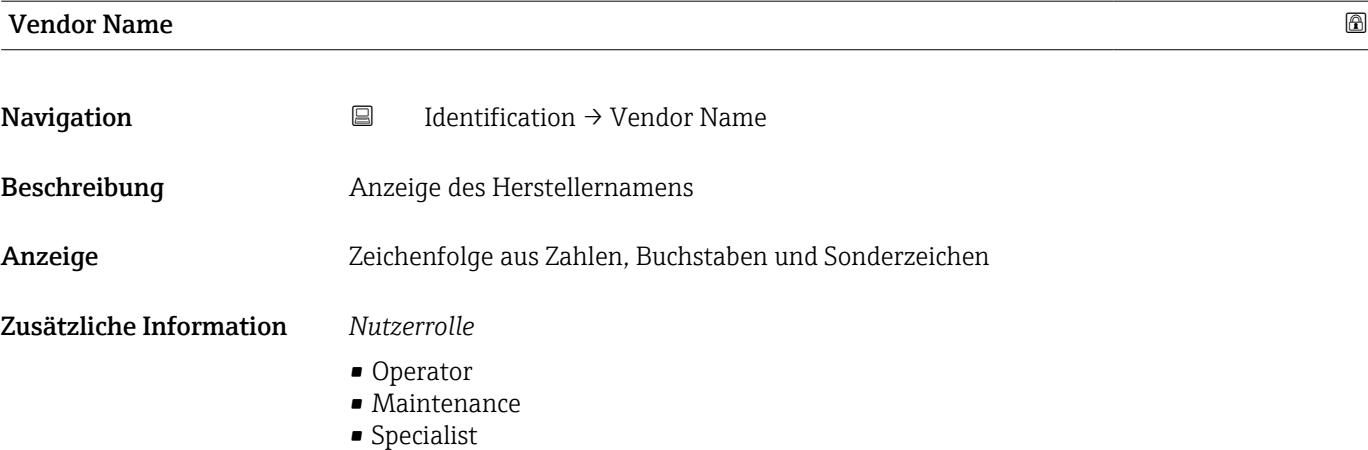

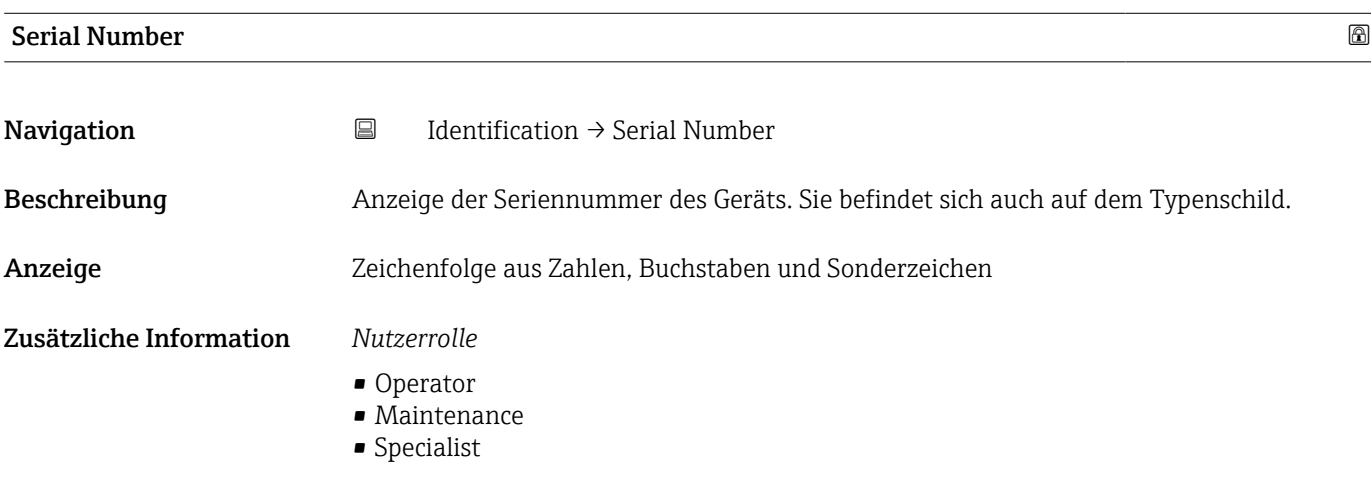

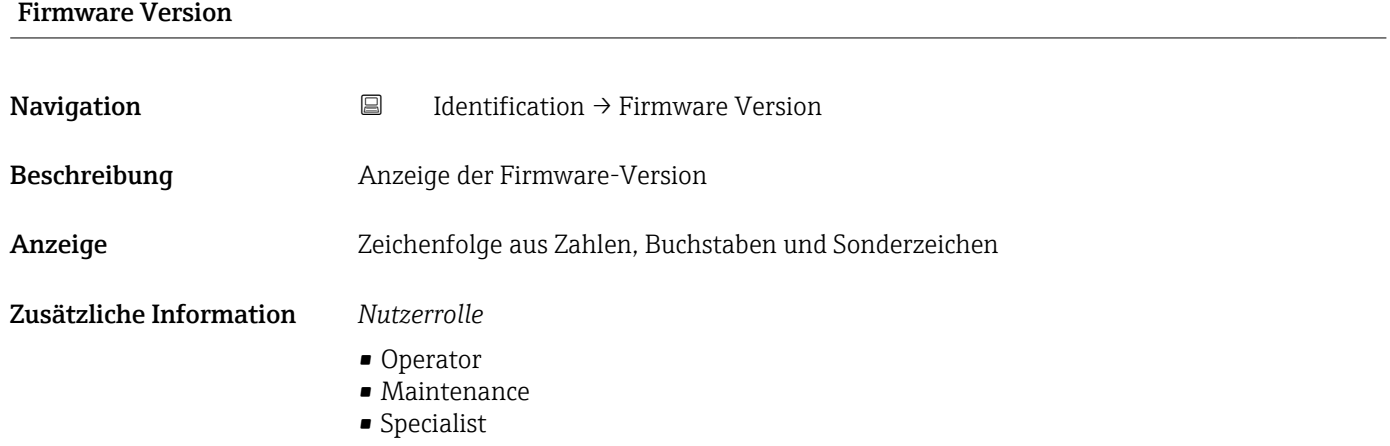

# Hardware Version

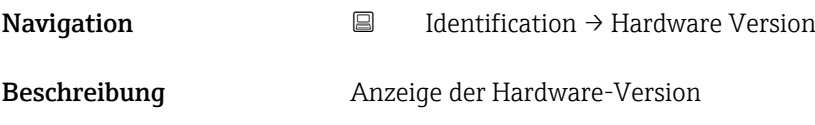

<span id="page-63-0"></span>Anzeige Zeichenfolge aus Zahlen, Buchstaben und Sonderzeichen

Zusätzliche Information *Nutzerrolle*

- 
- Operator
- Maintenance
- Specialist

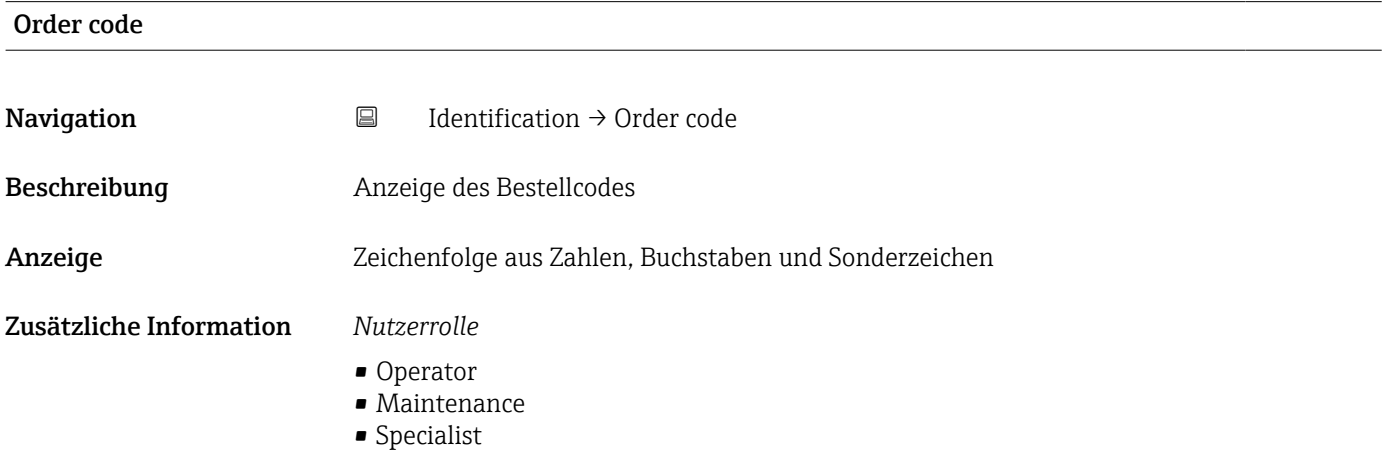

# Extended order code **Navigation**  $\Box$  Identification  $\rightarrow$  Extended order code Beschreibung Anzeige des erweiterten Bestellcodes. Anzeige Zeichenfolge aus Zahlen, Buchstaben und Sonderzeichen Zusätzliche Information *Nutzerrolle* • Operator • Maintenance • Specialist

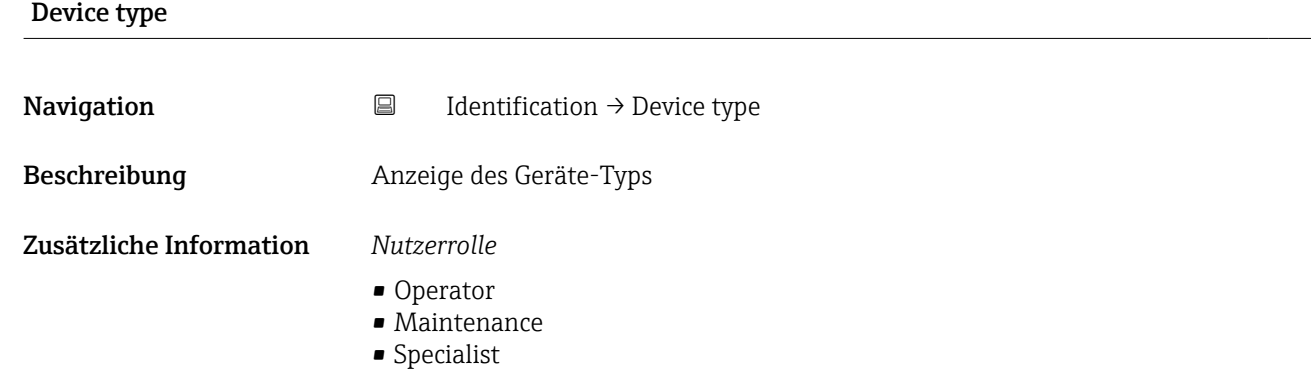

# 15.1.2 Diagnosis

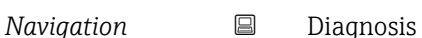

<span id="page-64-0"></span>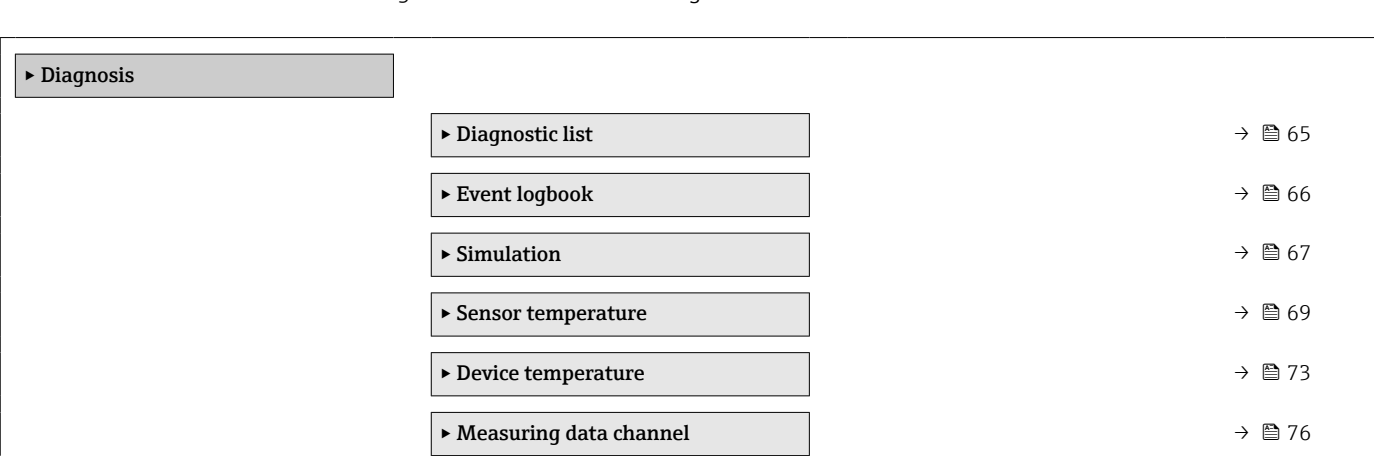

# Diagnostic list

*Navigation* Diagnosis → Diagnostic list

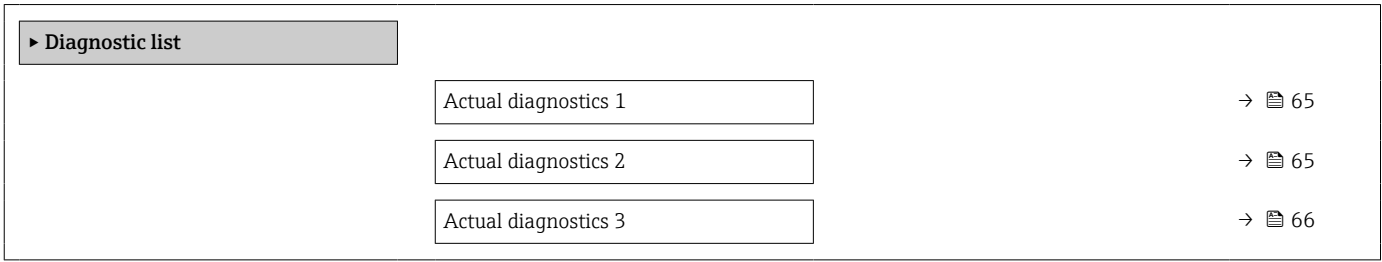

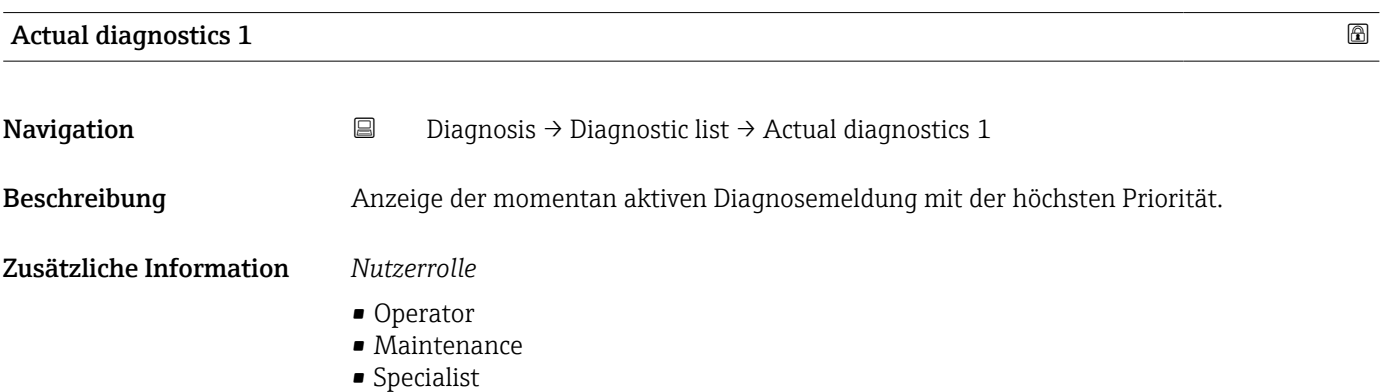

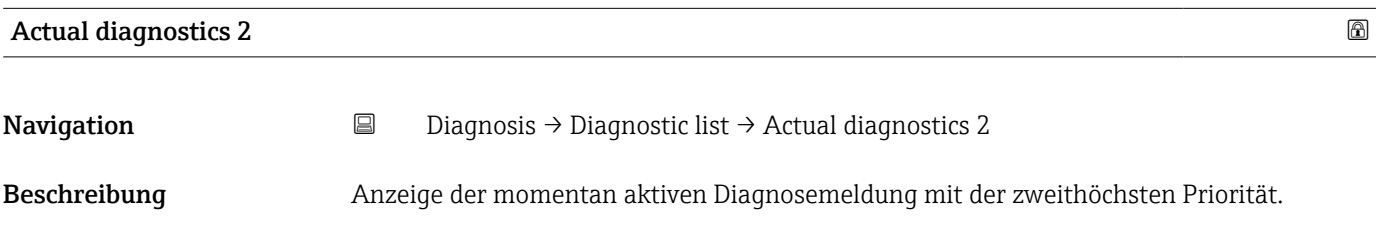

# <span id="page-65-0"></span>Zusätzliche Information *Nutzerrolle*

- Operator
- Maintenance
- Specialist

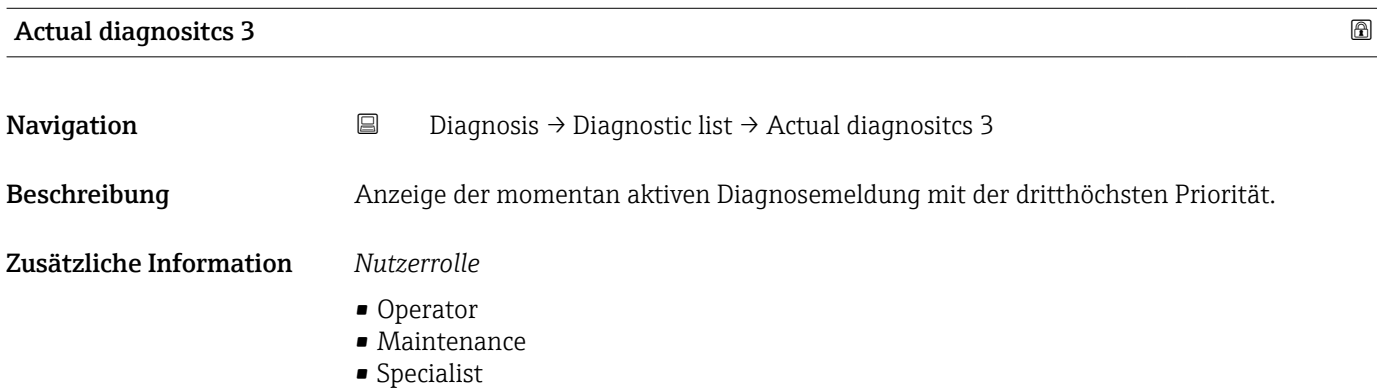

### Event logbook

*Navigation* **■** Diagnosis → Event logbook

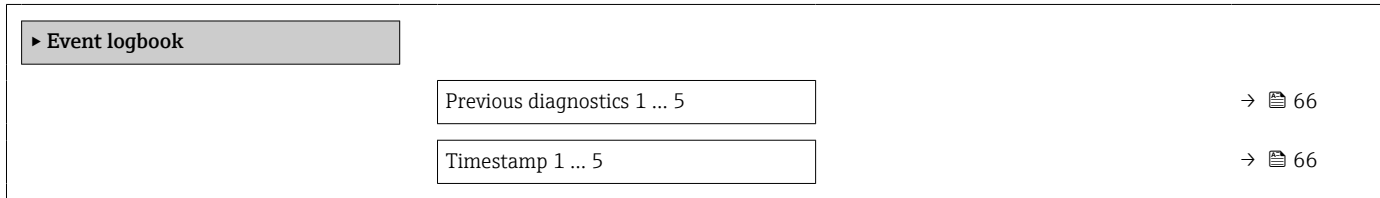

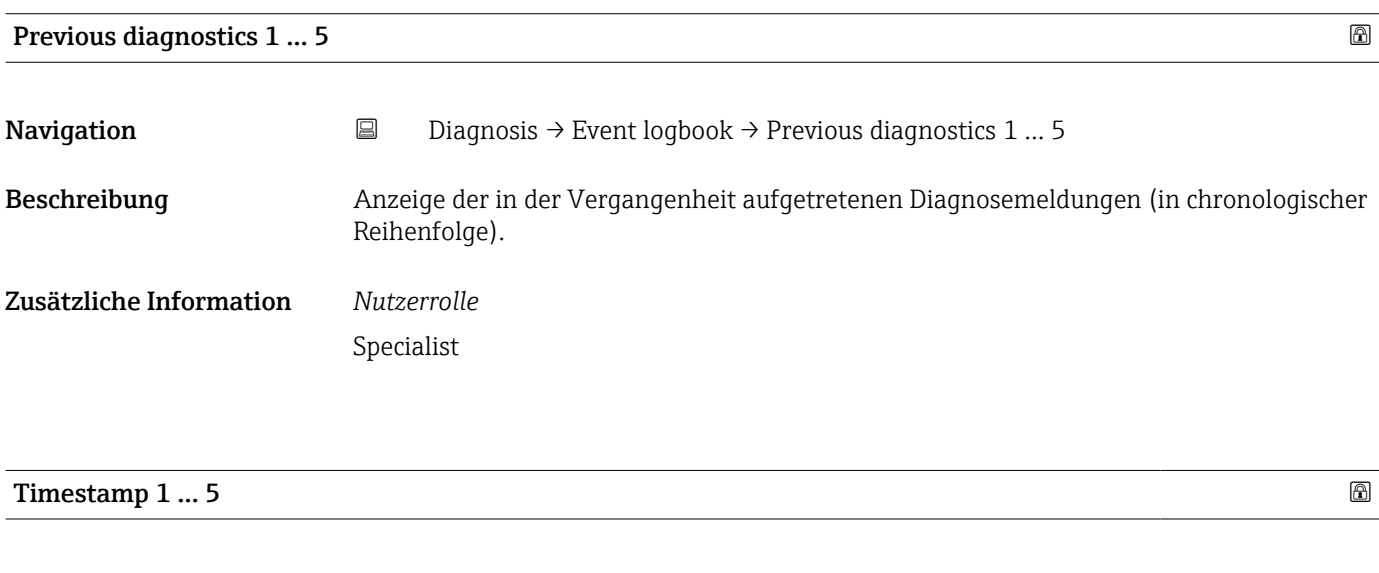

**Navigation**  $\Box$  Diagnosis  $\rightarrow$  Event logbook  $\rightarrow$  Timestamp 1 ... 5

Beschreibung Anzeige des Zeitpunkts des Betriebsstundenzählers der letzten Diagnosemeldung.

# <span id="page-66-0"></span>Zusätzliche Information *Nutzerrolle*

Specialist

# Simulation

*Navigation* Diagnosis → Simulation ▸ Simulation Current output simulation  $\rightarrow$  **△**Value current output  $\rightarrow$  Sensor simulation  $\rightarrow \Box$ Sensor simulation value  $\rightarrow$ Switch output Simulation  $\rightarrow$ 

# Current output simulation

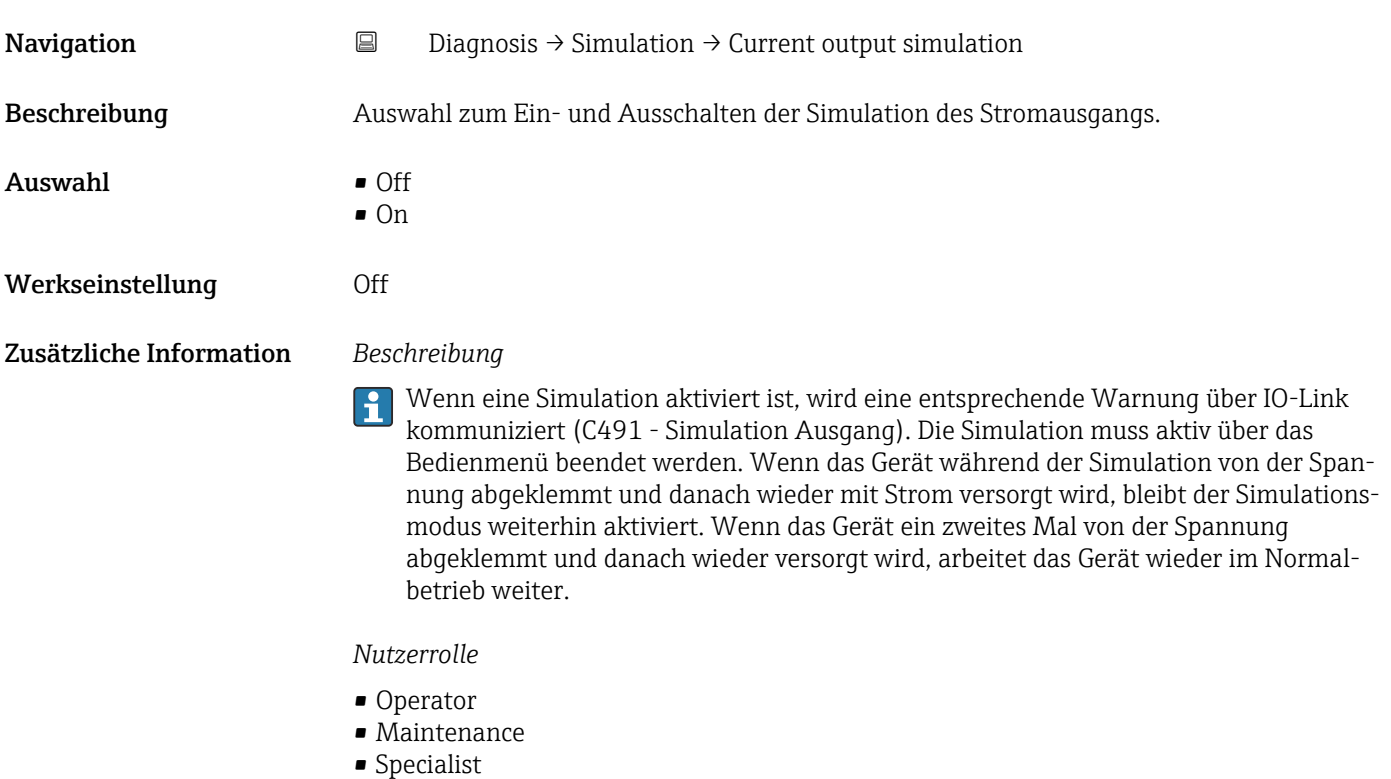

<span id="page-67-0"></span>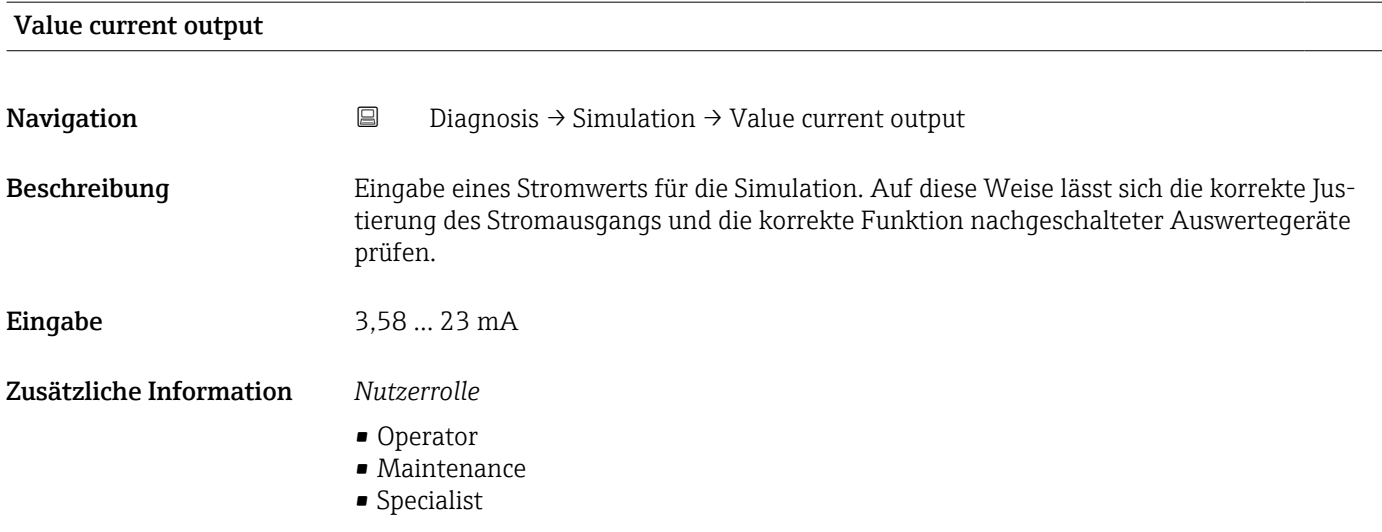

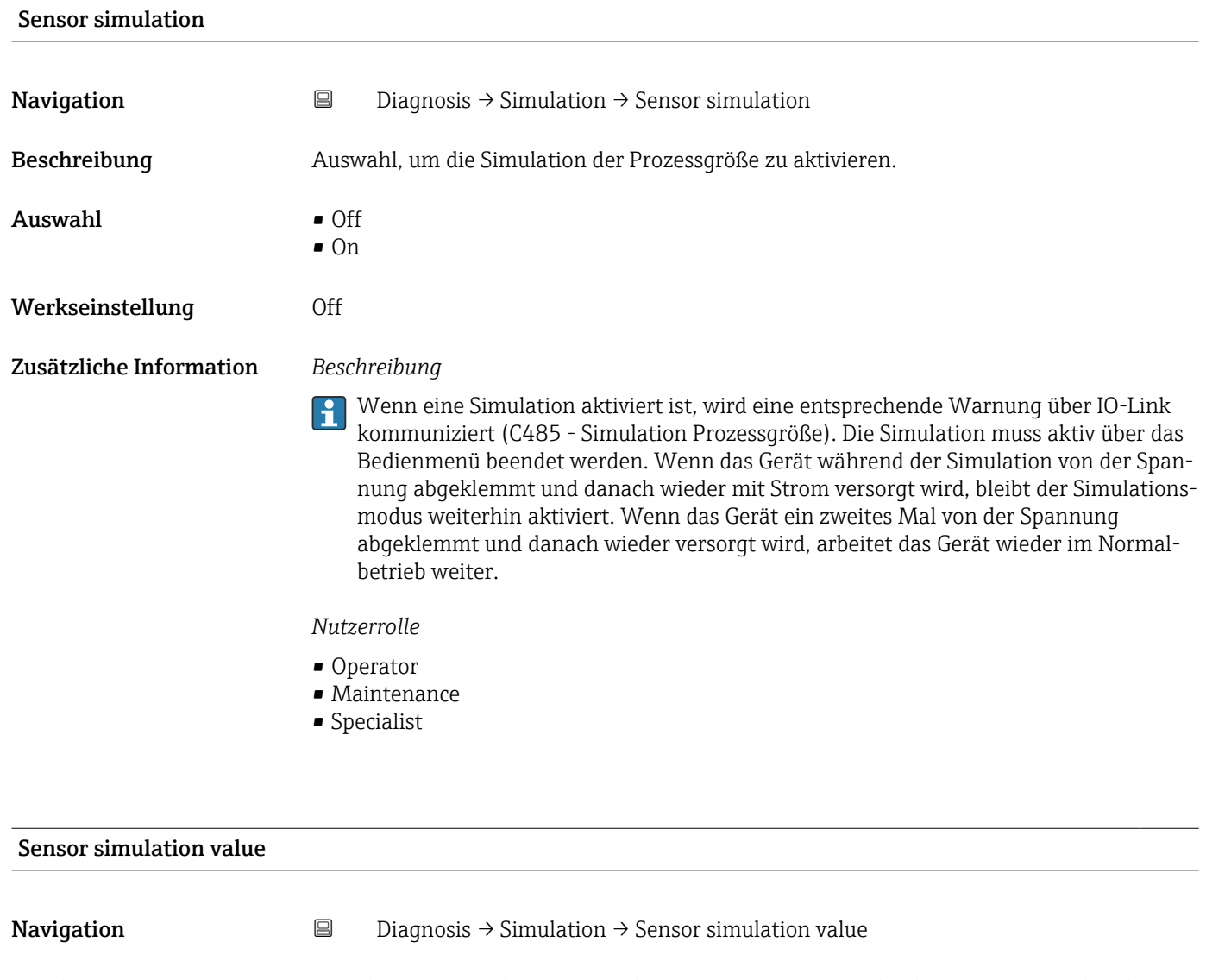

Beschreibung Eingabe eines Simulationswerts der Prozessgröße. Die nachgelagerte Messwertbearbeitung sowie der Signalausgang folgen diesem Wert. Auf diese Weise lässt sich die korrekte Parametrierung des Messgeräts prüfen.

<span id="page-68-0"></span>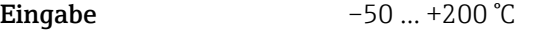

Zusätzliche Information *Nutzerrolle*

- Operator
- Maintenance
- Specialist

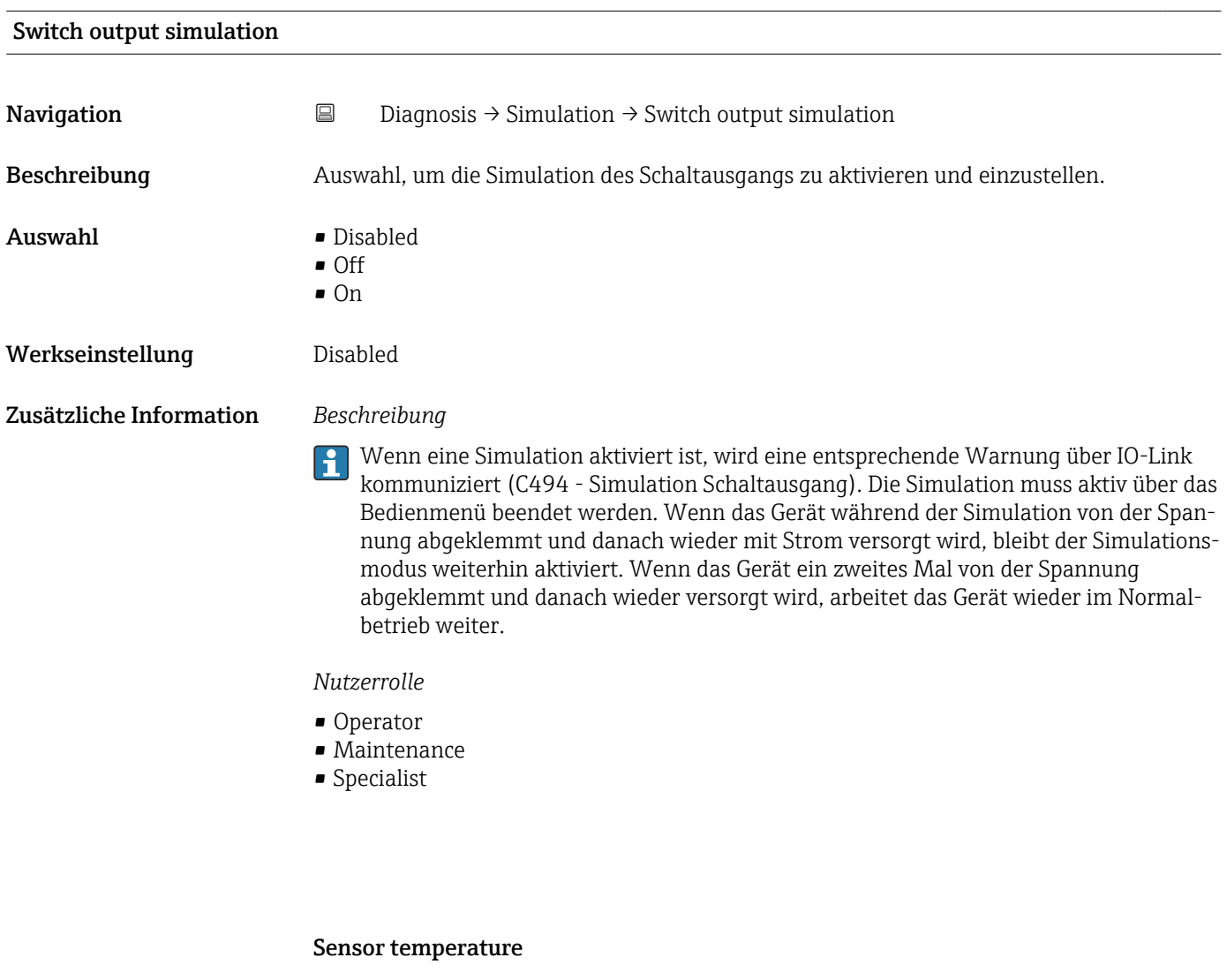

*Navigation* **■ I** Diagnosis → Sensor temperature

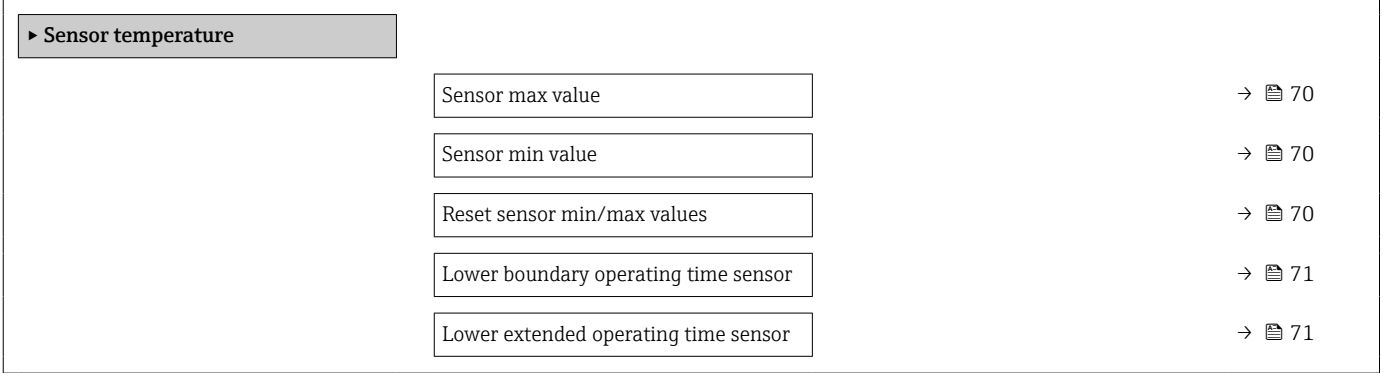

<span id="page-69-0"></span>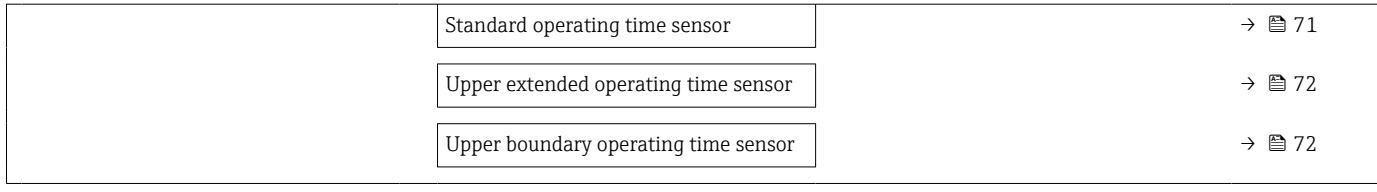

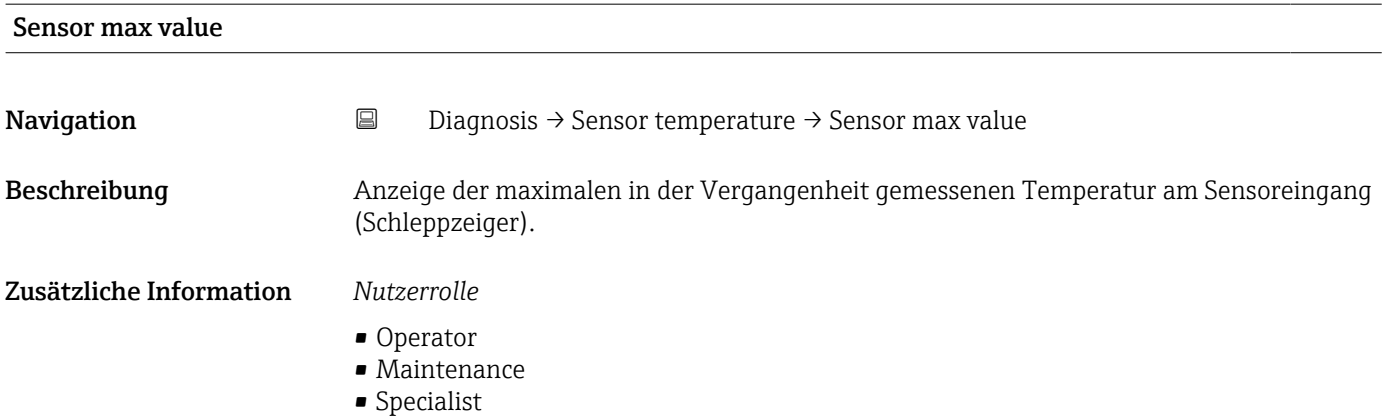

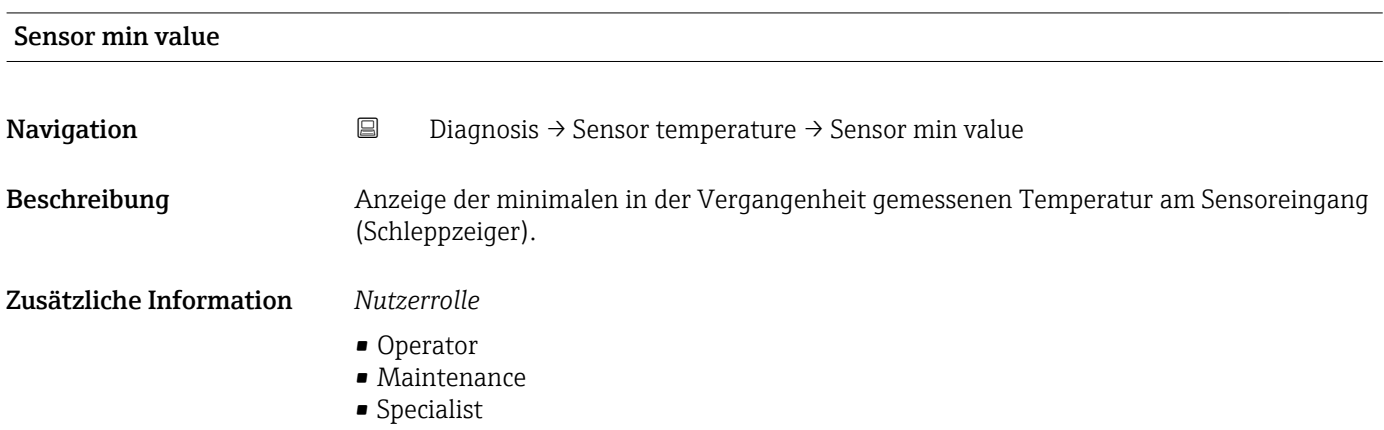

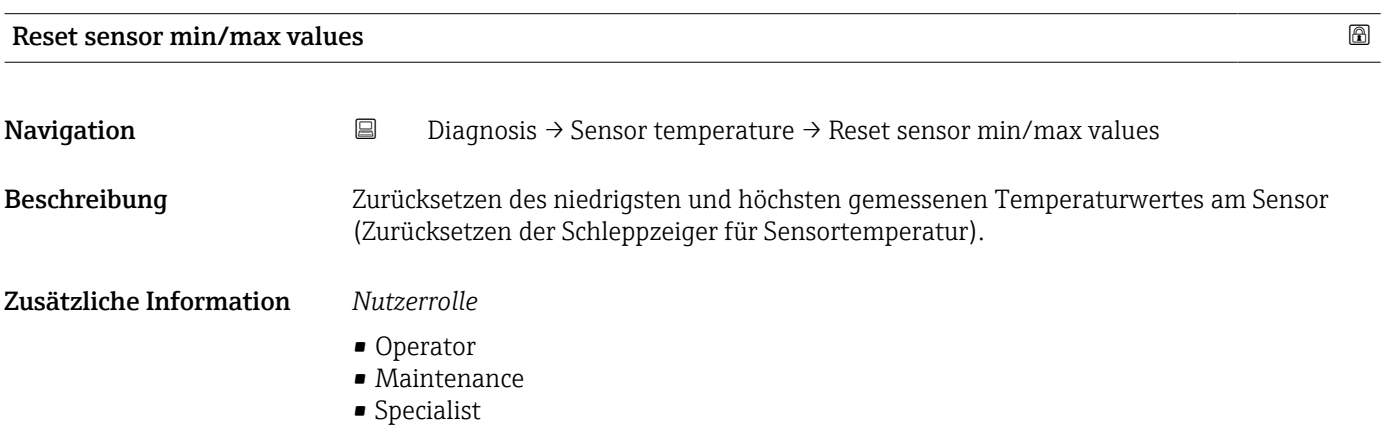

## <span id="page-70-0"></span>Lower boundary operating time sensor

**Navigation**  $\Box$  Diagnosis → Sensor temperature → Lower boundary operating time sensor

Beschreibung Anzeige der Betriebszeit des Sensors im unteren Prozesstemperatur-Grenzbereich (Lower boundary).

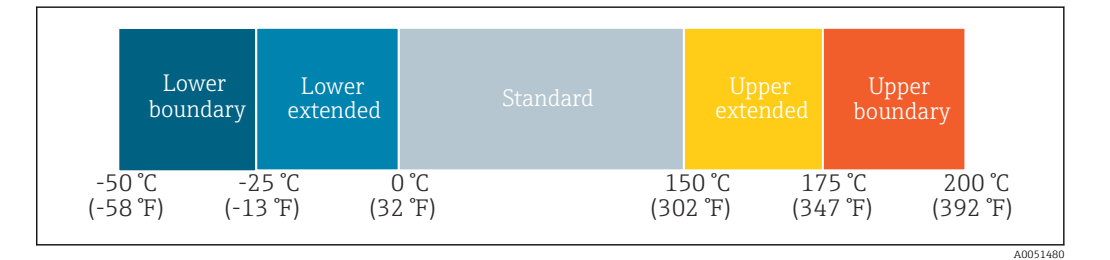

### Zusätzliche Information *Nutzerrolle*

Specialist

### Lower extended operating time sensor

**Navigation**  $\Box$  Diagnosis → Sensor temperature → Lower extended operating time sensor

Beschreibung Anzeige der Betriebszeit des Sensors im unteren Prozesstemperatur-Bereich (Lower extended).

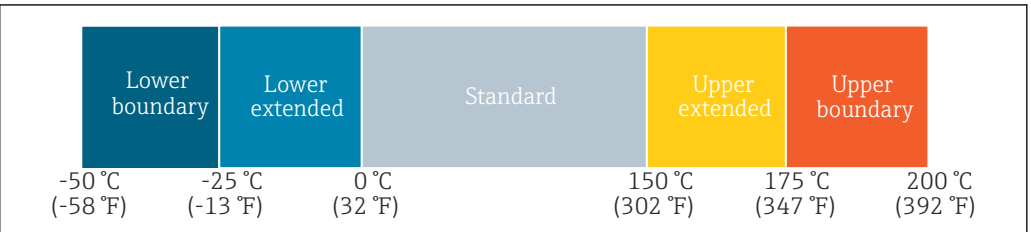

### Zusätzliche Information *Nutzerrolle*

Specialist

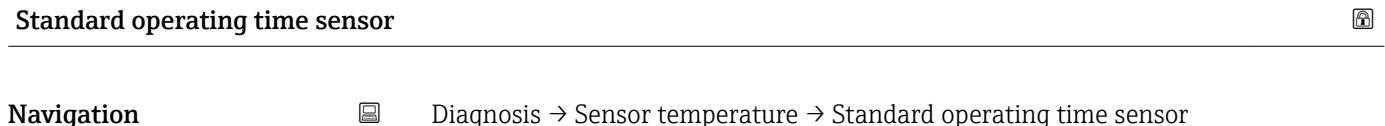

Beschreibung **Anzeige der Betriebszeit des Sensors im normalen Prozesstemperatur-Bereich (Standard).** 

 $40051$ 

A0051480

<span id="page-71-0"></span>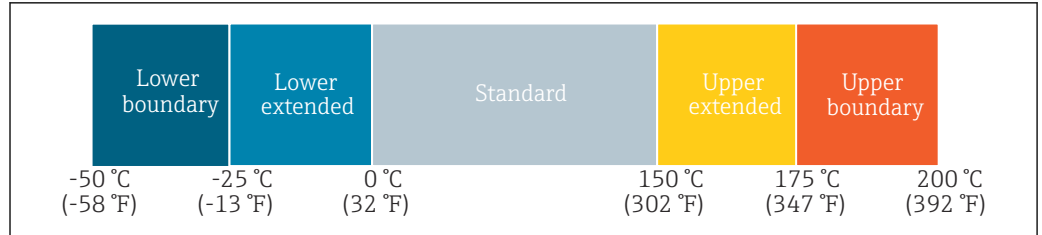

# Zusätzliche Information *Nutzerrolle*

Specialist

# Upper extended operating time sensor

### **Navigation Diagnosis → Sensor temperature → Upper extended operating time sensor**

Beschreibung Anzeige der Betriebszeit des Sensors im oberen Prozesstemperatur-Bereich (Upper extended).

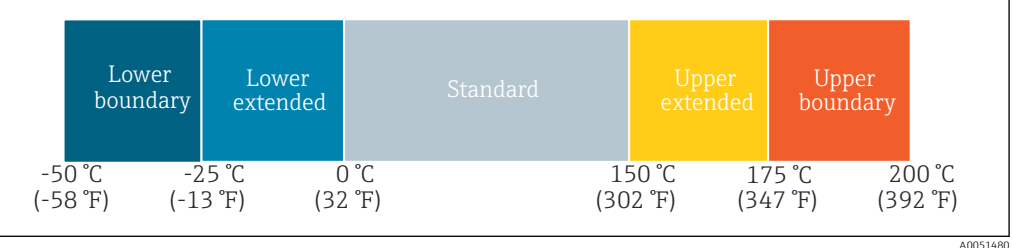

Zusätzliche Information *Nutzerrolle*

Specialist

# Upper boundary operating time sensor

**Navigation Diagnosis → Sensor temperature → Upper boundary operating time sensor** 

Beschreibung Anzeige der Betriebszeit des Sensors im oberen Prozesstemperatur-Grenzbereich (Upper boundary).

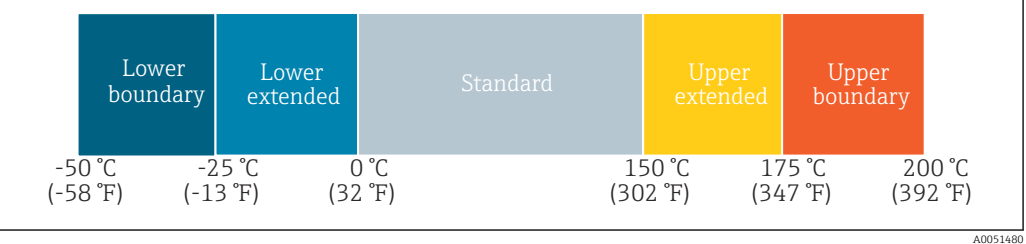
Specialist

# Device temperature

*Navigation* **■** Diagnosis → Device temperature

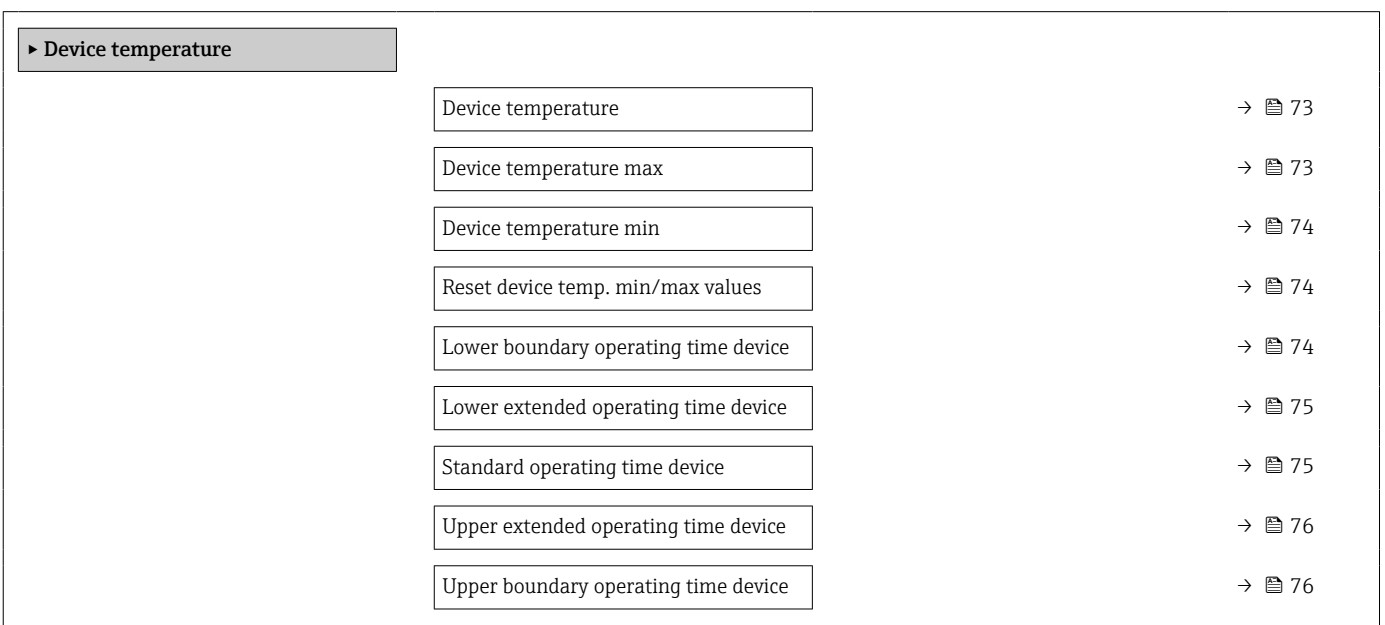

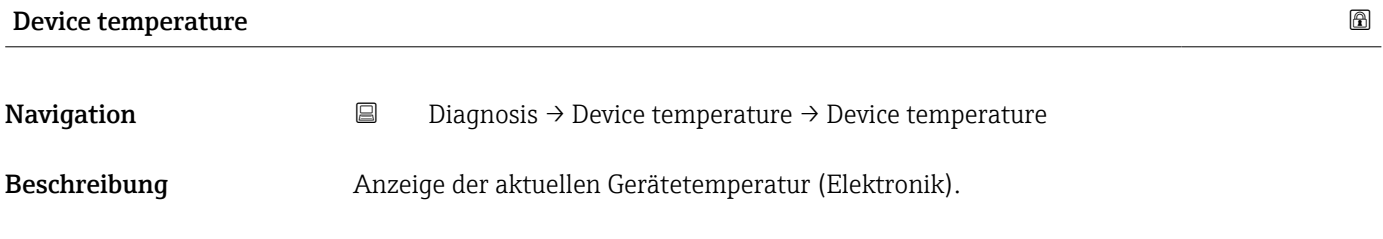

Zusätzliche Information *Nutzerrolle*

- Operator
- Maintenance
- Specialist

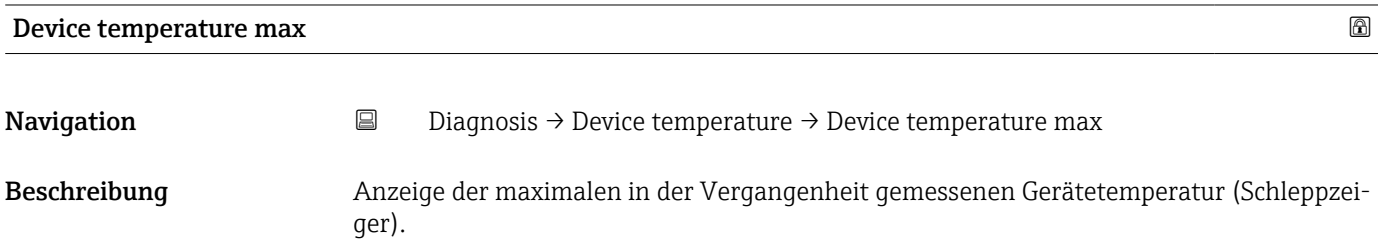

- Operator
- Maintenance
- Specialist

<span id="page-73-0"></span>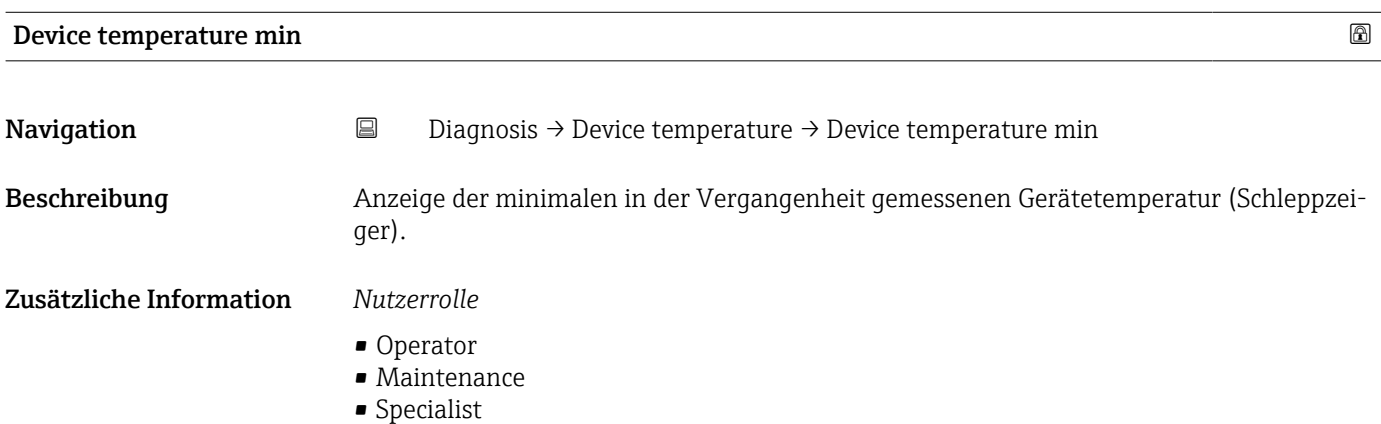

Reset device temp. min/max values

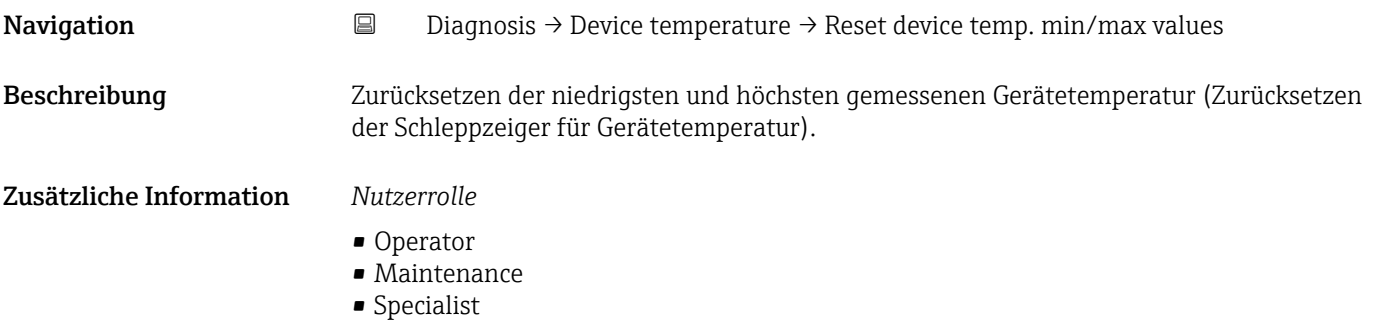

# Lower boundary operating time device

Navigation  $□$   $□$  Diagnosis → Device temperature → Lower boundary operating time device

Beschreibung Anzeige der Betriebszeit des Geräts im unteren Umgebungstemperatur-Grenzbereich Lower boundary).

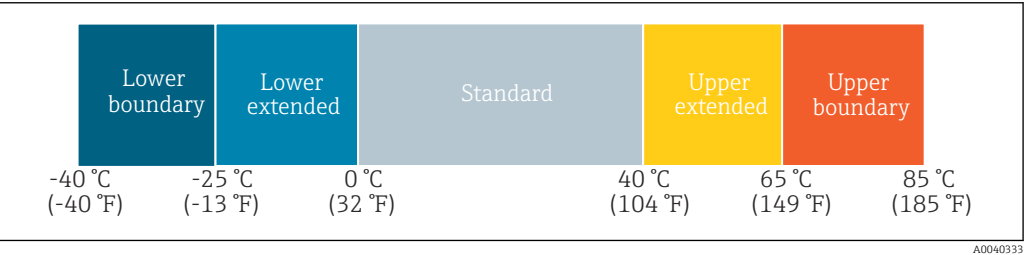

Specialist

<span id="page-74-0"></span>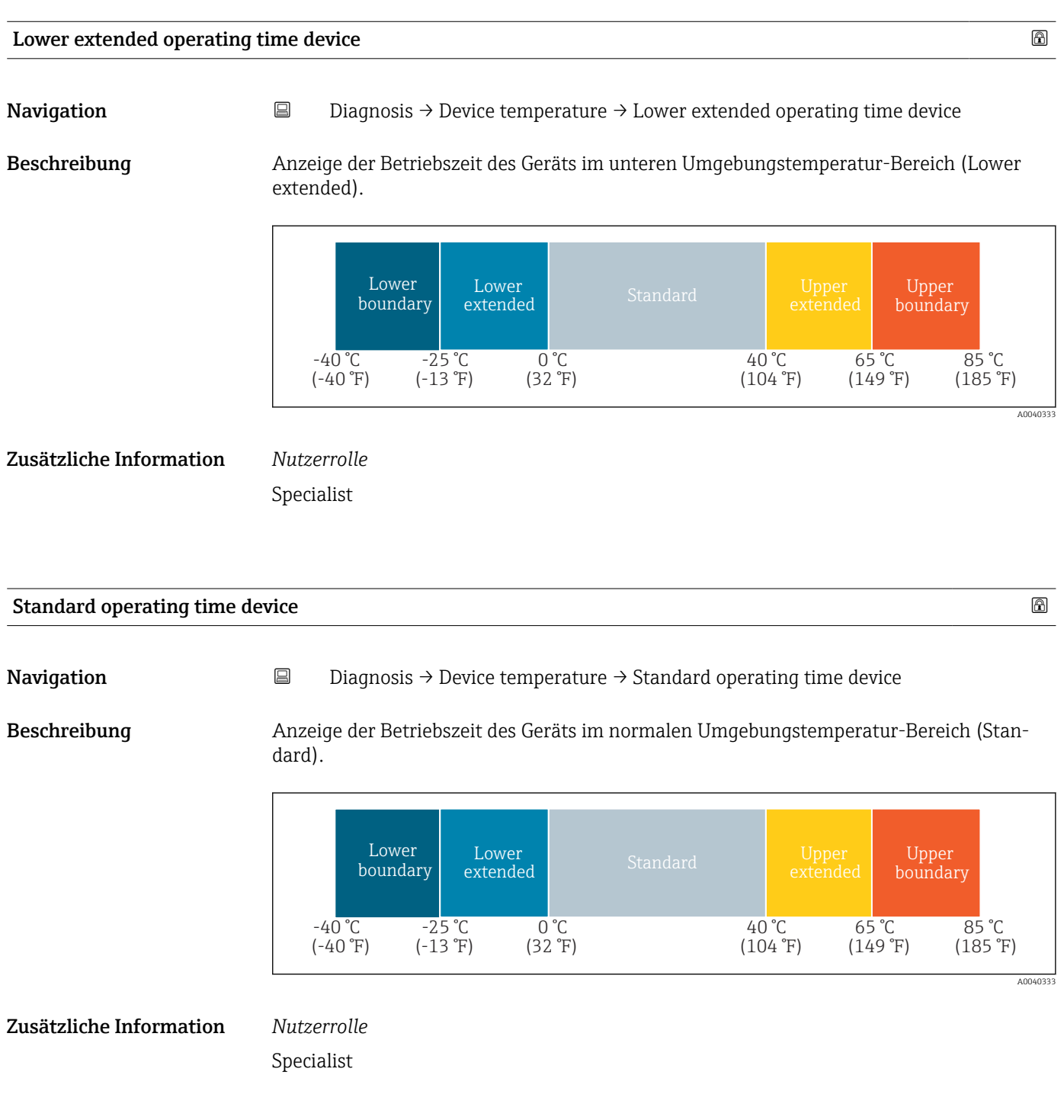

A0040333

# <span id="page-75-0"></span>Upper extended operating time device

**Navigation**  $\Box$  Diagnosis → Device temperature → Upper extended operating time device

Beschreibung Anzeige der Betriebszeit des Geräts im oberen Umgebungstemperatur-Bereich (Upper extended).

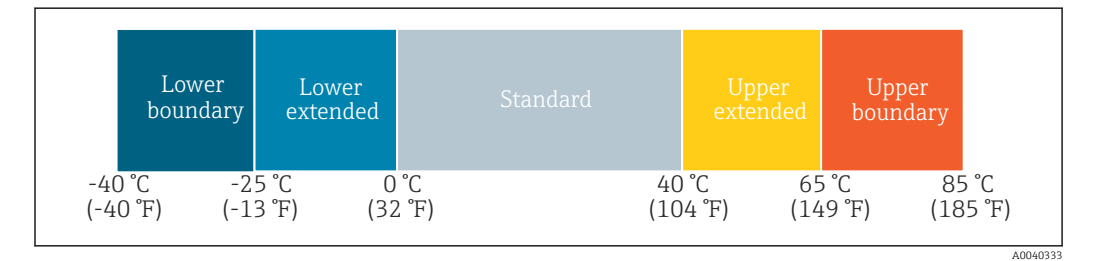

Zusätzliche Information *Nutzerrolle*

Specialist

Upper boundary operating time device

**Navigation Diagnosis → Device temperature → Upper boundary operating time device** 

Beschreibung Anzeige der Betriebszeit des Geräts im oberen Umgebungstemperatur-Grenzbereich (Upper boundary).

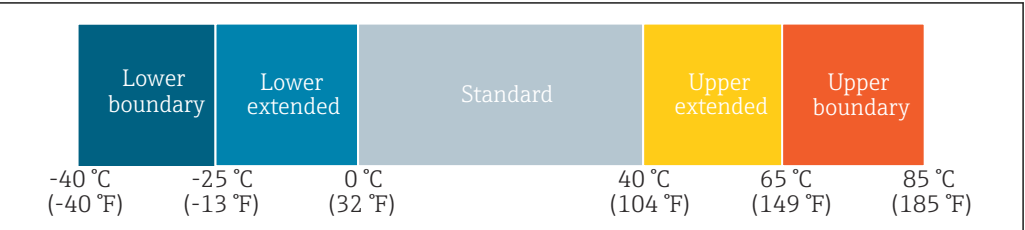

Zusätzliche Information *Nutzerrolle*

Specialist

#### Measuring data channel

*Navigation* **■** Diagnosis → Measuring data channel

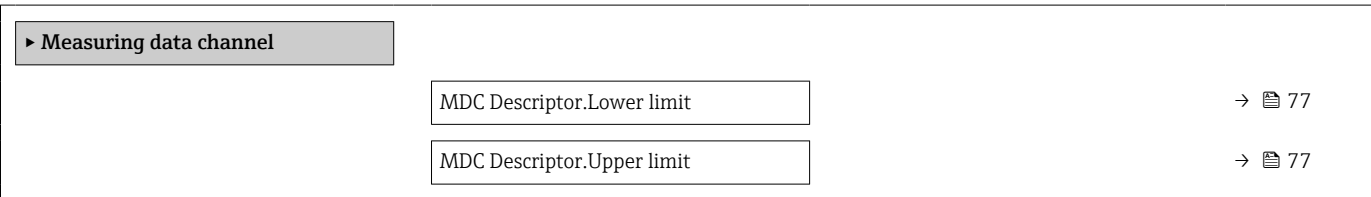

<span id="page-76-0"></span>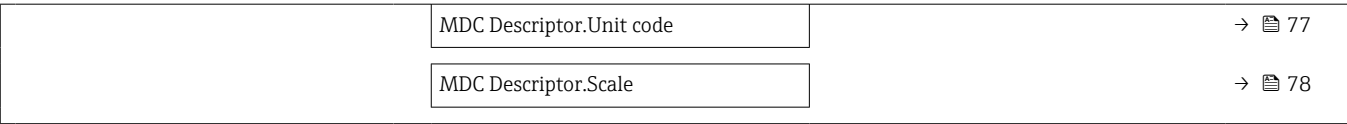

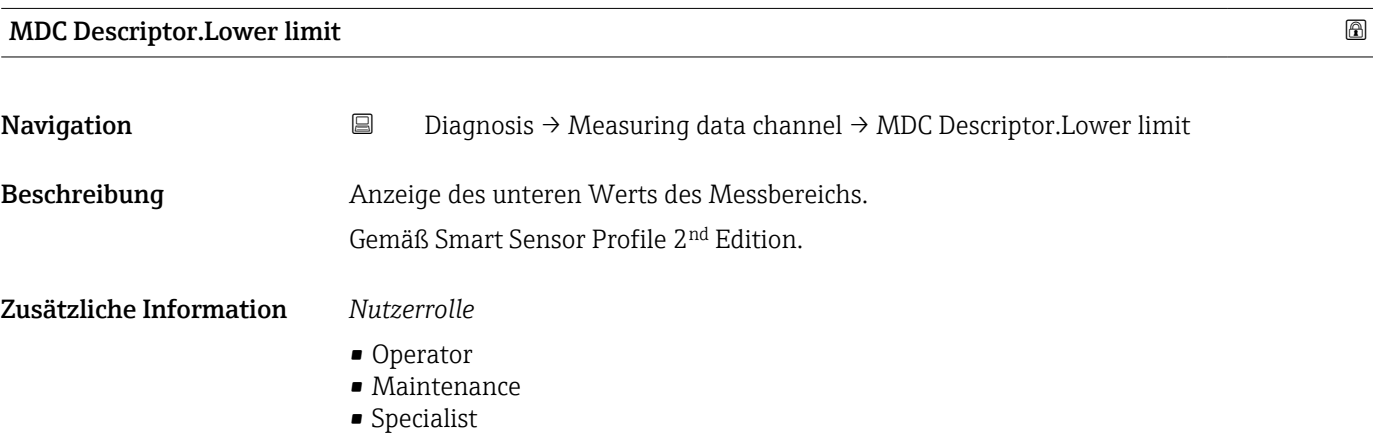

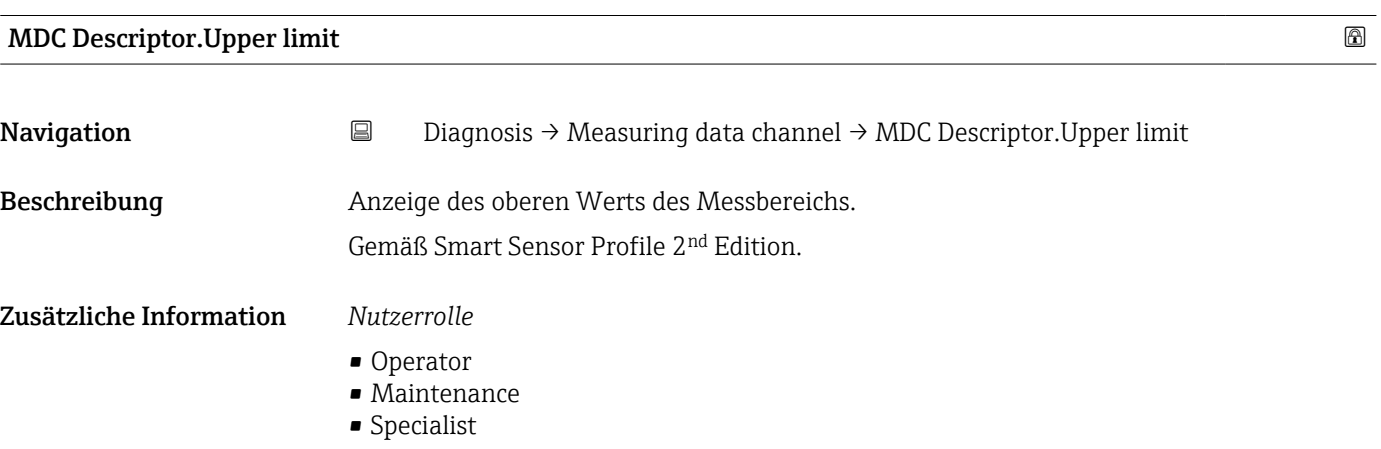

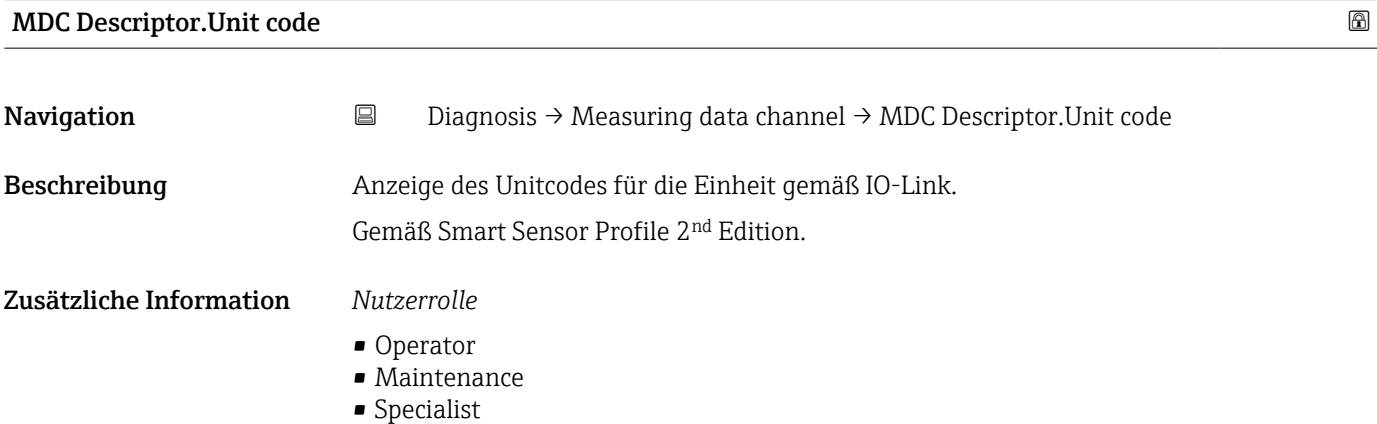

<span id="page-77-0"></span>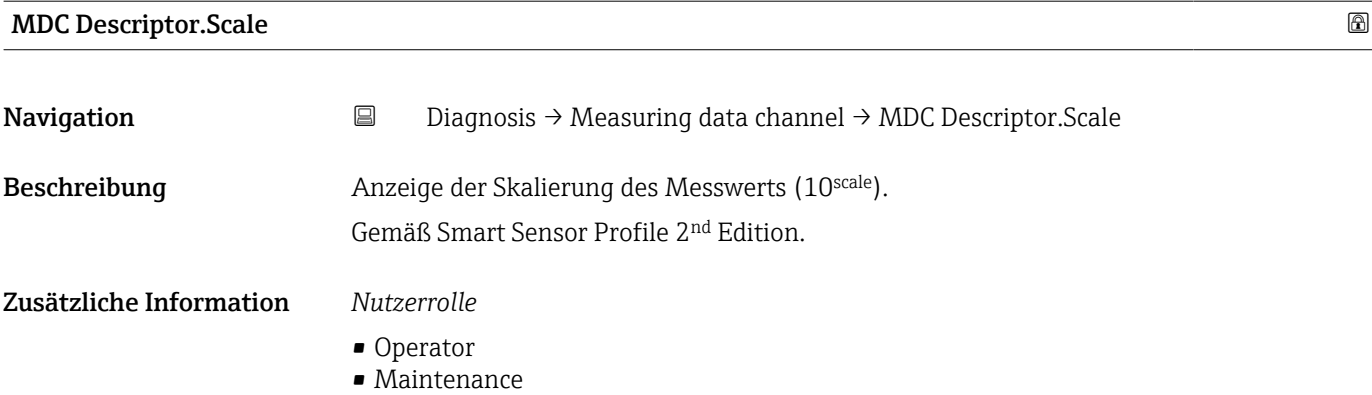

• Specialist

# 15.1.3 Parameter

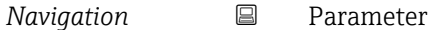

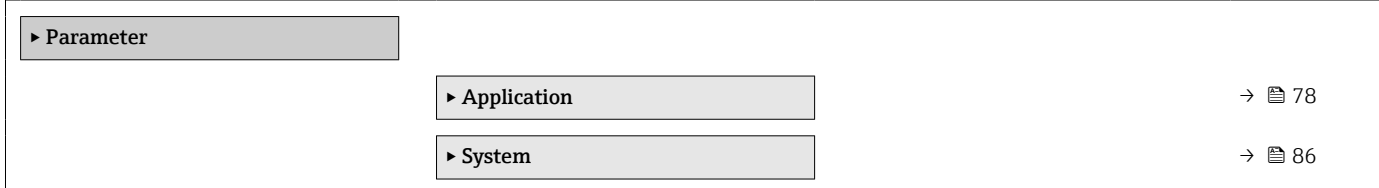

# Application

```
Navigation ■ Parameter → Application
```
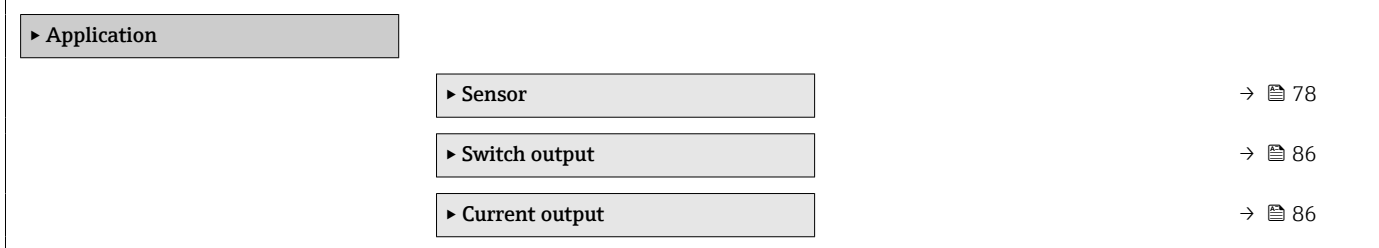

# *Sensor*

*Navigation* **■** Parameter → Application → Sensor

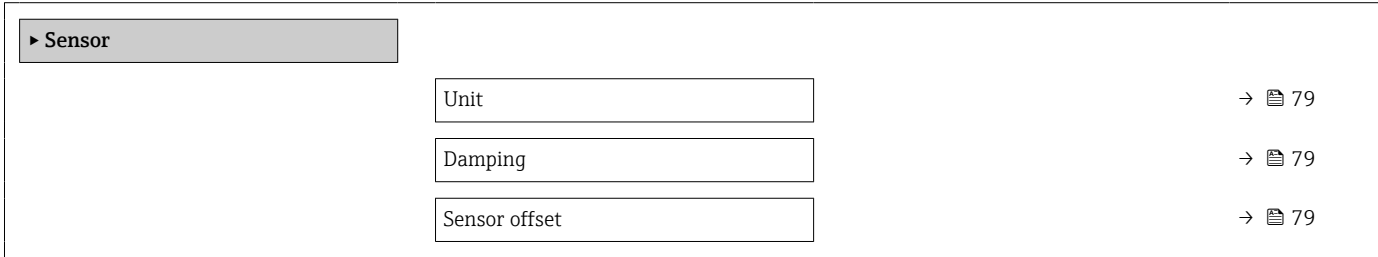

<span id="page-78-0"></span>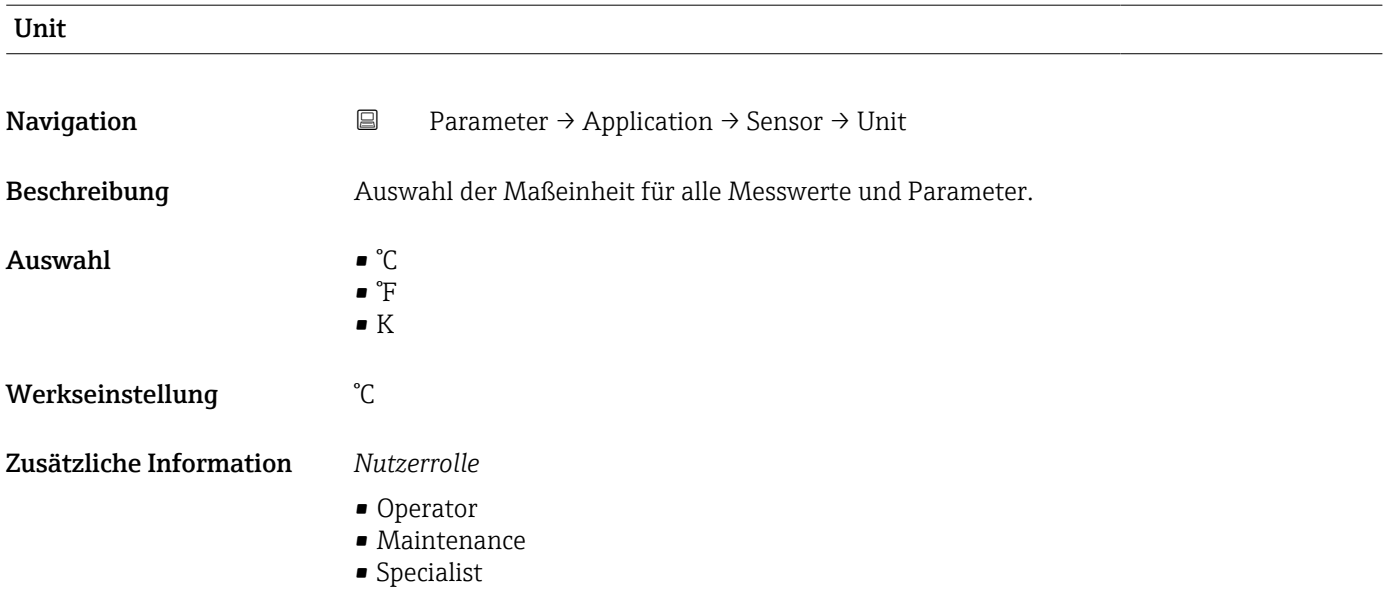

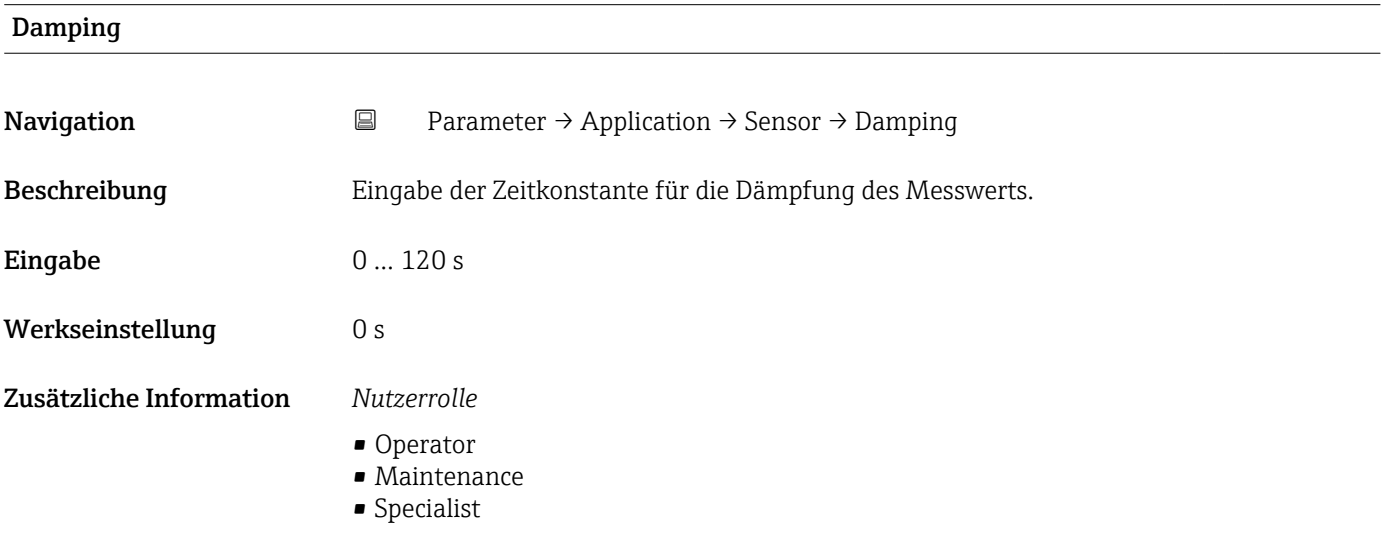

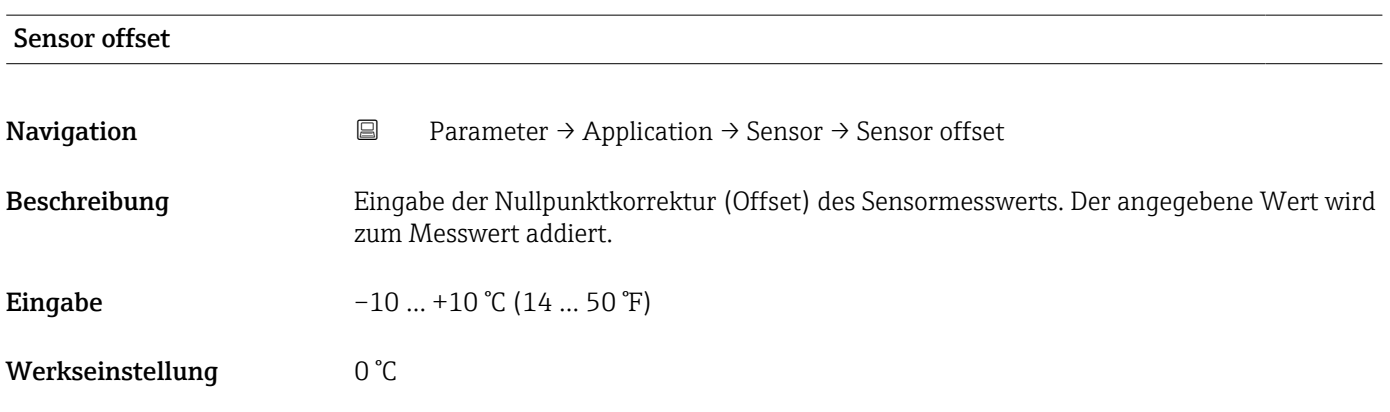

- Operator
- Maintenance
- Specialist

# *Switch output*

# *Navigation* 
■ Parameter → Application → Switch output

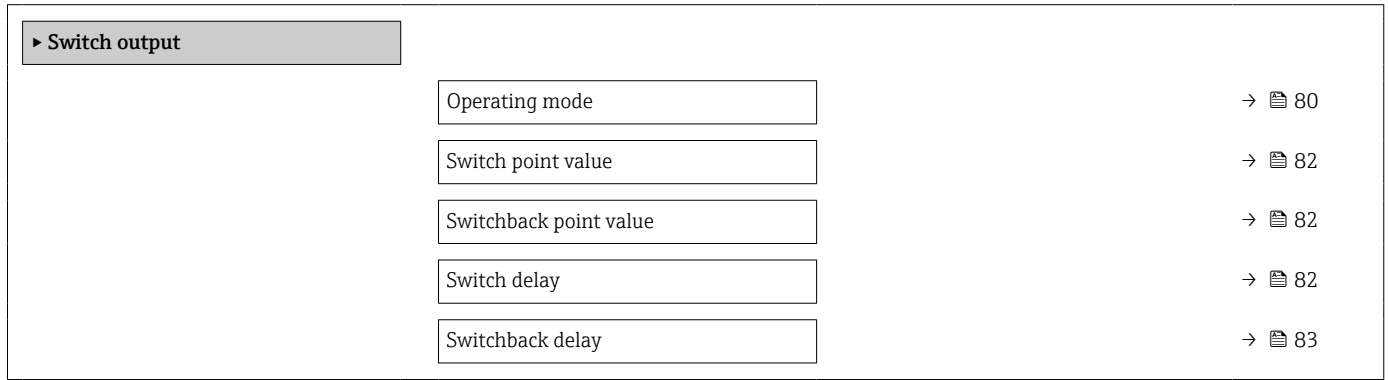

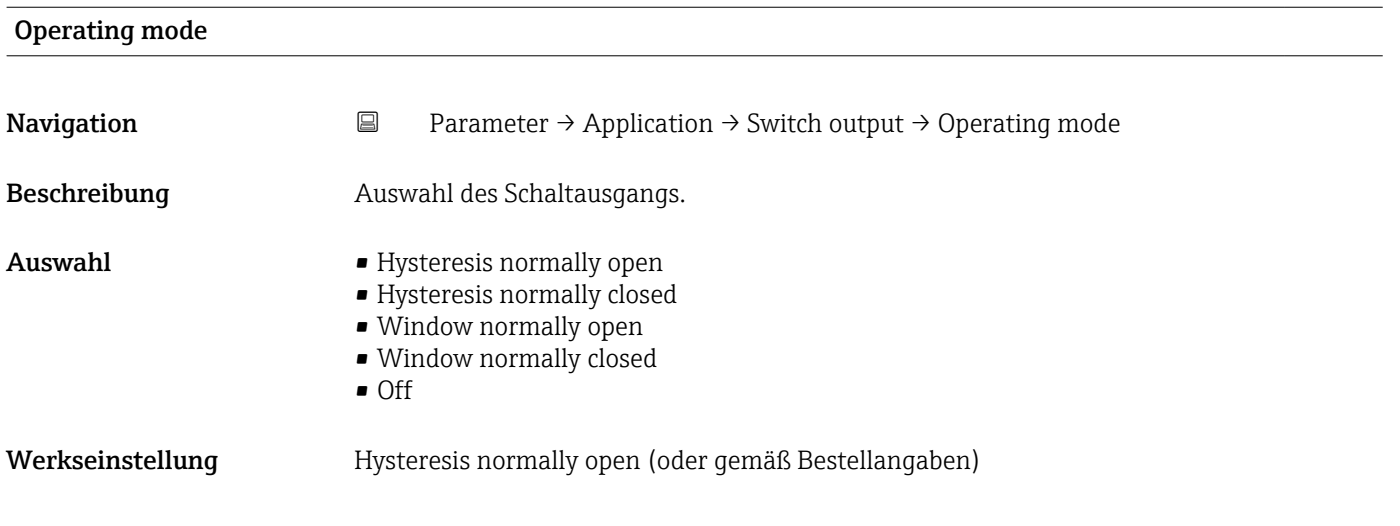

#### Zusätzliche Information *Auswahl*

# • Hysteresis normally open

Der Schaltausgang wird als Schließer mit Hystereseeigenschaft festgelegt (mittels SP und RSP).

- Hysteresis normally closed
- Der Schaltausgang wird als Öffner mit Hystereseeigenschaft festgelegt (mittels SP und RSP).
- Window normally open Der Schaltausgang wird als Schließer mit Fenstereigenschaft festgelegt (mittels SP und RSP).
- Window normally closed
	- Der Schaltausgang wird als Öffner mit Fenstereigenschaft festgelegt (mittels SP und RSP).
- Off

Die Schalterfunktion ist nicht aktiv.

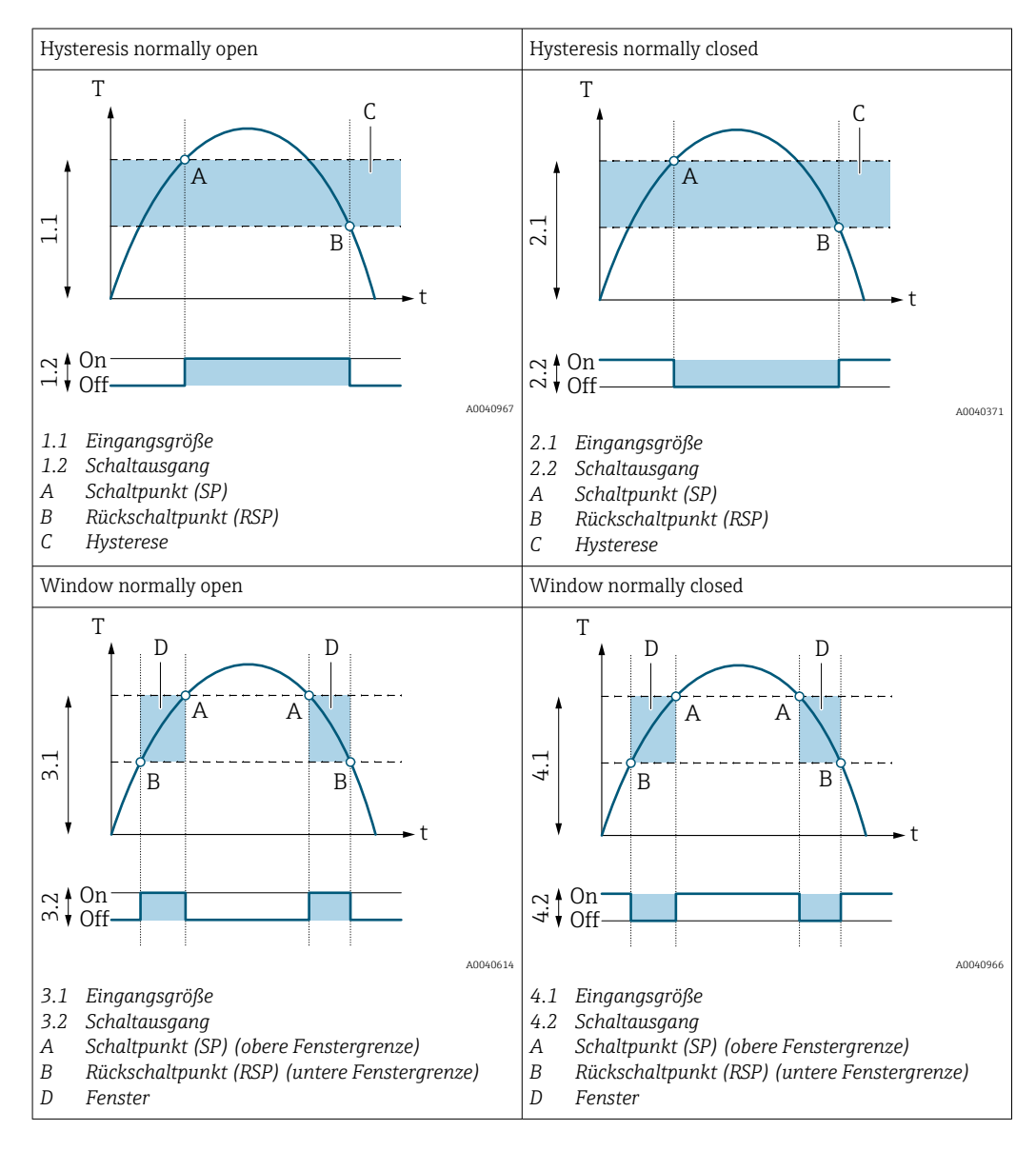

*Nutzerrolle*

- Operator
- Maintenance
- Specialist

<span id="page-81-0"></span>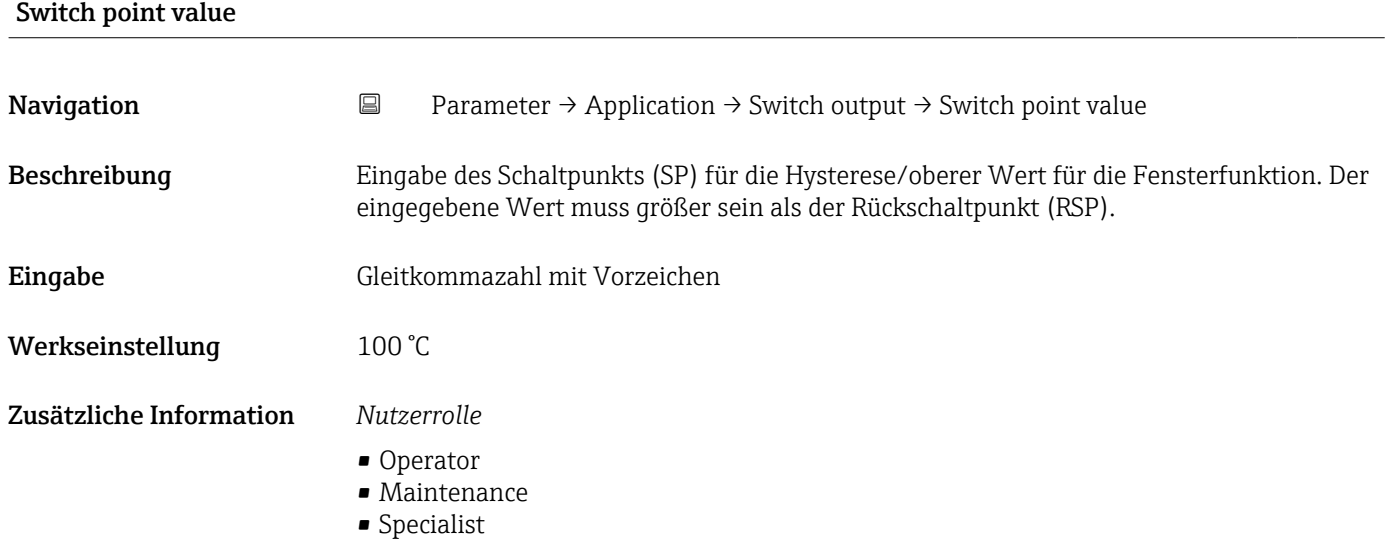

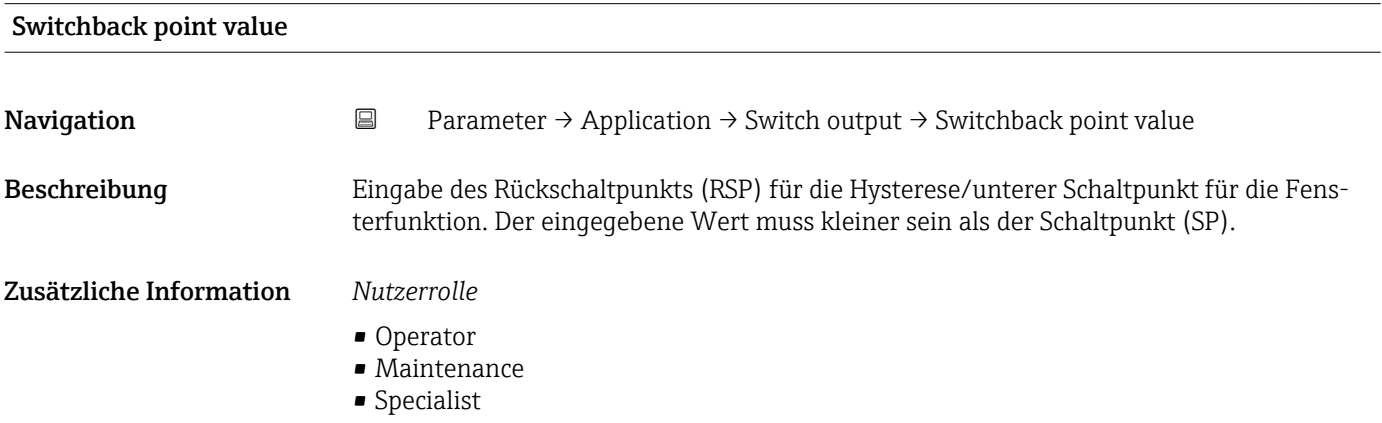

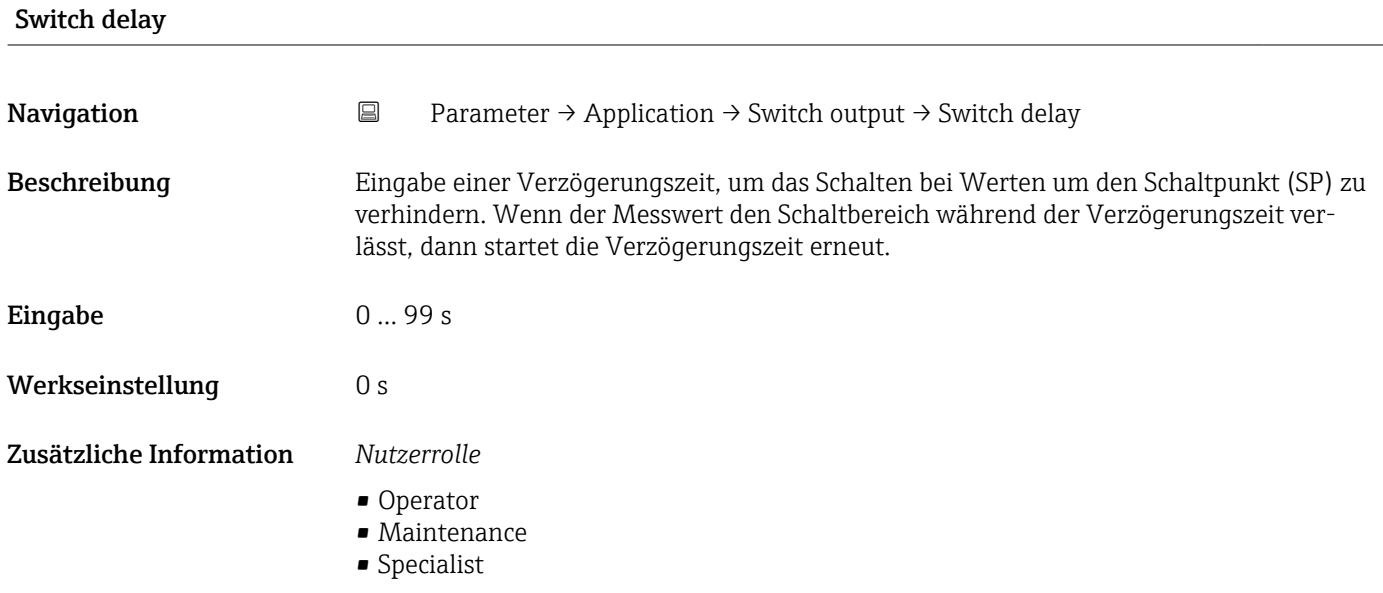

<span id="page-82-0"></span>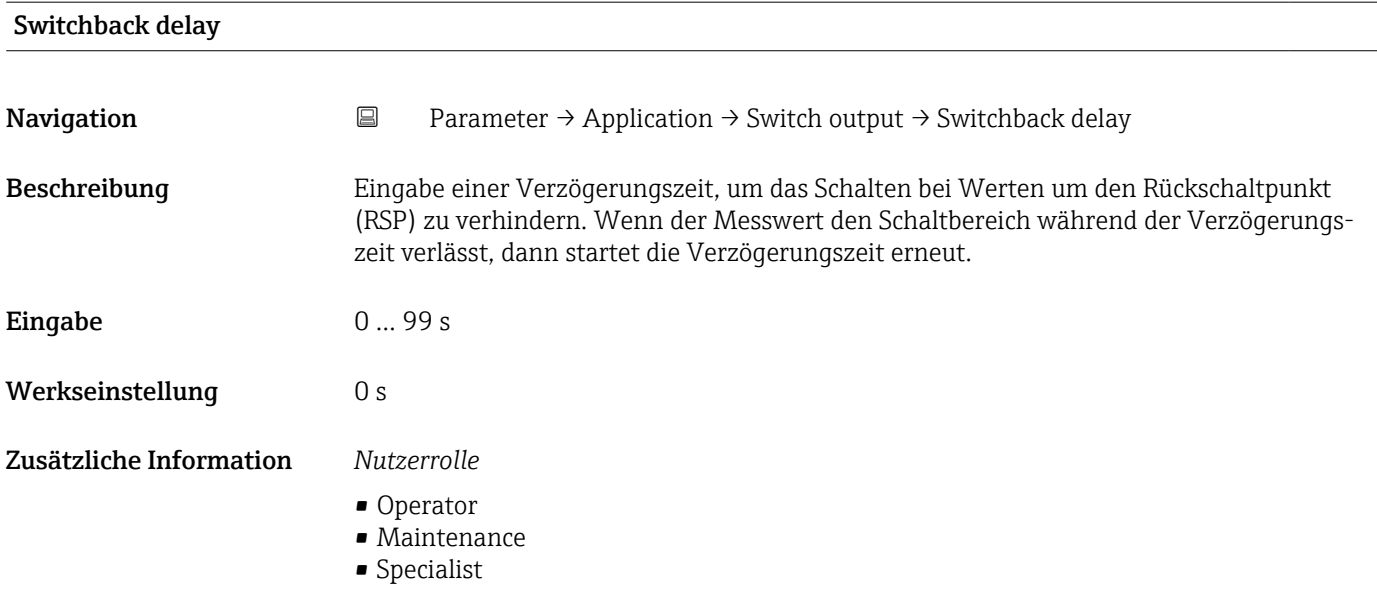

# *Current output*

*Navigation* 
■ Parameter → Application → Current output

| $\triangleright$ Current output |                        |                    |
|---------------------------------|------------------------|--------------------|
|                                 | 4 mA value             | → 图 83             |
|                                 | 20 mA value            | $\rightarrow$ 0 84 |
|                                 | Current trimming 4 mA  | $\rightarrow$ 0 84 |
|                                 | Current trimming 20 mA | $\rightarrow$ 0 84 |
|                                 | Failure mode           | → ■ 85             |
|                                 | Failure current        | $\rightarrow$ 285  |

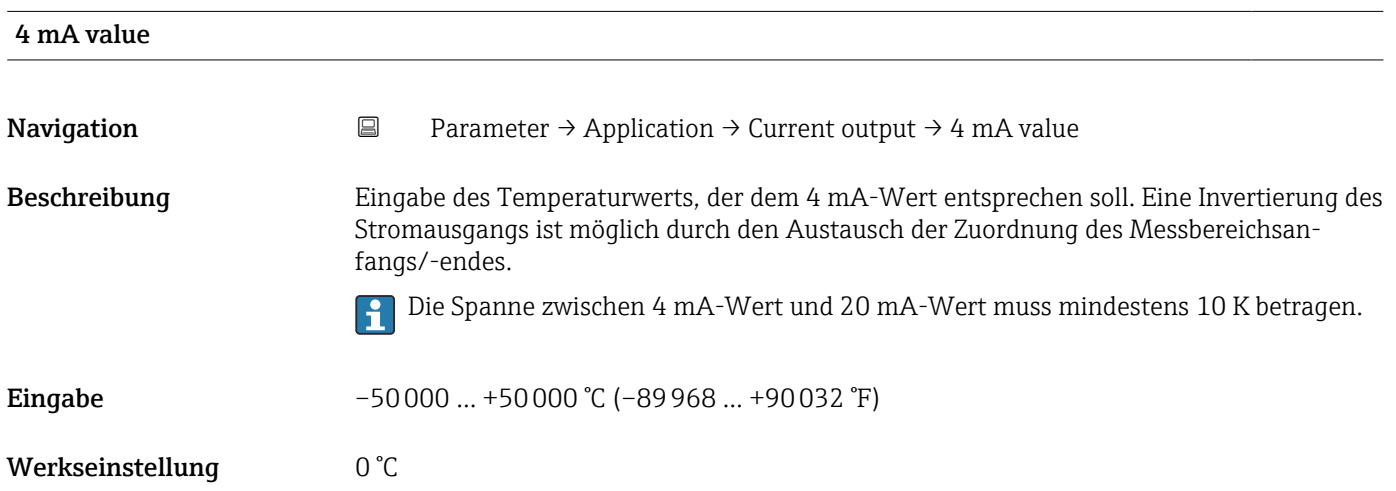

- Operator
- Maintenance
- Specialist

<span id="page-83-0"></span>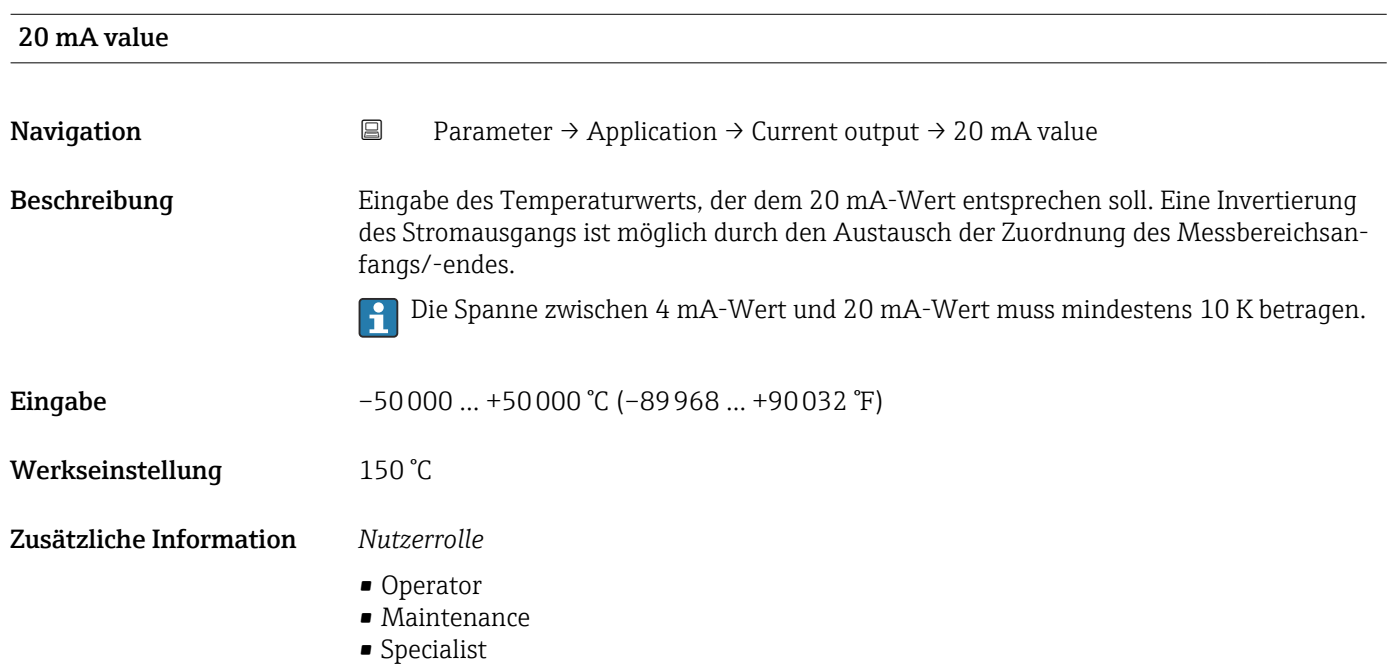

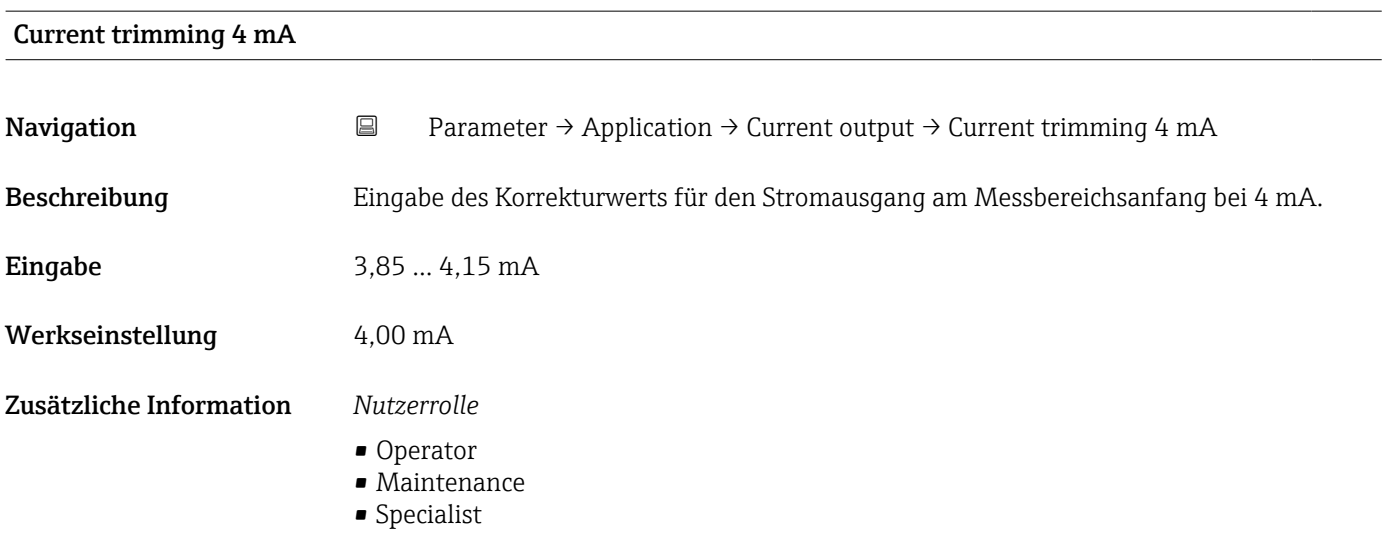

# Current trimming 20 mA

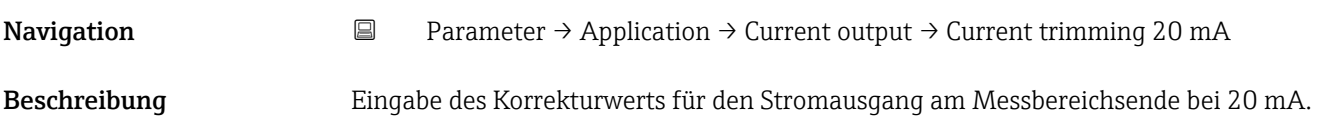

<span id="page-84-0"></span>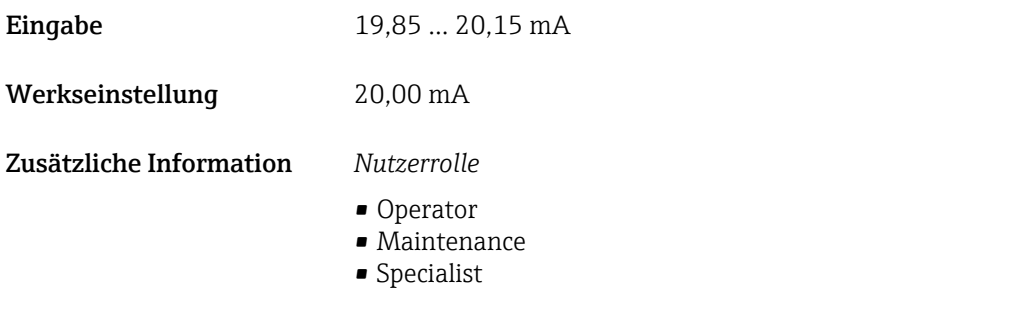

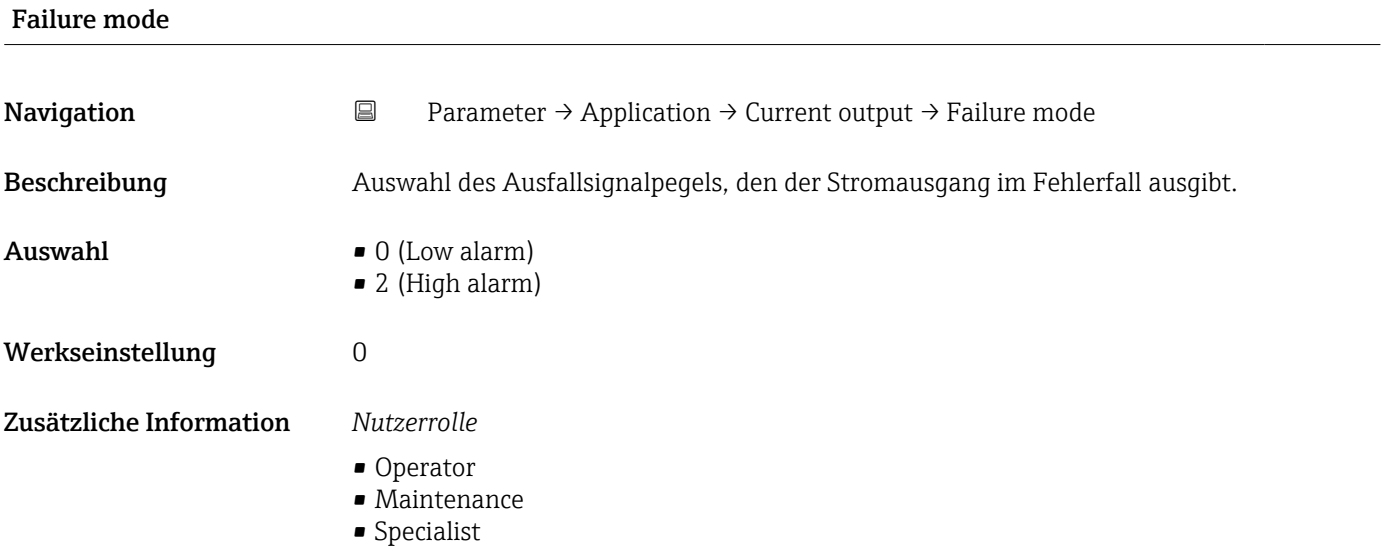

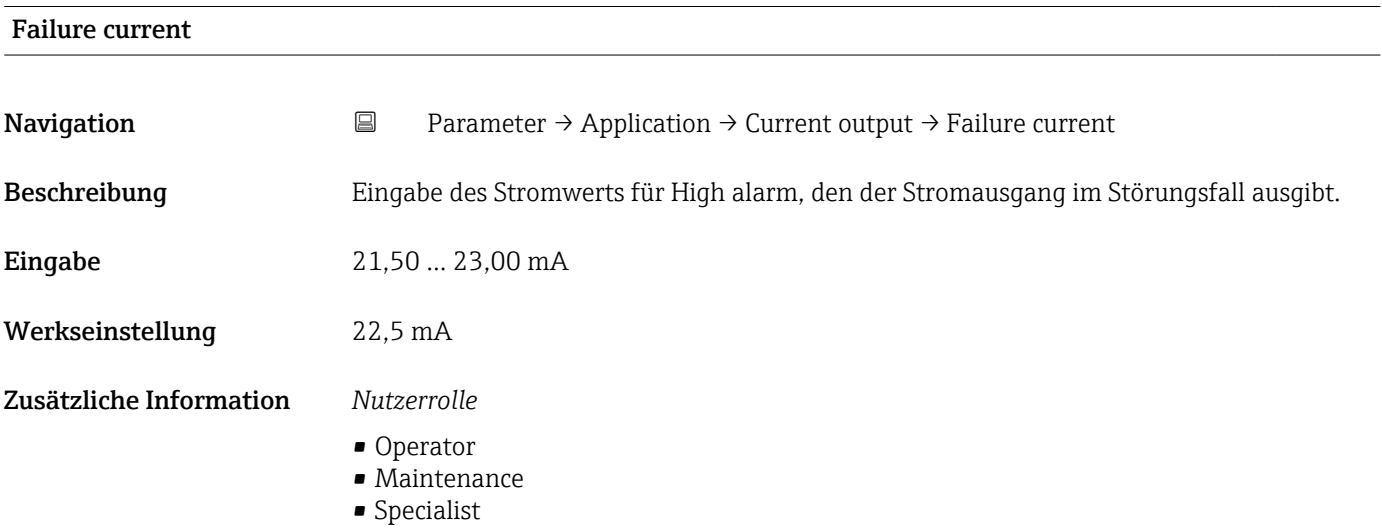

# System

*Navigation* Parameter → System

<span id="page-85-0"></span>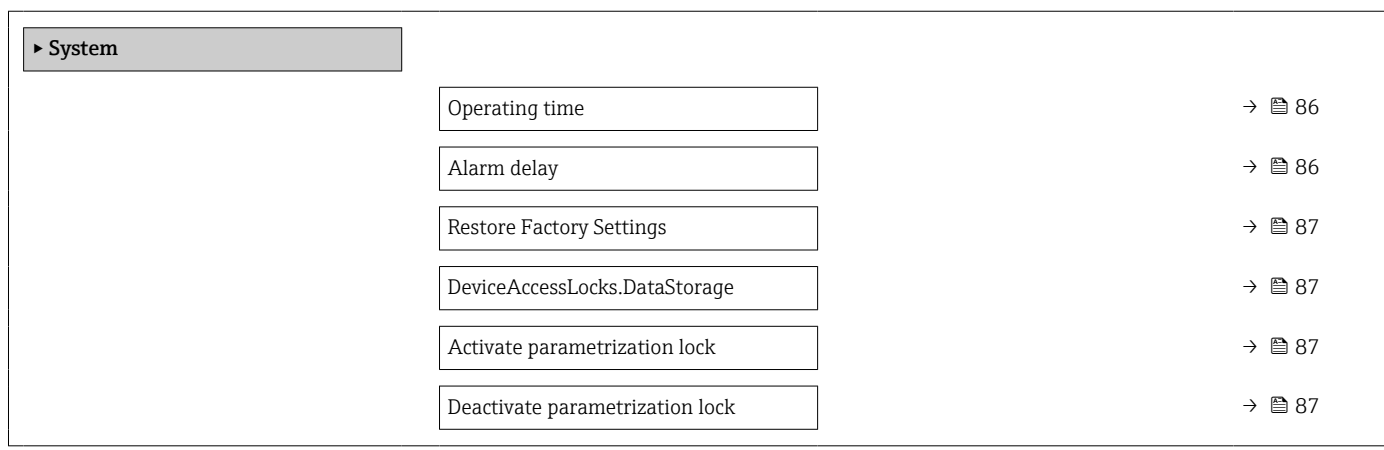

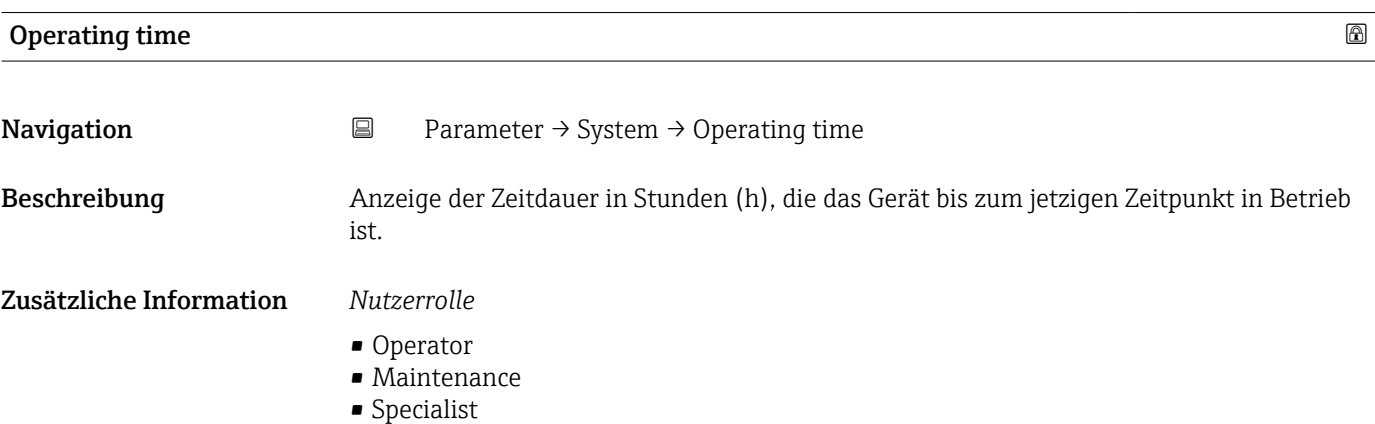

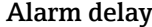

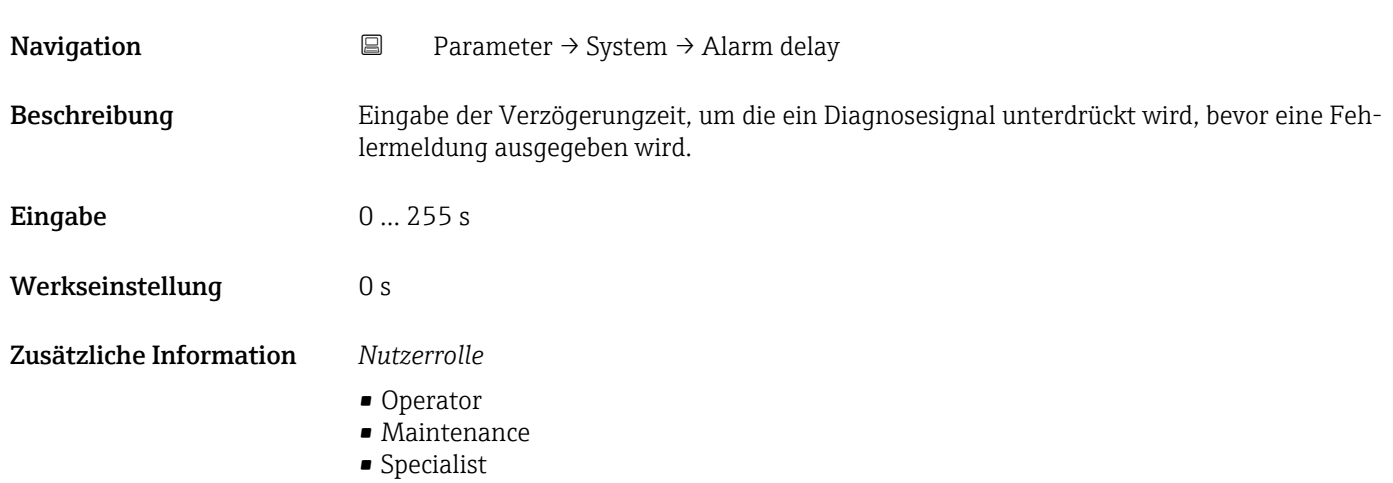

<span id="page-86-0"></span>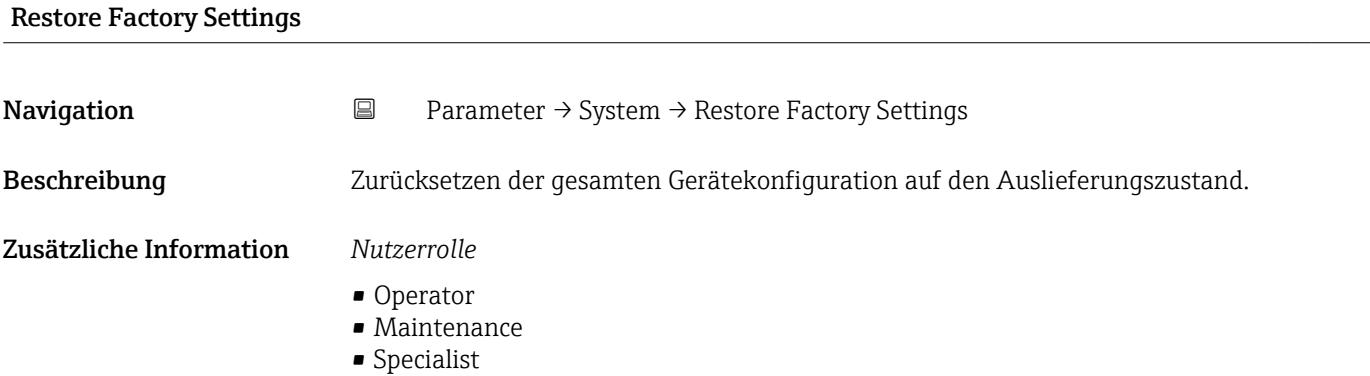

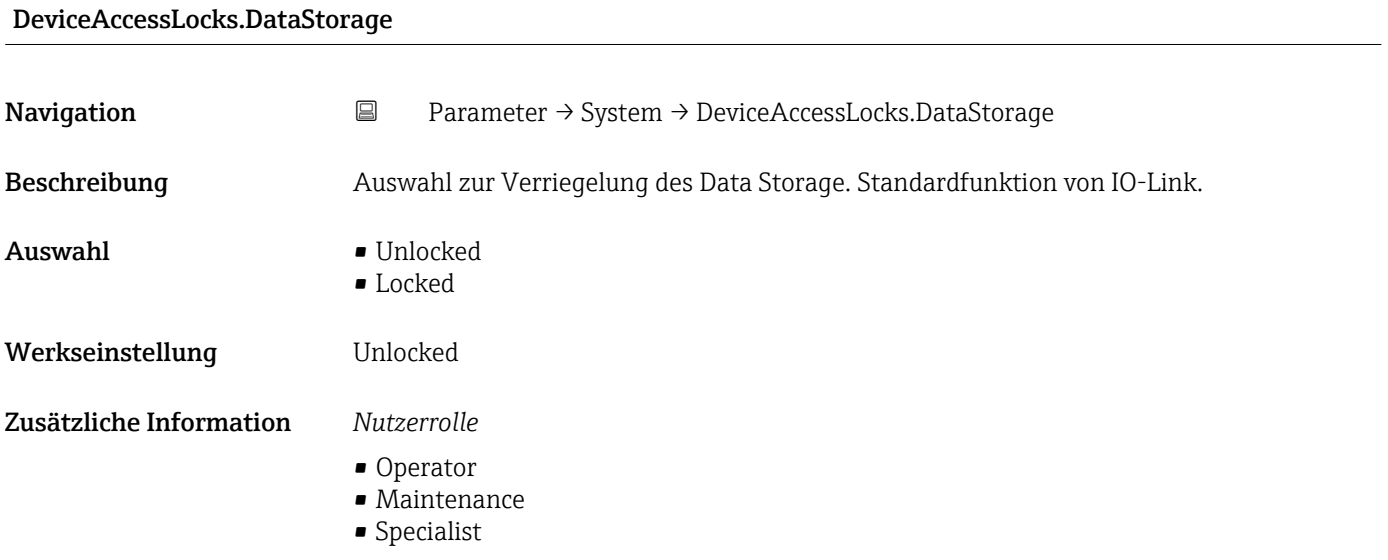

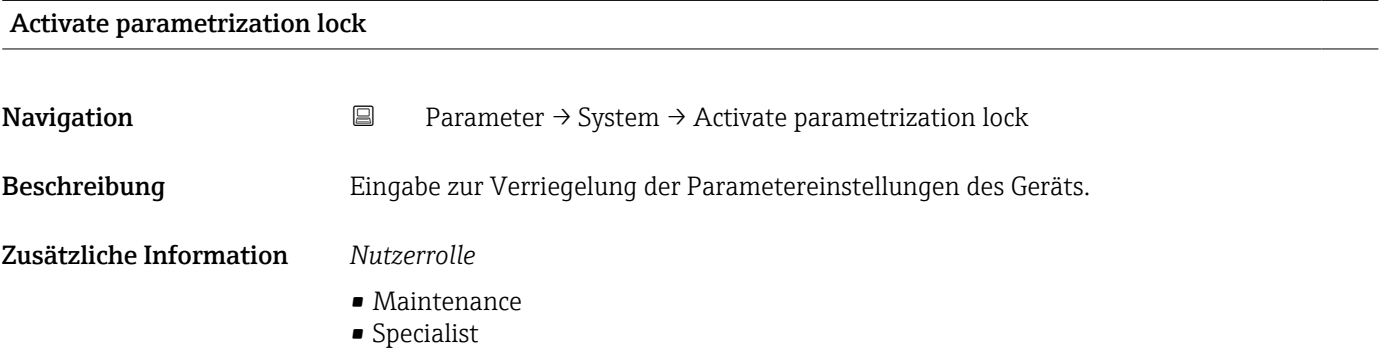

Deactivate parametrization lock

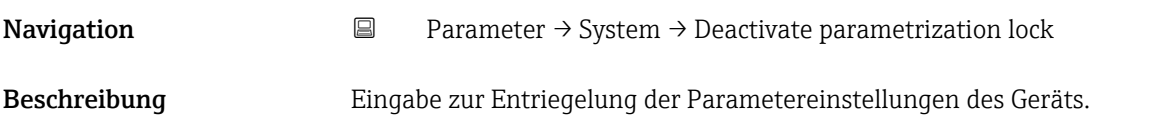

- Maintenance
- Specialist

# 15.1.4 Observation

*Navigation* **■** Observation

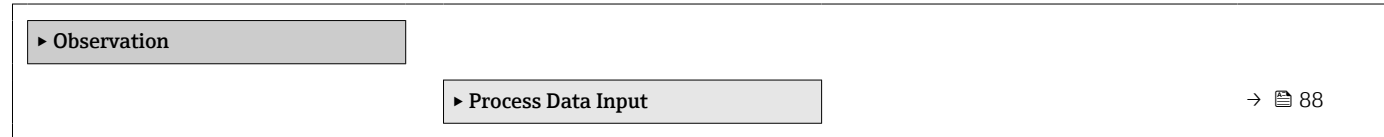

### Process Data Input

*Navigation* **■** Observation → Process Data Input

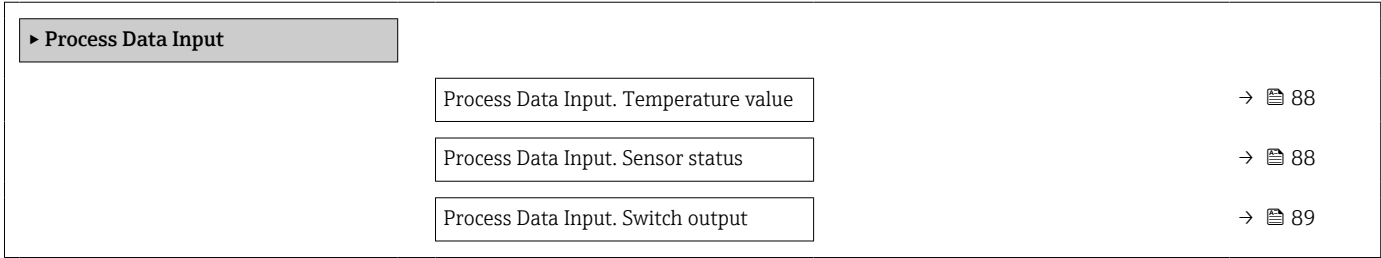

# Process Data Input. Temperature value Navigation Observation → Process Data Input → Process Data Input. Temperature value Beschreibung Anzeige des aktuell gemessenen Temperaturwerts. Zusätzliche Information *Nutzerrolle* • Operator • Maintenance • Specialist

Process Data Input. Sensor status

**Navigation**  $\Box$  Observation → Process Data Input → Process Data Input. Sensor status Beschreibung Anzeige des aktuellen Sensorstatus.

- Operator
- Maintenance
- Specialist

<span id="page-88-0"></span>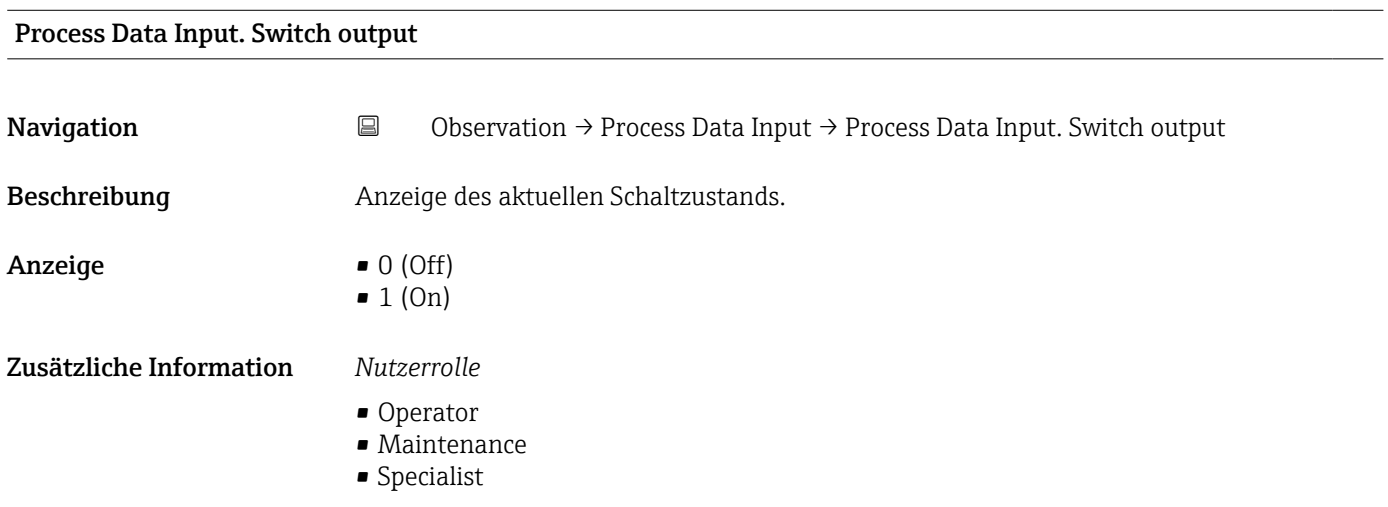

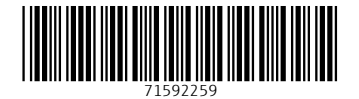